# LA para Matematica com o TeXnicCenter

*Departamento de Matem´atica - UEL*

*[Ulysses Sodr´e](file:ulysses@matematica.uel.br)*

#### [Ulysses Sodre´](file:ulysses@matematica.uel.br)

Versão compilada no dia 21 de Agosto de 2006. Curso para alunos e docentes de Matematica da UEL. ´

Visite a página Matemática Essencial.

*Ora, a f´e ´e o firme fundamento das coisas que se esperam e a prova das coisas que n˜ao se vˆeem. Porque por ela os antigos alcanc¸aram bom testemunho. Pela f´e entendemos que os mundos foram criados pela palavra de Deus; de modo que o vis´ıvel n˜ao foi feito daquilo que se vˆe.* Carta aos Hebreus 11:1-3, A Bíblia Sagrada.

# **CONTEÚDO**

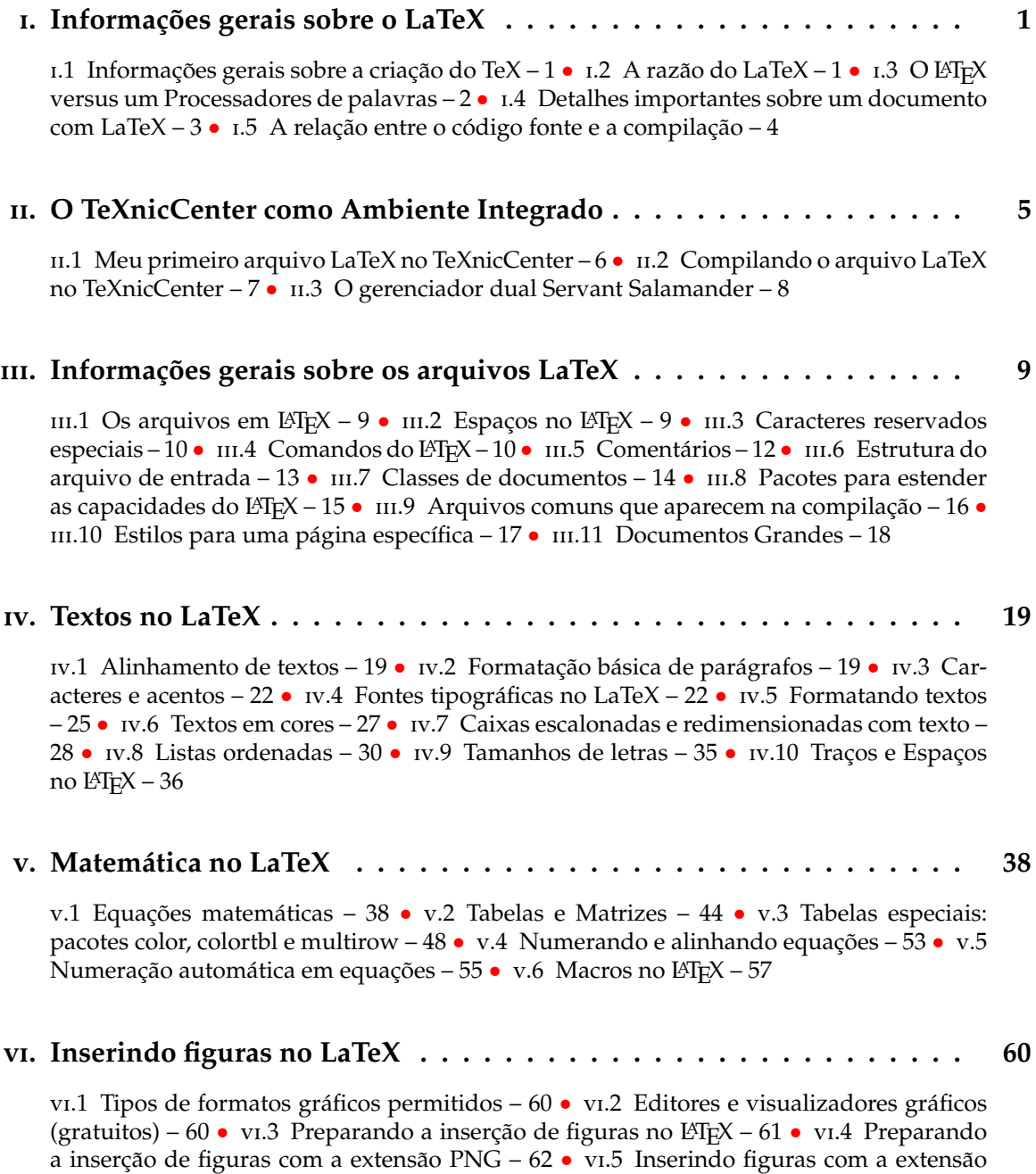

PNG – 62 • v1.6 Inserindo figuras com a extensão EPS – 65

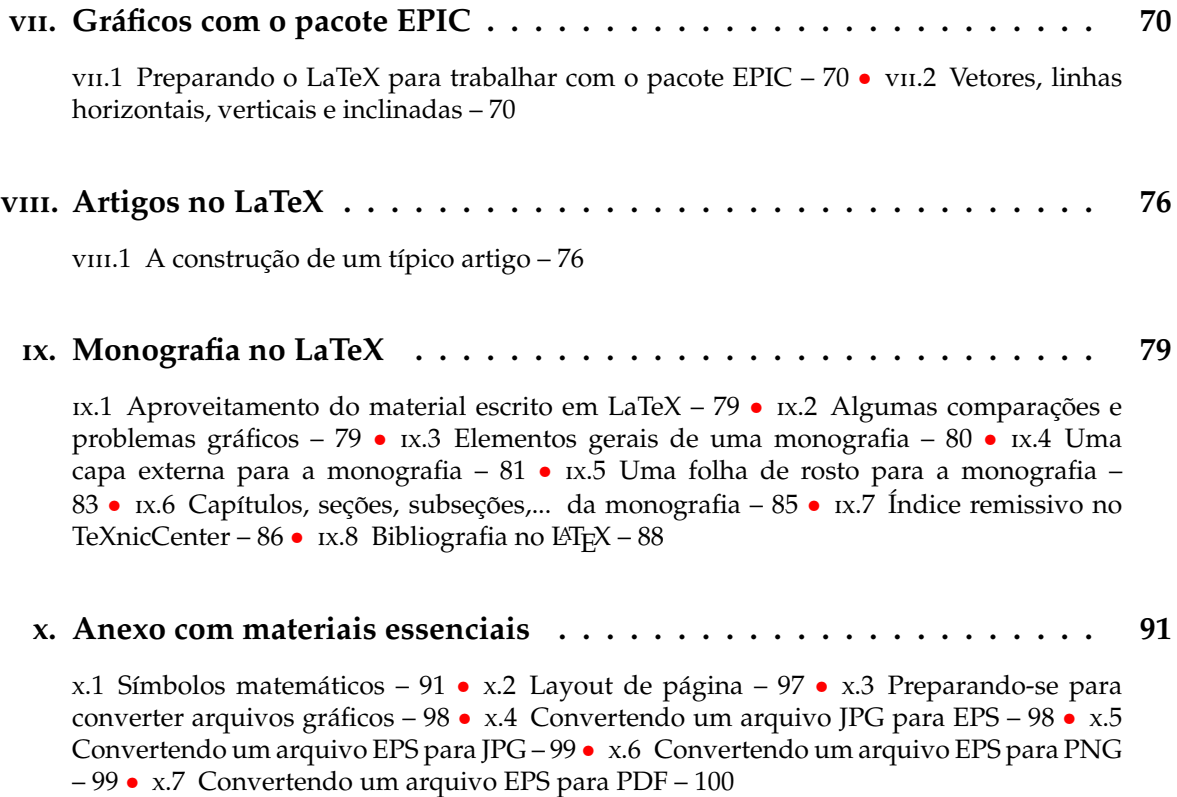

# LISTA DE FIGURAS

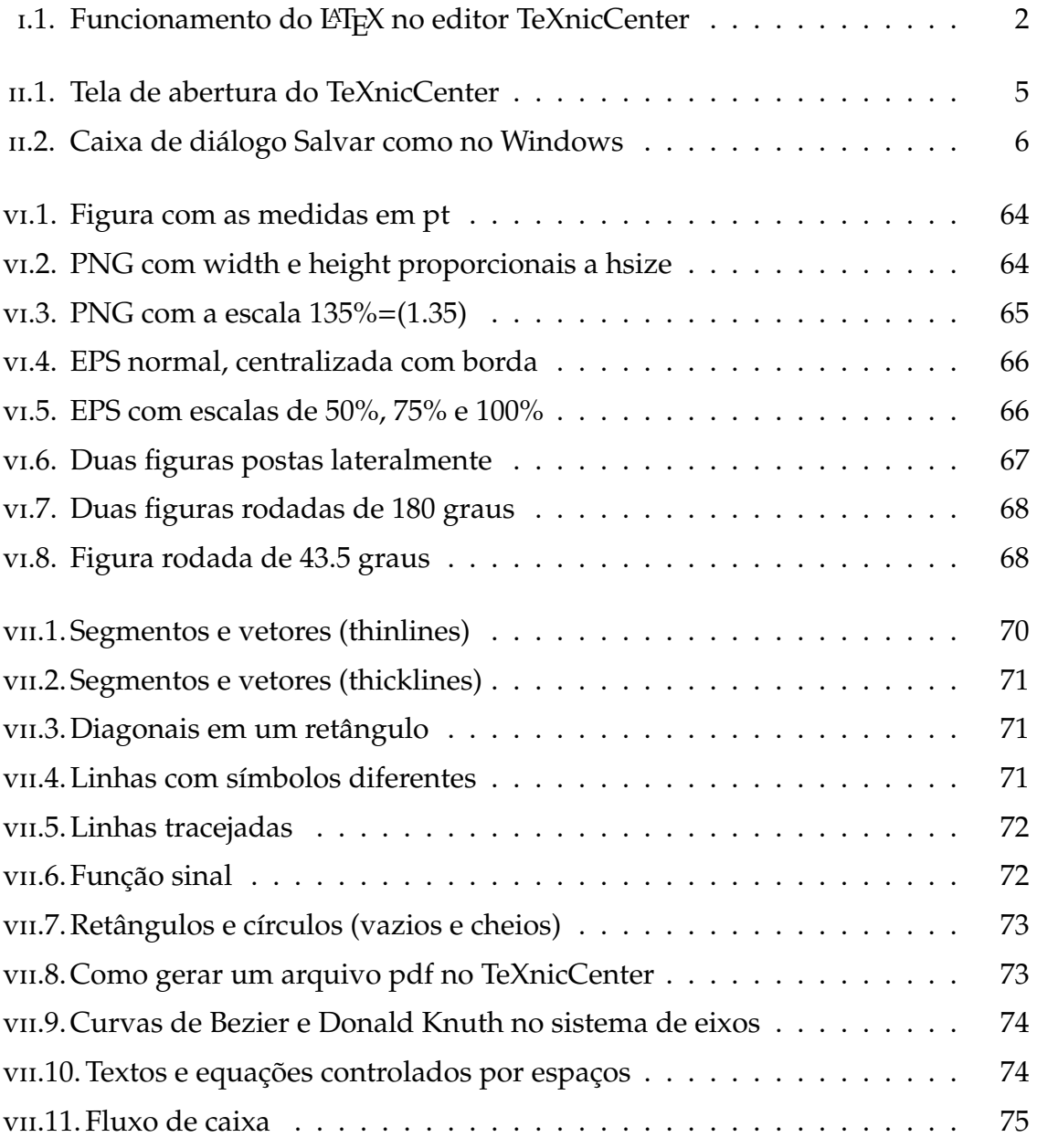

# CAPÍTULO I

# <span id="page-5-0"></span>INFORMAÇÕES GERAIS SOBRE O LATEX

Apresentamos aqui uma rápida visão sobre a filosofia e a história do L<sup>A</sup>TEX. A segunda parte trata sobre as estruturas básicas de um documento L'T<sub>F</sub>X. Após a leitura desta seção, você estará habilitado a entender como o LATEX funciona. Ao realizar a leitura, você aprenderá a integrar todas as novas informações através de uma visão geral.

#### I.1. INFORMAÇÕES GERAIS SOBRE A CRIAÇÃO DO TEX

Em 1977, Donald E. Knuth, construiu a ferramenta básica, denominada T<sub>F</sub>X, para compor textos e fórmulas matemáticas, para tentar alterar a tendência de deterioração da qualidade tipográfica que afetava os seus próprios livros e artigos.

O TEX usado hoje, foi publicado em 1982 e em 1989 sofreu vários acréscimos para suportar caracteres de 8 bits e várias línguas e é reconhecido no meio científico por ser muito estável, por rodar em vários tipos de computadores e por ser virtualmente livre de erros.

O número da versão do T<sub>F</sub>X converge para  $\pi$  e está agora em 3.141592. T<sub>F</sub>X é lido como "Tech" como "ch" em Alemão, como "Ach" ou "Loch" em Escocês ou "Tek" no Brasil. Em um ambiente ASCII, T<sub>F</sub>X deve ser escrito TeX.

T<sub>E</sub>X é também uma *linguagem de programação*, de modo que as pessoas que aprendem esta linguagem, podem escrever códigos para obter feitos adicionais ao sistema.

Para o LATEX você encontra na Internet, uma enorme coleção de feitos extras na forma de estilos, produzidos por muitas pessoas através de pacotes extras. Tais melhorias estão disponíveis *gratuitamente*. Existem grandes repositórios com listas para todos os tipos de caracteres e processos para a criação de materiais científicos bem como de apresentação na forma de slides.

## $L2.$  A RAZÃO DO LATEX

O LATEX é um pacote de macros que permite aos autores digitar e imprimir trabalhos de elevado nível de qualidade tipográfica, com um *layout* profissional pré-definido.

O LATEX foi escrito por Leslie Lamport e usa o TEX para estruturar a composição. Em 1994 o pacote LATEX foi atualizado pelo grupo LATEX3, liderado por Frank Mittelbach, para incluir melhorias e reunificar todas as versões existentes em *em pedaços* após a publicação do L<sup>A</sup>T<sub>E</sub>X2.09 alguns anos antes. Para diferenciar a nova versão da antiga, ele a indicou por  $\mathbb{E} \mathbb{E} \times \mathbb{E}$ . Este trabalho se baseia no  $\mathbb{E} \mathbb{E} \times \mathbb{E} \times \mathbb{E}$ , que daqui para a frente, indicado simplesmente por LATEX.

LAT<sub>E</sub>X é pronunciado como *Latek* ou *Leitek*. Para usar a palavra LAT<sub>E</sub>X em um ambiente ASCII, devemos escrever LaTeX.

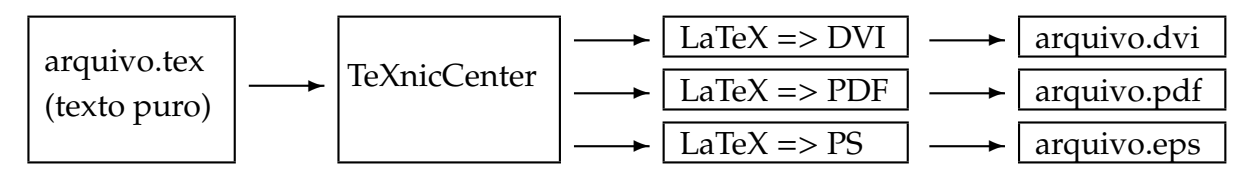

<span id="page-6-0"></span>Figura I.1: Funcionamento do L'IEX no editor TeXnicCenter

Resumindo, o LATEX é um programa de editoração, obtido como extensão do programa original T<sub>E</sub>X. Um programa de editoração é um sistema computacional para preparar um documento em vários estágios, como:

- 1. Inserimos o texto usando um editor como o TexnicCenter (IDE).
- 2. FORMATAMOS O texto em linhas, parágrafos e páginas.
- 3. COMPILAMOS O texto para gerar o documento de saída.
- 4. VISUALIZAMOS O documento de saída na tela do computador.
- 5. Imprimimos o resultado final com uma impressora.

# 1.3. O LATEX VERSUS UM PROCESSADORES DE PALAVRAS

Editores como o Word, usam o sistema WYSIWYG ("What You See Is What You Get") e todas estas operações estão embutidas em um pacote de aplicações. Com estes editores, os autores criam o layout do documento e também realizam a digitação do texto, observando as mudanças na tela e como o trabalho final será impresso.

Um programa de editoração em LETEX processa apenas a formatação do documento. Para digitar um documento com o L<sup>AT</sup>EX, digitamos o texto do documento, salvo com a extensão . $TEX$ , com os comandos de formatação necessários em um editor de textos. Por exemplo, existe o excelente Pfe ou o Bloco de notas para o Windows.

Após a digitação, compilamos o arquivo de texto puro. Após este passo, o documento gerado pode ser visualizado em programas como o Yap, Acrobat Reader ou pode ser impresso com uma impressora.

Para publicar algo, os manuscritos devem ser digitados para ter um layout conhecido com informações sobre: largura da coluna, tipo de fonte, espaço antes e após os

#### **I.4. DETALHES IMPORTANTES SOBRE UM DOCUMENTO COM LATEX 3**

títulos, etc, sendo que o autor deve decidir sobre os títulos dos capítulos, citações, exemplos, fórmulas, etc. e sobre o conteúdo geral do manuscrito.

No L<sup>AT</sup>EX, todas estas operações ficam facilitadas, mas o L<sup>A</sup>TEX precisa da sua ajuda. O autor deve fornecer informações adicionais para gerar a estrutura lógica do documento, as quais devem ser inseridas no texto como comandos  $\mathbb{E} T_F X$ , o que é muito diferente do que ocorre com os editores comuns como *MS Word*.

Em geral, ao usar o LATEX, não é possível ver o resultado final enquanto se digita o texto, mas a saída final pode ser visualizada previamente na tela após compilar o arquivo com LAT<sub>E</sub>X. As correções são feitas antes de enviar o documento para a impressora.

A construção de um layout para o documento é difícil e o pessoal novo comete muitos erros de formatação, pensando que o *projeto* do material é uma questão de estética e ele pensa que se um documento parece bonito, então ele é bem projetado, mas como um documento deve ser lido por pessoas e não apresentado, a legibilidade e a compreensão é mais importante do que a aparência bonita.

#### $1.4.$  Detalhes importantes sobre um documento com  $LATEX$

Detalhes muito importantes na construção de um documento L'ERX, são:

- O tamanho da fonte e a numeração dos títulos devem ser escolhidos para tornar claras ao leitor, a estrutura dos capítulos e seções.
- O comprimento da linha deve ser suficientemente pequeno para não prejudicar a visão do leitor, mas grande o bastante para embelezar a página.

Em geral, editores como o Word, geram documentos sem estetica, com uma estrutura ´ ruim ou inconsistente. O L'IFX corrige tais erros de formatação obrigando o autor a definir a estrutura lógica do seu documento, de modo que o L<sup>E</sup>TEX possa usar o layout mais apropriado.

O LATEX nao serve para gerar um documento feio, sem estrutura e desorganizado. ˜ Alguns parâmetros podem ser ajustados com um *layout* pré-definido do documento, mas um *layout* novo é difícil e toma tempo.

Antes de conhecer algumas vantagens do  $E_{\rm F}X$ , é necessário informar que este sistema é apropriado para trabalhos científicos sérios e não serve para apresentações gráficas como desenhos, passatempos e outros objetos desse padrão.

Usuários dos editores comuns precisam saber as vantagens do L'T<sub>EX</sub> para poder comparar com os editores conhecidos.

Algumas vantagens do L<sup>AT</sup>EX são:

- Existem muitos *layouts* profissionais para fazer um documento parecer com se fosse *impresso*.
- A composição tipográfica de fórmulas matemáticas é muito conveniente.
- Os usuários só necessitam aprender alguns poucos comandos fáceis, que especificam a estrutura lógica do documento. Na verdade, eles quase nunca necessitam mudar o *layout* do documento.
- Rodapés, referências, índices com o conteúdo do trabalho e bibliografias são geradas com muita facilidade.
- Há muitos pacotes gratuitos para tarefas que não estão no LATEX básico. Por exemplo, existem pacotes para incluir gráficos EPS ou para compor bibliografias específicas.
- O  $\triangle E$ <sub>E</sub>X facilita a escrita de documentos bem estruturados, pois é assim que o LATEX funciona — especificando a estrutura.
- T<sub>E</sub>X é a ferramenta de formatação do L<sup>A</sup>TEX, que é altamente portátil, além de ser gratuito. O sistema roda em quase todas as plataformas de hardware disponíveis.

#### I.5. A RELAÇÃO ENTRE O CÓDIGO FONTE E A COMPILAÇÃO

1. NESTA APOSTILA, o código que você deve digitar, estará na parte superior de uma caixa e o resultado da compilação na parte de baixo, com um linha divisória entre ambos, como por exemplo:

Aqui na parte superior desta caixa, você vê o código que deve ser digitado EXATAMENTE IGUAL ao que está escrito aqui.

Aqui, na parte inferior, abaixo da linha, veremos o resultado da compilação.

2. As vezes, para economizar espaço, o código é posto à esquerda e o resultado à direita.

Aqui na esquerda, você verá o código que deve ser digitado EXATAMENTE IGUAL ao que está escrito aqui.

Aqui, na parte direita, veremos o resultado da compilação.

# CAPÍTULO II

# <span id="page-9-0"></span>O TEXNICCENTER COMO AMBIENTE INTEGRADO

TeXnicCenter é um ambiente integrado de desenvolvimento (IDE) apropriado para escrever documentos LATEX no Microsoft Windows. Ele integra todas as ferramentas necessárias para desenvolver documentos LATEX em um único programa. Após editar um arquivo LATEX, devemos escolher o modo de construção do arquivo de saída. A saída é enviada para uma janela e deve ser analisada para verificar se o arquivo fonte possui algum erro, aviso ou bad box.

Para ver o arquivo compilado gerado pelo TeXnicCenter, basta pressionar **F5** e ver o documento de saída nos programas suportados, sendo que a saída será mostrada no mesmo local que fica a janela de edição do código fonte.

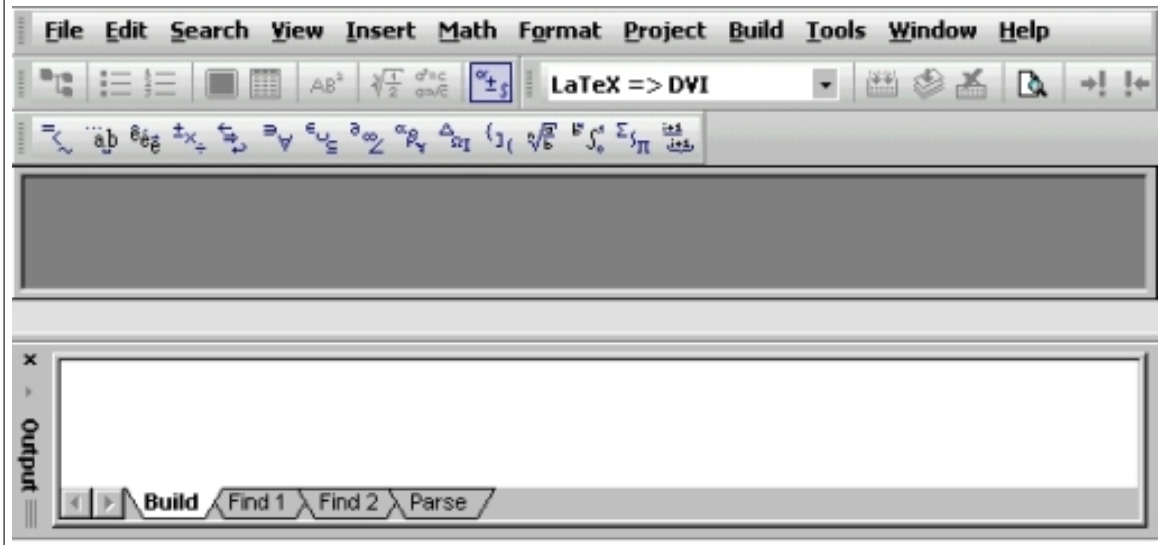

<span id="page-9-1"></span>Figura II.1: Tela de abertura do TeXnicCenter

Pode-se construir códigos com os menus, sem *decorar* comandos. Fundamental é o modo de obter índices de conteúdo e remissivo, listas de figuras e de tabelas, etc.

Neste capítulo, construiremos um primeiro arquivo *tex* com o TeXnicCenter, compilaremos, corrigiremos erros e veremos o resultado no YAP.

#### **II.1. MEU PRIMEIRO ARQUIVO LATEX NO TEXNICCENTER 6**

#### II.1. MEU PRIMEIRO ARQUIVO LATEX NO TEXNICCENTER

- 1. Acione o ícone do TeXnicCenter. Se não existir o ícone, crie um atalho para este programa, que deve estar na pasta C:\TexnicCenter\.
- 2. Com o TeXnicCenter aberto, crie um arquivo novo com o menu  $\text{File} > \text{New}$ . No espaço em branco para o arquivo novo, digite exatamente:

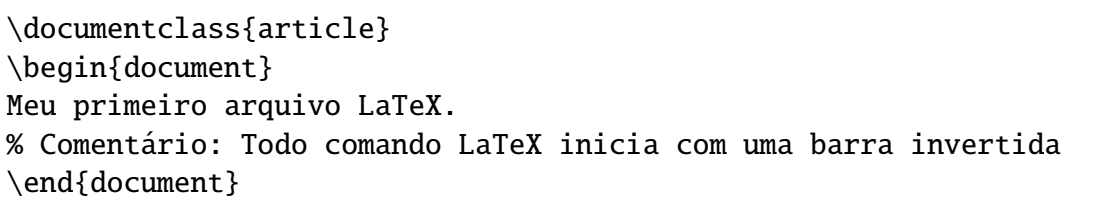

- 3. Importante: Nomes de pastas ou arquivos no Windows *podem* ter mais do que oito letras, mas recomendamos fortemente que tenham no máximo 8 letras e não  $tanham$  espaços ou símbolos com caracteres de controle como acentos ou cedilhas. Esta recomendação está na caixa de diálogo de instalação do MiKTeX.
- 4. Acione **File > Save As...** | para ver uma caixa de diálogo como:

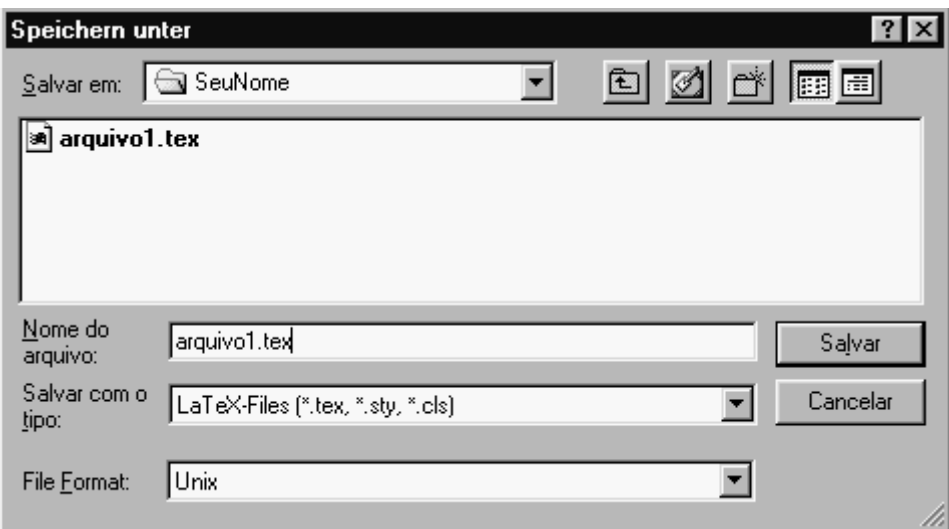

<span id="page-10-0"></span>Figura II.2: Caixa de diálogo Salvar como no Windows

- 5. Com o terceiro botão na parte superior da Caixa de Diálogo, crie a pasta SeuNome no HD do seu computador, para que você guarde os arquivos criados neste curso.
- 6. Salve o arquivo novo como  $|arguiv$ o1.tex na pasta SeuNome.

#### **II.2. COMPILANDO O ARQUIVO LATEX NO TEXNICCENTER 7**

#### II.2. COMPILANDO O ARQUIVO LATEX NO TEXNICCENTER

- 1. Certifique-se que está marcada a opção  $|$ **LaTeX => DVI** no espaço em branco junto aos menus do TexnicCenter.
- 2. Para compilar o arquivo  $|arguivo1.tex \text{tex}$ , pressione  $|Ctrl+F7|$  ou acione, em sequência, os menus | Build > Current File > Build Output |
- 3. A compilação poderá acusar erros ou não. Na janela **Output** (que fica em baixo no TeXnicCenter) aparece o resultado da compilação. Se tudo estiver bem, deverá aparecer algo como:

LaTeX-Result: 0 Error(s), 0 warning(s), 0 Bad Box(es), 1 Page(s).

4. Se aparecer algum erro, você verá na janela  $\alpha$ utput algo escrito como:

LaTeX-Result: 1 Error(s), 7 warning(s), 42 Bad Box(es), 6 Page(s).

- 5. Pressionando  $\boxed{F9}$  o programa mostrará o local de cada erro e também indicará alguma informação sobre o referido erro na janela **Output**.
- 6. Corrija todos os erros, pressione  $|Ctrl+F7|$  até que a mensagem indique que o processo de compilação funcionou bem.
- 7. Na pasta SeuNome onde foi salvo o documento  $\arquivo1.$ tex  $\int$ , o MiKTeX cria vários outros arquivos com o mesmo nome, mas com extensões diferentes.
- 8. Para visualizar o resultado do seu trabalho, pressione  $\mathbf{F5}$ .
- 9. Volte ao arquivo com o código fonte e altere o mesmo para ficar da forma:

```
\documentclass[12pt,a4paper]{article} % Fonte 12, Papel A4
\usepackage[brazil]{babel} % Hifenização em português
\usepackage[ansinew]{inputenc} % Acentuação com o teclado
\begin{document}
\section{Minha primeira seção}
Meu primeiro arquivo LaTeX. % Deixe a próxima linha em branco.
\section{Minha sequnda secão}
% Coment´ario: Todo comando LaTeX inicia com uma barra invertida
Estou aprendendo \LaTeX{}. Trabalharei com funções.
\end{document}
```
10. Como o documento já foi salvo uma vez, na próxima vez que compilar o programa com  $|Ctrl+F7|$  o TeXnicCenter salvará o seu programa automaticamente.

#### II.3. O GERENCIADOR DUAL SERVANT SALAMANDER

- 1. O Servant Salamander é um gerenciador de arquivos dual (duas janelas lado a lado), com vários recursos interessantes que não existem em outros gerenciadores. No Salamander, pode-se trabalhar quase sempre com o teclado.
- 2. Pressione o ícone do  $\vert$ **Salamand**  $\vert$  e se não existe o ícone, crie um atalho para ele.
- 3. Clique com o mouse na janela esquerda e localize a pasta SeuNome.
- 4. A tela de entrada do Servant Salamander possui a forma:

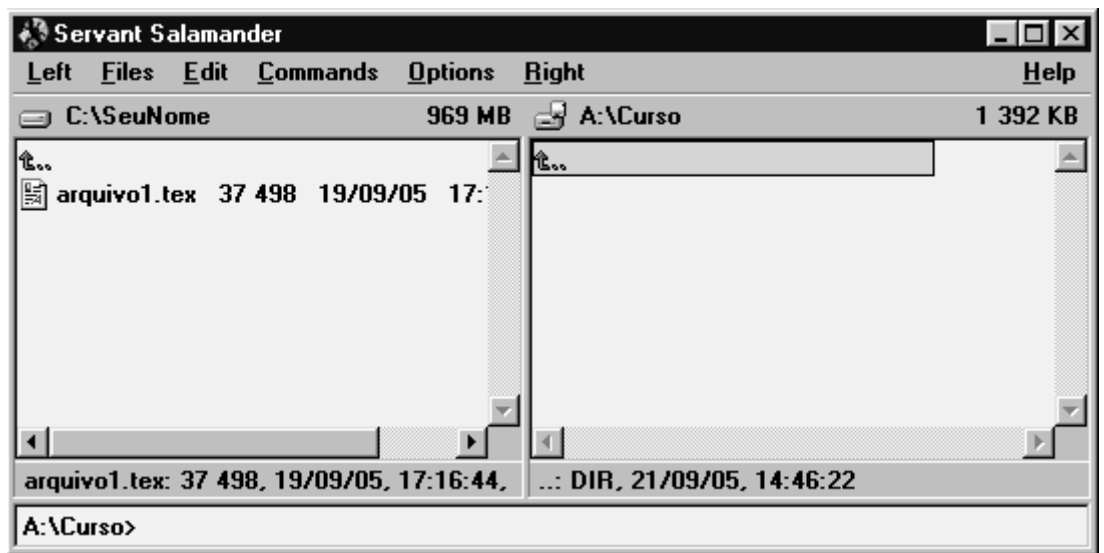

5. Na janela direita do Salamand há uma pequena caixa na faixa cinza. Clique com o mouse sobre ela para ver a figura abaixo:

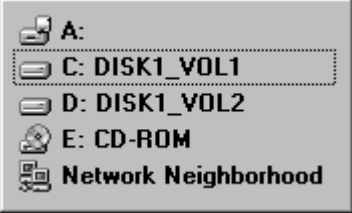

- 6. Clique com o mouse sobre a caixa onde está  $\vert {\bf A}: \vert$  e você verá na janela direita os arquivos que estão no drive A.
- 7. E interessante que na janela da direita, estejam os arquivos do disquete e que na ´ janela da esquerda, esteja o material que está sendo desenvolvido no curso.
- 8. Para copiar o material trabalhado no disquete  $\mathbf{A}$ : selecione os arquivos desejados da janela esquerda, pressione a tecla  $|F5|$  e pressione  $|OK|$ .

# CAPÍTULO III

# <span id="page-13-0"></span>INFORMAÇÕES GERAIS SOBRE OS ARQUIVOS LATEX

Neste capítulo indicamos como gerar arquivos LATEX e estudaremos como funcionam os espaços, caracteres especiais, comandos do LATEX e comentários. Analisaremos a estrutura do arquivo de entrada, algumas classes de documentos, pacotes adicionais e arquivos comuns que aparecem no processo de compilação. Usaremos alguns estilos para uma página específica e uma forma de *quebrar* um documento grande.

#### III.1. Os ARQUIVOS EM LATEX

Um documento em LATEX é um arquivo de texto ASCII que pode ser criado em um editor puro de textos mas o TeXnicCenter facilita isto. O arquivo criado contém o texto do documento e os comandos que indicam ao LAT<sub>E</sub>X como ficará o arquivo de saída.

#### III.2. ESPAÇOS NO LATEX

1. Todo caracter de espaço em branco, espaço vazio, caracter de tabulação ou vários caracteres seguidos de espaço em branco, é tratado como um único espaço pelo LAT<sub>E</sub>X.

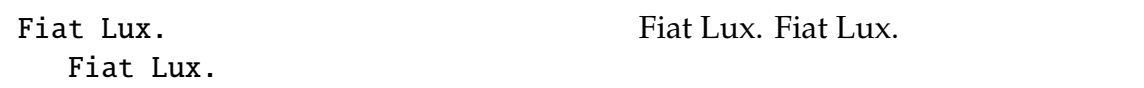

2. Vários espaços em branco no início da linha são ignorados e uma simples quebra de linha é tratada como um espaço em branco.

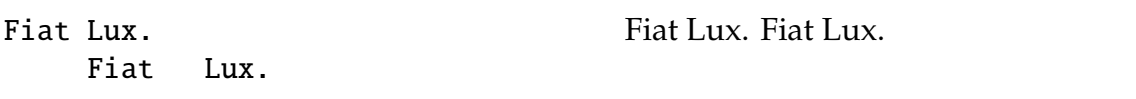

3. Uma linha vazia ou várias linhas vazias entre dois parágrafos indicam o final de um parágrafo e início de outro parágrafo e são tratadas como se fosse apenas *uma* linha vazia.

Primeira linha.

Segunda linha.

Primeira linha. Segunda linha. Terceira linha.

Terceira linha.

#### **III.3. CARACTERES RESERVADOS ESPECIAIS**

1. Existem dez (10) caracteres reservados com significados especiais em LAT<sub>E</sub>X ou que não estão disponíveis em todas as fontes, que são:

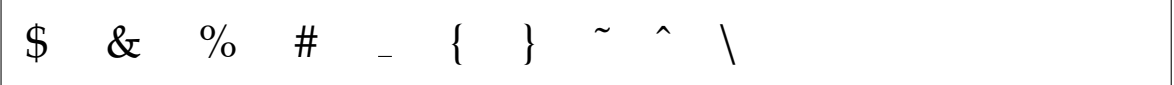

- 2. Digitar caracteres reservados no texto sem o devido **cuidado** *n˜ao* garante que eles sejam impressos, o que pode forçar o L<sup>AT</sup>EX a agir de modo indesejável.
- 3. No  $\Delta E$ <sub>F</sub>X o comando **backslash** (barra invertida), que pode ser visto na forma  $\langle$  é um caracter muito especial, pois todos os comandos e muitos símbolos no LATEX podem ser inseridos com comandos especiais nas fórmulas matemáticas ou como acentos, todos eles usando \.
- 4. Para obter o caracter \ em um texto, podemos escrever:

\textbackslash

5. Duas barras invertidas juntas \\ significam uma quebra de linha.

Palavra1. Palavra2.\\ Palavra3. Palavra1. Palavra2.

Palavra3.

#### III.4. COMANDOS DO  $\cancel{E}T$ <sub>F</sub>X

- 1. Todo comando do L<sup>AT</sup>EX é *sensível ao contexto*, o que significa que palavras como: LaTeX, Latex, latex, são diferentes do ponto de vista do programa T<sub>E</sub>X.
- 2. Letras maiúsculas e letras minúsculas são consideradas diferentes.

 $\Delta$ \$\Delta\$ e \$\delta\$ são símbolos.  $\Delta$  e  $\delta$  são símbolos.

- 3. Cada comando começa com uma barra barra invertida  $\setminus e$  um nome com letras. Cada nome de comando termina por um espaço, um número ou um outro caracter não literal, ou, exatamente um caracter numérico ou caracter especial.
- 4. O L<sup>AT</sup>EX ignora o *espaço* após um comando. Para ter um espaço após um comando, inserimos as chaves {} ou um comando para espaços após o comando.

\TeX{}, \TeX{}nicos e  $\text{?}$  Spertos. \\ Hoje é \today. T<sub>E</sub>X, T<sub>E</sub>Xnicos e T<sub>E</sub>Xspertos. Hoje é 21 de Agosto de 2006.

5. Os dois comandos abaixo geram o mesmo resultado, com um comando dentro das chaves e outro fora das chaves.

\textbf{Bold face}={\bf Bold face} **Bold face**=**Bold face**

6. Alguns comandos exigem um parâmetro ou vários parâmetros dentro de chaves ou colchetes após o mesmo.

```
\framebox{Um texto} \\
\framebox[4cm]{Um texto} \\
\framebox[5cm][r]{Um texto}
                                       Um texto
                                           Um texto
                                                     Um texto
```
7. O comando **newline** tem a mesma função que  $\backslash \ell$  serve para realizar uma quebra de linha no local em que foi inserido, sem justificar o texto.

Comece uma nova linha aqui!\newline Muito obrigado! Comece uma nova linha aqui! Muito obrigado!

8. O comando linebreak realiza a quebra de linha justificando e distribuindo o texto de um modo uniforme na linha.

O comando linebreak quebra a linha justificando o conteúdo. \linebreak Esta linha está alinhada pela esquerda.

O comando linebreak quebra a linha justificando o conteúdo. Esta linha está alinhada pela esquerda.

#### III.5. COMENTÁRIOS

1. Um comentário esconde informações no documento final que ficam no arquivo fonte. Se, na compilação, o L'TEX encontra um caracter %, ele ignora o restante da linha atual, a quebra de linha e os espaços vazios no início da linha seguinte.

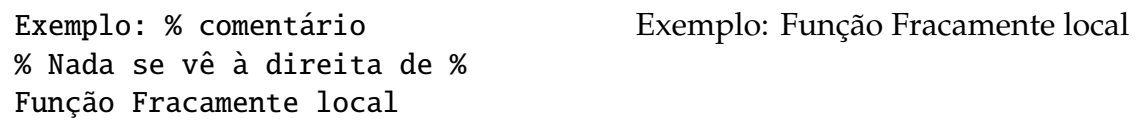

- 2. O caracter de porcentagem % pode ser usado para quebrar linhas longas onde não são permitidos espaços em branco ou quebras de linhas, como alguns códigos. E muito bom inserir comentários explicativos em seu documento.
- 3. Para comentários com mais de uma linha, usamos o ambiente **comment**. No preâmbulo do documento, insira a linha:

\usepackage{comment}

4. Digite o código abaixo:

```
Este é um outro modo de
\begin{comment}
   As palavras destas duas
   linhas não são vistas.
\end{comment}
incluir comentários no documento.
                                       Este é um outro modo de incluir co-
                                       mentários no documento.
```
5. Um comentário preparatório para a próxima seção. Digite o código abaixo, mas não espere ver qualquer coisa na tela.

```
\begin{comment}
Todo código antes de \begin{document} é o preâmbulo do documento e
todo código abaixo de \begin{document} e acima de \begin{document}
é o corpo do documento.
\end{comment}
```
#### III.6. ESTRUTURA DO ARQUIVO DE ENTRADA

1. Para o LATEX processar um documento, ele exige uma estrutura mínima com a classe do documento no preâmbulo e o corpo do documento, que é a área onde inserimos o material que aparecerá no documento de saída. O código abaixo mostra um pequeno arquivo em L<sup>AT</sup>EX com alguns comentários.

```
\documentclass{article} % Classe de documento tipo article
                       % Preâmbulo: antes de \begin{document}
\begin{document} % Início do corpo do documento
Seja a função f(x)=x^2: % Corpo do documento
\end{document} % Final do corpo do documento
                        % Depois de \end{document} nada se vê!
```
Seja a função  $f(x) = x^2$ .

- 2. No preâmbulo, além da estrutura, podemos inserir comandos para mudar o estilo do documento ou carregar pacotes para adicionar novas características.
- 3. Devemos inserir os pacotes amsmath, amsthm e exscale no preâmbulo do documento para escrever equações ou símbolos especiais, com a linha de comando:

\usepackage{amsmath,amssymb,exscale}

4. O código abaixo mostra um arquivo com uma equação matemática especial.

```
\documentclass{article}
\usepackage{amsmath}
\begin{document}
Fórmula quadrática:
\begin{equation}
x=\frac{-b \pm \sqrt{b^2-4ac}}{2a}\end{equation}
\end{document}
                                         Fórmula quadrática:
                                         (\text{III.6.1}) \qquad x =−b ±
```
5. Alguns comandos utilizados na estrutura do documento aceitam (ou exigem) parâmetros opcionais com colchetes [] e chaves {}. No preâmbulo do nosso documento, inserimos um comando para escrever o *portuges* falado no *brazil*:

\usepackage[brazil,portuges]{babel}

*b* <sup>2</sup> − 4*ac*

2*a*

6. Um típico exemplo de artigo de jornal é dado por

```
\documentclass[a4paper,11pt]{article}
\usepackage[brazil,portuges]{babel}
\usepackage[ansinew]{inputenc}
\author{Dino˜da˜Silva˜Sauro}
\title{Um pequeno artigo}
\begin{document}
\maketitle
\tableofcontents
\section{Primeira}
   Esta é a primeira seção do artigo.
\section{Segunda}
   Esta é a segunda seção do artigo.
\section{Ultima}
   \ldots{} Esta é a última seção do artigo.
\end{document}
```
#### III.7. CLASSES DE DOCUMENTOS

1. A primeira e mais importante informação que o  $\mathbb{E} F[X]$  exige para processar um arquivo, é a classe de documento a ser criado. Esta informação sobre a classe deve ser posta na primeira linha do arquivo com o comando:

\documentclass[opções]{classe}

- 2. Listamos abaixo as classes de documentos tratadas neste trabalho.
	- article Para artigos em revistas científicas, apresentações, pequenos relatórios, documentação de programas, convites, etc.

**report** Para relatórios grandes com capítulos, mini-livros, teses de doutorado,... book Para livros reais.

slides Classe com letras grandes sans serif para slides. Alguns pacotes são: Seminar, Beamer, Foiltex.

- 3. A distribuição L<sup>e</sup>T<sub>E</sub>X (estou usando o MiKTeX 2.4) normalmente fornece muitas classes adicionais para outros documentos, incluindo fontes e slides.
- 4. O parâmetro *opções* se adapta ao comportamento da classe do documento. Quando usamos diversas opções, elas devem vir separadas por vírgulas.

5. As opções mais comuns para as classes de documento estão listadas abaixo.

**10pt,11pt,12pt** Tamanho da *fonte* principal. O normal é 10pt.

- a4paper, letterpaper,... Tamanho do papel. O padrão é letterpaper. Usa-se também a5paper, b5paper, executivepaper e legalpaper.
- fleqn Fórmulas são vistas alinhadas pela esquerda ao invés de centralizadas.

leqno Coloca a numeração da fórmula à esquerda ao invés de ser à direita.

- **titlepage, notitlepage** Indica se uma nova página deve ser iniciada após o título do documento ou não. Em geral, a classe **article** não inicia uma nova página mas a classe **report** e a **book** o fazem.
- **twocolumn** Indica ao L<sup>A</sup>T<sub>E</sub>X para paginar o documento em duas colunas.
- **twoside, oneside** Gera saída com dupla face ou face simples. As classes **article** e report são para face simples e a classe book tem como padrão a face dupla. Esta opção trata somente do estilo do documento. A opção twoside *não* informa à impressora que você deve efetivamente ter a dupla face.
- **openright,openany** Capítulos são iniciados só na página à direita ou na próxima página disponível. O padrão para a classe **report** é *openany* e para a classe **book** o padrão é *openright*. A classe **article** não tem capítulos.
- 6. Para escrever um *artigo* com o tamanho da *fonte* de *11 pontos* e *layout* para impressão no formato *A4paper*, a linha inicial para o documento pode ser:

\documentclass[11pt,a4paper]{article}

7. Para escrever um *artigo* com a *fonte* de *12 pontos* e produzir um *layout* para impressão em *dupla face*, devemos usar a linha inicial para o documento:

\documentclass[12pt,twoside]{article}

#### III.8. PACOTES ADICIONAIS PARA ESTENDER AS CAPACIDADES DO LATEX

1. Ao escrever um documento, existem situações em que o L<sup>AT</sup>EX não resolve o problema. Para inserir um gráfico, texto colorido ou código-fonte no documento, devemos estender as capacidades do L<sup>AT</sup>EX com pacotes ativados na forma:

\usepackage[opcŏes]{pacote}

onde *pacote* é o nome do pacote e *opções* é uma lista de palavras-chave que realizam feitos especiais do pacote. Quase todos são gratuitos!

- 2. Muitos pacotes estão incluídos na distribuição MikTeX mas outros são fornecidos separadamente. Na sequência, estão listados alguns poucos pacotes com as suas respectivas finalidades.
- 3. Pode-se obter mais informações sobre os pacotes instalados no MiKTeX com quem já trabalha há mais tempo com o programa, mas uma das principais fontes de informação sobre o pacote L<sup>e</sup>T<sub>F</sub>X é o excelente *help* do programa TeXnicCenter.
- 4. Lista com alguns pacotes distribuídos com LAT<sub>E</sub>X.
	- doc Para a documentação de programas L'TEX. Após compilar um arquivo doc.dtx com o latex.exe você criará vários arquivos de instalação e o mesmo acontece para todos os arquivos nesta tabela.
	- **exscale** Fornece versões escalonadas das *fontes* de extensão math.

fontenc Especifica qual a fonte de codificação LETEX deve ser usada.

ifthen Para comandos da forma 'se ... então faz ... caso contrário faz ...'.

latexsym Usado para acessar a *font symbol* do L'FEX. Inserido no preâmbulo.

makeidx Fornece comandos para construir índices.

syntonly Processa um documento sem paginar.

inputenc Especifica um código de entrada como ASCII, ISO Latin-1, ISO Latin-2, 437/850 IBM, ANSI-Windows ou outro definido pelo usuario. ´

## III.9. ARQUIVOS COMUNS QUE APARECEM NA COMPILAÇÃO

- 1. Ao compilar um documento  $\mathbb{E}E[X]$ , obtemos muitos arquivos com várias extensões. Apresentamos uma lista com alguns tipos de arquivos que obtemos ao trabalhar com o L<sup>AT</sup>FX.
	- TEX Arquivo de entrada LATEX que pode ser compilado com o latex.exe.
	- sty Pacote de estilo (macro) do LAT<sub>E</sub>X, que pode ser inserido no documento LAT<sub>E</sub>X com o comando usepackage.
	- DTX Documentação do T<sub>F</sub>X. Principal formato de distribuição para arquivos de estilo do LATEX. Ao compilar um arquivo.dtx com latex.exe, obtemos o código macro documentado do pacote L<sup>e</sup>T<sub>E</sub>X contido no arquivo.dtx.
	- INS Arquivo de instalação de um arquivo.dtx. Baixando um pacote LATEX da Web, obtemos um arquivo.dtx e um arquivo.ins. Usamos o latex.exe para compilar o arquivo arquivo.ins e para descomprimir o arquivo.dtx.
	- cls O arquivo da classe que define como ficara o documento, de acordo com o ´ comando documentclass.
- 2. Ao executar o LATEX sobre o arquivo de entrada, são criados os arquivos:
	- <u>rovi *DeVice Independent*</u> E o principal arquivo obtido da execução do latex.exe sobre o arquivo tex. Pode ser visualizado com o YAP ou pode ser enviado para a impressora com dvips ou para uma aplicação similar.
	- Log Cria um relatório detalhado sobre o que ocorreu na última compilação.
	- Toc Conserva os títulos dos parágrafos. Vem apresentado na ordem sucessiva de execução do compilador e é usado para construir o índice. Muito bom!
	- LOF Similar ao toc mas com a lista das figuras.
	- LOT Similar ao LOF mas com a lista das tabelas.
	- aux Arquivo com informações não executadas na compilação e entre outras coisas, ele conserva as informações associadas às referências cruzadas.
	- IDX Arquivo com as palavras que ficarão no índice remissivo. Este arquivo deve ser compilado com makeindex.exe e nele ficam as referências ao parágrafo e à página para cada tópico.
	- $I_{\text{ND}}$  E o arquivo  $I_{\text{DN}}$  já construído, pronto para ser incluído no documento no próximo passo de compilação.
	- ilg Arquivo *logfile* com um resultado sobre o que foi compilado com makeindex.

#### III.10. ESTILOS PARA UMA PÁGINA ESPECÍFICA

1. O LATEX aceita três estilos de página para cabeçalho ou rodapé:

**plain** Imprime os números de páginas no centro do rodapé. É o estilo padrão.

headings Imprime o título do capítulo atual e o número de página no cabeçalho de cada página, mas o rodapé fica vazio.

empty Ambos, o cabeçalho e o rodapé da página ficam vazios.

2. O parâmetro *estilo* para todo o documento é definido por:

\pagestyle{estilo}

3. Podemos mudar o estilo da pagina atual para empty com o comando

\thispagestyle{empty}

4. Outros modos de criar cabeçalhos e rodapés são encontradas em *The LATEX Companion* [\[Bd\]](#page-106-0). Se não gostar dos estilos comuns, obtenha o pacote **fancyheadings** e insira o mesmo no preâmbulo do documento para poder obter algo similar a esta apostila.

#### **III.11. DOCUMENTOS GRANDES**

1. Ao trabalhar com documentos grandes, pode-se *quebrar* o arquivo de entrada em diversas partes. Por exemplo, uma típica Dissertação de Mestrado contém:

```
capa1.tex, capa2.tex,
indice.tex,
primeiro.tex, segundo.tex, ..., último.tex,
bibliografia.tex,
```
2. Com o comando *include* no corpo do documento dissertacao.tex podemos inserir o conteúdo do arquivo nome.tex. Não precisa acrescentar a extensão *tex*. O L<sup>AT</sup>EX inicia uma nova página antes de processar o material de entrada de dissertacao.tex. Para usar o comando *include* no L<sup>AT</sup>EX basta escrever em algum local do documento a linha de comando:

\include{nome}

- 3. O comando \input{nome} insere o arquivo nome.tex na mesma página (se houver espaço), sem criar uma nova página.
- 4. Um típico documento *dissertacao.tex*, é:

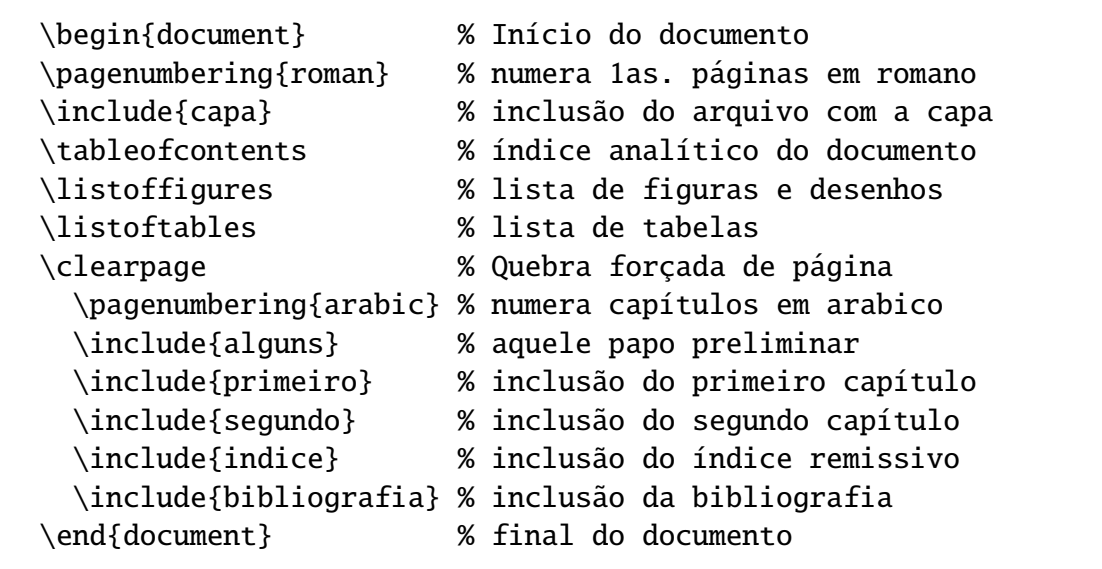

## CAPÍTULO IV

# **TEXTOS NO LATEX**

<span id="page-23-0"></span>Neste capítulo, construiremos textos no L<sup>AT</sup>EX com alinhamentos, formatações de parágrafos, caracteres e acentos, fontes tipográficas, formatação de textos, textos em cores, listas ordenadas, letras de diversos tamanhos, traços e espaços no LATEX.

IV.1. ALINHAMENTO DE TEXTOS

Para realizar o alinhamento de textos, anexe o código:

```
Um texto normal é alinhado pela esquerda.\setminus\setminus\leftline{Texto alinhado pela esquerda com leftline.}
\centerline{Texto centralizado com centerline.}
\rightline{Texto alinhado pela direita com rightline.}
```
Um texto normal é alinhado pela esquerda. Texto alinhado pela esquerda com leftline. Texto centralizado com centerline. Texto alinhado pela direita com rightline.

#### IV.2. FORMATAÇÃO BÁSICA DE PARÁGRAFOS

1. Espaços entre palavras são distribuídos uniformemente na linha. O padrão para formatar parágrafos no L'TEX é o modo justificado.

Justificado significa alinhado pela esquerda e pela direita. Espaços automáticos. % Eu sou um comentário.

Justificado significa alinhado pela esquerda e pela direita. Espaços automáticos.

#### **1V.2. FORMATAÇÃO BÁSICA DE PARÁGRAFOS** 20

2. Para obter espaço duplo em todo o documento, insira no preâmbulo:

\renewcommand{\baselinestretch}{2.0}

3. Em geral, a primeira linha de um *Capítulo* ou uma *Seção* não possui indentação que é um pequeno recuo, mas a primeira linha de um *parágrafo* possui uma indentação. A seta foi posta apenas para chamar a atenção do resultado:

⇒ Na primeira linha as palavras ficam deslocadas para a direita. A partir da segunda linha as palavras começam na margem esquerda.

4. Para eliminar a indentação no parágrafo, digite:

```
\noindent
```
Agora, as palavras começam na margem esquerda.

Agora, as palavras começam na margem esquerda.

5. Para o primeiro parágrafo sem indentação e o segundo com indentação, insira:

No início do segundo parágrafo, deixe mais do que 1 linha em branco. Na primeira linha do parágrafo deve ter um recuo.

\noindent Para eliminar a indentação neste parágrafo.

⇒ No início do segundo parágrafo, deixe mais do que 1 linha em branco. Na primeira linha do parágrafo deve ter um recuo.

Para eliminar a indentação neste parágrafo.

6. Para ter indentação nula em todos os parágrafos, insira no preâmbulo:

\parindent=0mm % indenta TODOS os par´agrafos em 0mm

7. Para ter indentação de 25mm em todos os parágrafos, basta substituir o código \parindent=0mm do ítem anterior por \parindent=25mm.

8. Para obter em todo o documento, espaços de 3.5mm entre parágrafos insira no preâmbulo do documento:

\parskip=3.5mm % espaço de 3.5mm entre parágrafos

- 9. Para eliminar o número em uma página do documento, faremos o seguinte:
	- (a) Criamos uma quebra de página forçada em algum local.
	- (b) Indicamos ao  $\overline{P}$ F<sub>K</sub>X para não numerar a página.
	- (c) Escrevemos uma determinada frase.
	- (d) Criamos uma outra quebra de página forçada para continuar a trabalhar.

```
\pagebreak
\pagestyle{empty} % Esta página não é numerada.
Uma frase nesta página.
\pagebreak
```
10. Para realizar uma quebra de linha e iniciar uma nova linha, usamos a forma mais simples  $\setminus \mathcal{C}$  com duas barras invertidas ou o comando **newline**.

Primeira linha. \\ Segunda linha. \newline Terceira linha.

Primeira linha. Segunda linha. Terceira linha.

- 11. Para realizar uma quebra de página e iniciar uma nova página, podemos usar um dos comandos: newpage, clearpage ou pagebreak. clearpage encerra uma pagina e faz com que todas as figuras e tabelas do arquivo fonte sejam enviadas ´ para a saída. **pagebreak** quebra a página atual no ponto foi inserido.
- 12. Após inserir as quebras de páginas, criamos algumas páginas novas ao trabalho.

Pág. A1 \clearpage Pág. B2 \newpage Pág. C3 \pagebreak Pág. D4

13. Para quebrar a linha justificando e distribuindo o texto ao longo da linha neste parágrafo, usamos o comando linebreak.

Como a linha 1 não estava muito bonita eu inseri um \linebreak justificador de conteúdo. A linha 2 ficou alinhada pela esquerda.

Como a linha 1 não estava muito bonita eu inseri um justificador de conteúdo. A linha 2 ficou alinhada pela esquerda.

#### IV.3. CARACTERES E ACENTOS

1. Depois de inserir no preâmbulo do documento a linha abaixo, podemos usar acentos do mesmo modo como fazemos em um editor comum.

\usepackage[ansinew]{inputenc}

2. **Caracteres reservados**: Muito cuidado ao usar os dez caracteres reservados, que servem para instruções e comandos do L<sup>AT</sup>EX.

$$
\text{\$} \quad \& \quad \text{\%} \quad \# \quad \{\quad \} \quad \setminus \quad \text{\textdegree} \quad \text{\textdegree}
$$

3. Para obter os caracteres reservados, usamos a barra invertida antes de cada um.

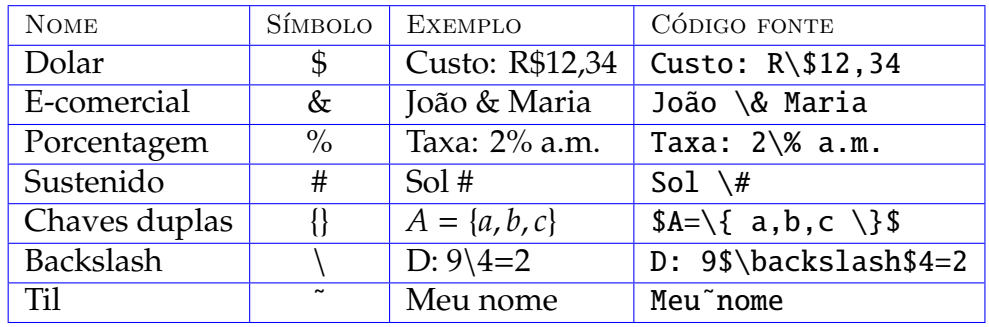

4. Os caracteres \_ (sublinhado) e ^ (acento circunflexo) são usados em matemática.

 $x_n=2^n \quad \neq \quad x^{n}=2_n$ 

 $x^n \neq x^n = 2_n$ 

5. Podemos gerar algumas palavras de outras línguas.

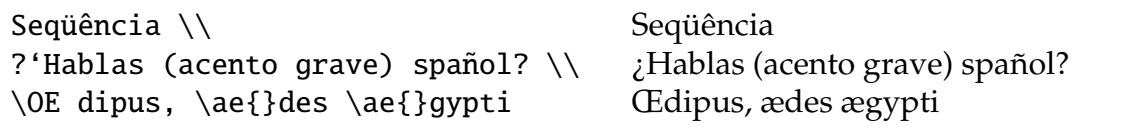

#### IV.4. FONTES TIPOGRÁFICAS NO LATEX

- 1. A fonte padrão no L<sup>AT</sup>EX é *roman*, mas o sistema permite itálico e negrito para ela.
- 2. Chaves envolvendo um conteúdo como  ${\bf fggg}$  ou  $\textbf{ggg}$  garantem que os comandos têm ação somente sobre ggg que está dentro das mesmas.
- 3. Existem várias formas para gerar palavras com diferentes fontes, família, formas, séries e tamanhos.

4. Duas duas formas comuns para gerar palavras com diferentes fontes são:

```
{\rm Abc123: roman}\\\}\textrm{Abc123: roman}\\
{\bf Abc123: boldface}\\\}\textbf{Abc123: boldface}\\
{\tilde{\lambda}: \tilde{\lambda}: \tilde{\lambda}\textit{Abc123: italic}\\
{\s1 Abc123: slanted}\\
\textsl{Abc123: slanted}\\
{\tt Abc123: typewrite}\\
\texttt{Abc123: typewrite}\\
{\text{Scc Abc123: smallcaps}}\\textsc{Abc123: smallcaps}
                                          Abc123: roman
                                          Abc123: roman
                                          Abc123: boldface
                                          Abc123: boldface
                                          Abc123: italic
                                          Abc123: italic
                                          Abc123: slanted
                                         Abc123: slanted
                                          Abc123: typewrite
                                          Abc123: typewrite
                                          Abc123: smallcaps
                                          ABC<sub>123</sub>: SMALLCAPS
```
5. Anexe ao corpo do documento o código:

{\bf Definic¸˜ao 3.5}: {\it Um triângulo é isósceles se possui dois ângulos congruentes.}

Definição 3.5: *Um triângulo é* isósceles se possui dois ângulos congru*entes.*

6. Fontes de tamanho grande não são comuns em trabalhos técnicos, mas podemos trocar a fonte bigrm para obter um tipo em romano que é 20% maior que normal. A linha de código abaixo define uma fonte 44% maior que a usual.

 ${\t \rightarrow \bigbigrm = cmr10 scaled \magstep 2}$ 

As medidas que vão de magstep 0 a magstep 5 são possíveis mas nem sempre obtemos magstephalf que gera uma ampliação próximo de 9.5%.

7. Para usar tais fontes, o item [\(8\)](#page-28-0) deve ser construído antes. Alguns exemplos:

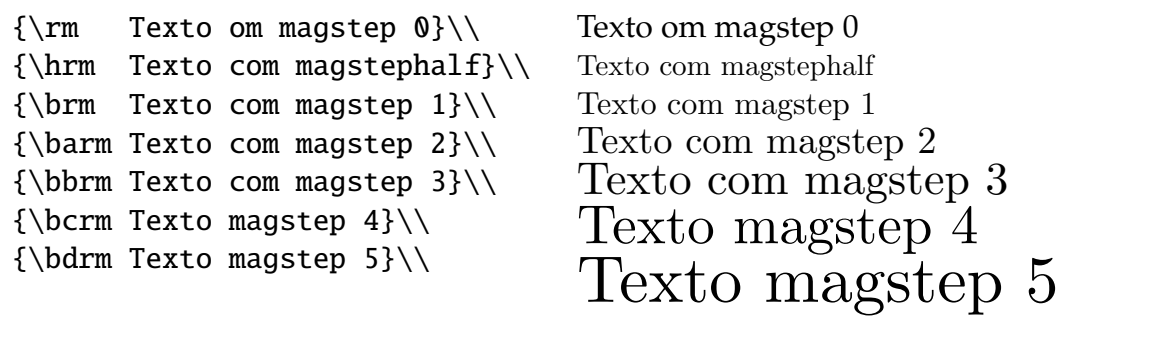

<span id="page-28-0"></span>8. Para obter os resultados acima, você precisa inserir o código seguintes no preâmbulo do documento:

```
\newif \ifamrfonts
\amrfontsfalse % use esta linha se quer usar cmr fonts
%\amrfontstrue % use esta linha se quer usar velhas armfonts
\ifamrfonts \font\brm=amr10 scaled \magstep1
   \else \font\brm=cmr10 scaled \magstep1 \fi
\ifamrfonts \font\hrm=amr10 scaled \magstephalf
   \else \font\hrm=cmr10 scaled \magstephalf \fi
\ifamrfonts \font\barm=amr10 scaled \magstep2
   \else \font\barm=cmr10 scaled \magstep2 \fi
\ifamrfonts \font\bbrm=amr10 scaled \magstep3
   \else \font\bbrm=cmr10 scaled \magstep3 \fi
\ifamrfonts \font\bcrm=amr10 scaled \magstep4
   \else\font \bcrm=cmr10 scaled \magstep4 \fi
\ifamrfonts \font\bdrm=amr10 scaled \magstep5
   \else \font\bdrm=cmr10 scaled \magstep5 \fi
\ifmmode\bigwedge\else\@old@slash\fi\fi \ifamrfonts \ifmmode\bigwedge\else\@old@slash\fi\fi\ = amssmc10
   \else \font\sf = cmss10 \fi
\ifamrfonts \font\chfont=ambx10 scaled \magstep2
   \else \font\chfont=cmbx10 scaled \magstep2 \fi
\ifamrfonts \font\secfont=ambx10 scaled \magstep1
   \else \font\secfont=cmbx10 scaled \magstep1 \fi
\ifamrfonts \font\sc= amcsc10
   \else \font\sc= cmcsc10 \fi
```
9. Para obter símbolos matemáticos, insira no preâmbulo do documento:

\usepackage{amsmath,amssymb,exscale}

10. Após realizar a tarefa do ítem anterior, escreva o código abaixo, lembrando que você deve inserir um \$ antes e um \$ depois da expressão matemática.

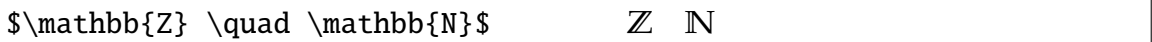

11. Notações para conjuntos matemáticos especiais.

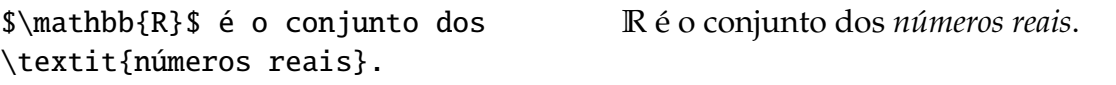

#### IV.5. FORMATANDO TEXTOS

#### 1. O ambiente **flushright** alinha um parágrafo pela direita.

```
\begin{flushright}
{\bf Alinhamento pela direita}: Com \texttt{flushright}
alinhamos pela\\ direita, direita, direita, direita.
\end{flushright}
```
**Alinhamento pela direita**: Com flushright alinhamos pela direita, direita, direita, direita.

2. O ambiente flushleft alinha um parágrafo pela esquerda.

```
\begin{flushleft}
{\bf Alinhamento pela esquerda}: Com \texttt{flushleft}
alinhamos pela\\ esquerda, esquerda, esquerda.
\end{flushleft}
```
**Alinhamento pela esquerda**: Com flushleft alinhamos pela esquerda, esquerda, esquerda.

3. O ambiente **center** centraliza o parágrafo.

```
\begin{center}
{\bf Alinhamento pelo centro}: Com \texttt{center}
alinhamos pelo\\ centro, centro, centro, centro.
\end{center}
```
#### **Alinhamento pelo centro**: Com center alinhamos pelo centro, centro, centro, centro.

#### **IV.5. FORMATANDO TEXTOS 26**

4. Ambientes quote e quotation criam parágrafos menores, próprios para citações.

```
\begin{quote}
Parágrafo 1. Antes do parágrafo 2, deixe uma linha em branco.
Parágrafo 2. quote não indentou a primeira linha do parágrafo no. 1.
\end{quote}
\begin{quotation}
Parágrafo 3. Antes do parágrafo 4, deixe uma linha em branco.
Parágrafo 4. quotation indentou a primeira linha do parágrafo
numero três (3).
\end{quotation}
```
Parágrafo 1. Antes do parágrafo 2, deixe uma linha em branco.

Parágrafo 2. quote não indentou a primeira linha do parágrafo no. 1.

Parágrafo 3. Antes do parágrafo 4, deixe uma linha em branco. Parágrafo 4. quotation indentou a primeira linha do parágrafo numero três (3).

5. Use o comando **fbox** para obter Texto em uma caixa, inserindo:

\fbox{Texto em uma caixa}

6. Use o comando **framebox** para obter Texto em uma caixa com  $7 \text{cm}$ , inserindo o código:

\framebox[7cm]{Texto em uma caixa com 7cm}

#### IV.6. TEXTOS EM CORES

1. Para mudar a cor do texto ou a cor da pagina e caixas coloridas, insira no ´ preâmbulo do documento a linha:

\usepackage{color}

2. Algumas cores comuns no LAT<sub>E</sub>X:

```
white, red, green, blue, cyan, magenta, yellow, gray, black
```
3. Alguns exemplos de palavras com tais cores. Com o código:

```
\textcolor{red}{Vermelha}\\
\textcolor{blue}{Azul}\\
\textcolor[gray]{0.00}{cinza00\%}\\
cinza00%
\textcolor[gray]{0.25}{cinza25\%}\\
cinza25%
\textcolor[gray]{0.50}{cinza50\%}\\
cinza50%
\textcolor[gray]{0.75}{cinza75\%}
                                     Vermelha
                                     Azul
                                     cinza75%
```
4. Pode-se definir as suas próprias cores, inserindo no preâmbulo, os códigos:

```
\definecolor{gold}{rgb}{0.85,0.66,0}
\definecolor{cor760}{rgb}{.7,.6,0}
\definecolor{cor650}{rgb}{.6,.5,0}
\definecolor{cor001}{rgb}{,0,1}
\definecolor{cor100}{rgb}{1,0,0}
\definecolor{amarelo}{rgb}{1,1,0}
```
- 5. A notação \definecolor{gold}{rgb}{0.85,0.66,0} informa que definimos uma cor com o nome gold com 85% de red, 66% de green e 0% de blue.
- 6. Para obter a palavra texto com fundo amarelo, digite o código

\colorbox{amarelo}{texto}

7. Para escrever a palavra texto em cor preta com fundo em amarelo e borda em vermelho como este texto digite:

\fcolorbox{red}{amarelo}{\textcolor{black}{texto}}

#### **IV.7. CAIXAS ESCALONADAS E REDIMENSIONADAS COM TEXTO 28**

IV.7. CAIXAS ESCALONADAS E REDIMENSIONADAS COM TEXTO

1. Para esta seção, você precisa inserir no preâmbulo a seguinte linha de código:

\usepackage{graphics,graphicx}

2. Caixas escalonadas: Os parâmetros {a}[b] indicam a largura e a altura da caixa. Cada código possui um \fbox{ $\dots$ } que gera uma caixa em volta do material.

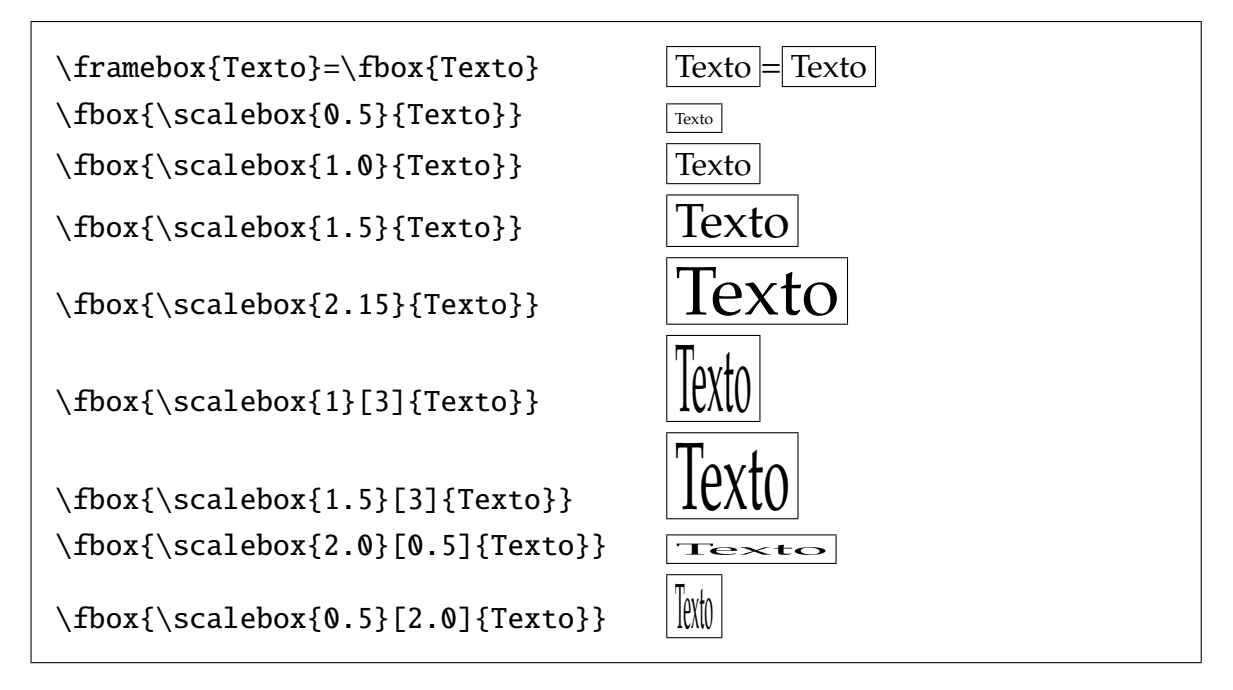

3. Caixas redimensionadas: Atenção com os parâmetros {a}{b}.

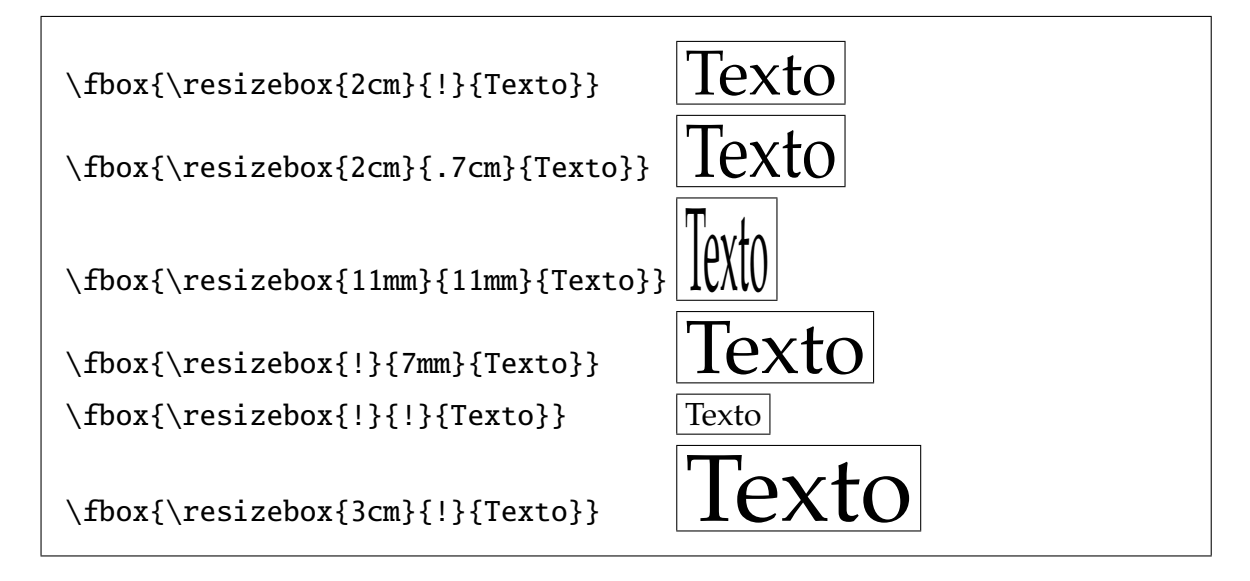

4. Caixas refletidas e simétricas: Atenção com os parâmetros negativos.

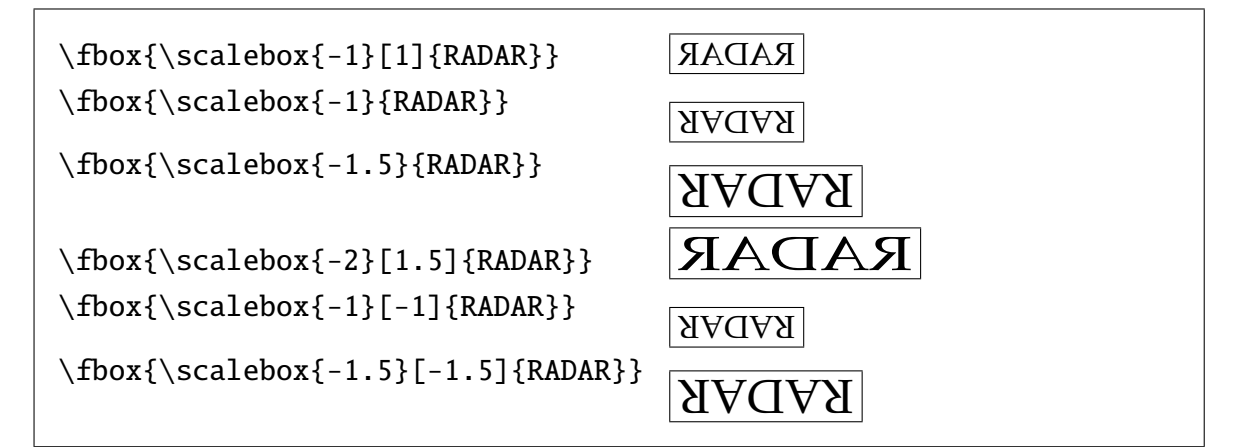

#### 5. **Caixa refletida**

```
\centering{\fbox{%
\reflectbox{0123456789}{---}\reflectbox{9876543210}}}
```
 $|\,9876543210\mathrm{-}0123456789\,|$ 

#### 6. **Caixas dentro de outras caixas escalonadas**

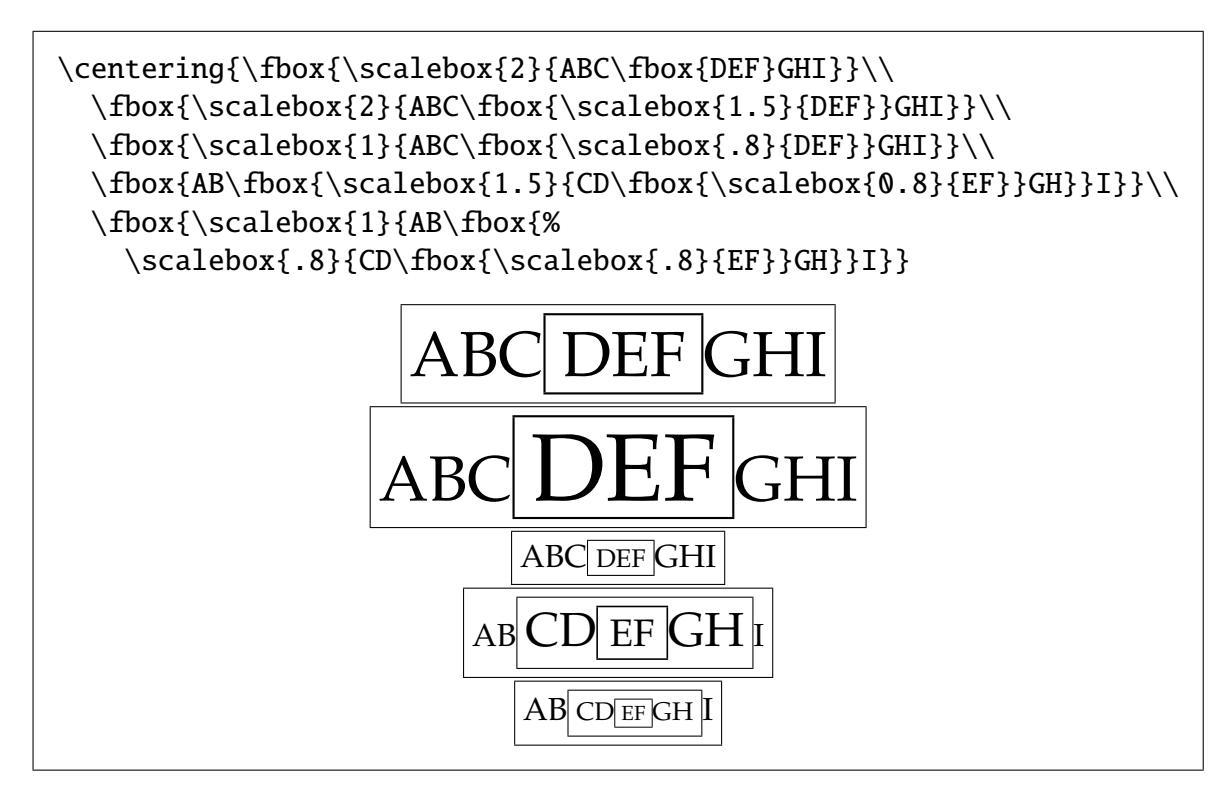

7. Criando uma fonte grande: Podemos criar uma fonte denominada *grandona* para escrever uma *Palavra grande*. A caixa foi posta para visualizar apenas.

\newfont{\grandona}{ecrm5000} \fbox{\scalebox{1}{{\grandona Palavra grande}}}

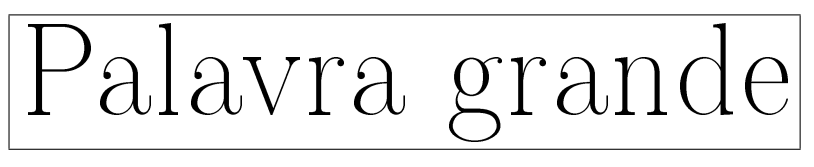

8. O título que está na capa desta apostila foi gerado com o seguinte código:

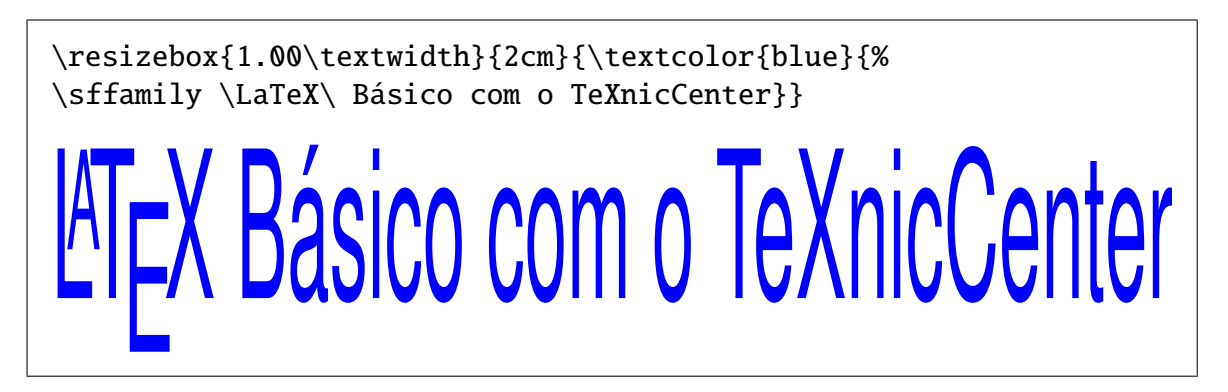

IV.8. LISTAS ORDENADAS

- 1. Listas são obtidas com **enumerate** (números ou letras) e **itemize** (bolinhas ou outros símbolos).
- 2. As listas podem ser inseridas dentro de outras listas, até quatro níveis. Em cada nível de inserção do mesmo tipo de lista, os símbolos são trocados.
- 3. Lista com enumerate: A numeração é realizada com números e depois com as letras do alfabeto, que é o segundo nível de numeração. Talvez a numeração esteja diferente da apostila pois ela já possui uma primeiro nível de numeração com os números naturais.

```
\begin{enumerate}
   \item Álgebra.
   \item Geometria.
   \item Análise.
\end{enumerate}
```
- (a) Álgebra.
- (b) Geometria.
- (c) Análise.

#### 4. Lista com itemize.

```
\begin{itemize}
  \item Álgebra.
   \item Geometria.
   \item Análise.
\end{itemize}
```
- Algebra. ´
- Geometria.
- Análise.

5. Lista com itemize contendo algarismos romanos.

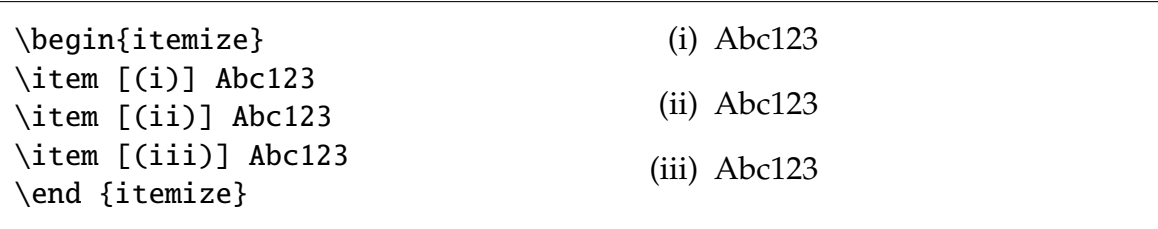

6. Lista enumerate em outro enumerate, até quatro níveis.

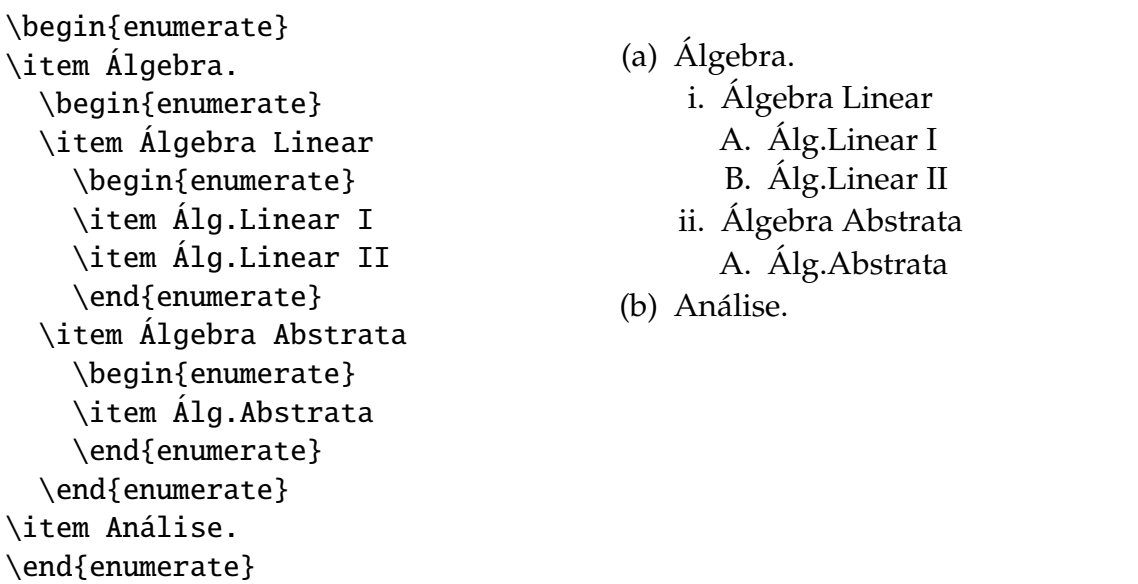
7. Lista com itemize com bolinhas e etiquetas.

```
\begin{itemize}
\item Tipos de universo
\begin{itemize}
\item [(Ab)] Universo absoluto
\item [(Re)] Universo relativo
\end {itemize}
\item Áreas científicas
\end {itemize}
```
- Tipos de universo
	- (Ab) Universo absoluto
	- (Re) Universo relativo
- $\bullet$  Áreas científicas

8. Listas com description com etiquetas formatadas.

```
\begin{description}
\item [{\bf article}] Artigos, papers, convites e relatórios
\item [{\bf report}] Relatórios, teses e minilivros.
\item [{\bf book}] Livros.
\item [{\bf slides}] Slides, Beamer e Seminar.
\end{description}
```
article Artigos, papers, convites e relatórios.

report Relatórios, teses e minilivros.

**book** Livros.

**slides** Slides, Beamer e Seminar.

- 9. Com o pacote **pifont** você pode acrescentar símbolos diferentes, como círculos com números em seu interior, letras gregas e desenhos da fonte Zapt Dingbats.
- 10. Para usar este pacote de fontes especiais do PSNFSS em seu sistema, insira no preâmbulo de documento a linha de código:

\usepackage{pifont}

11. Preenchendo uma linha com os espaços substituídos pelo símbolo \ding{224}.

\dingfill{224}

Aqui está um preenchimento  $\blacksquare$   $\blacksquare$ 

#### **IV.8. LISTAS ORDENADAS 33**

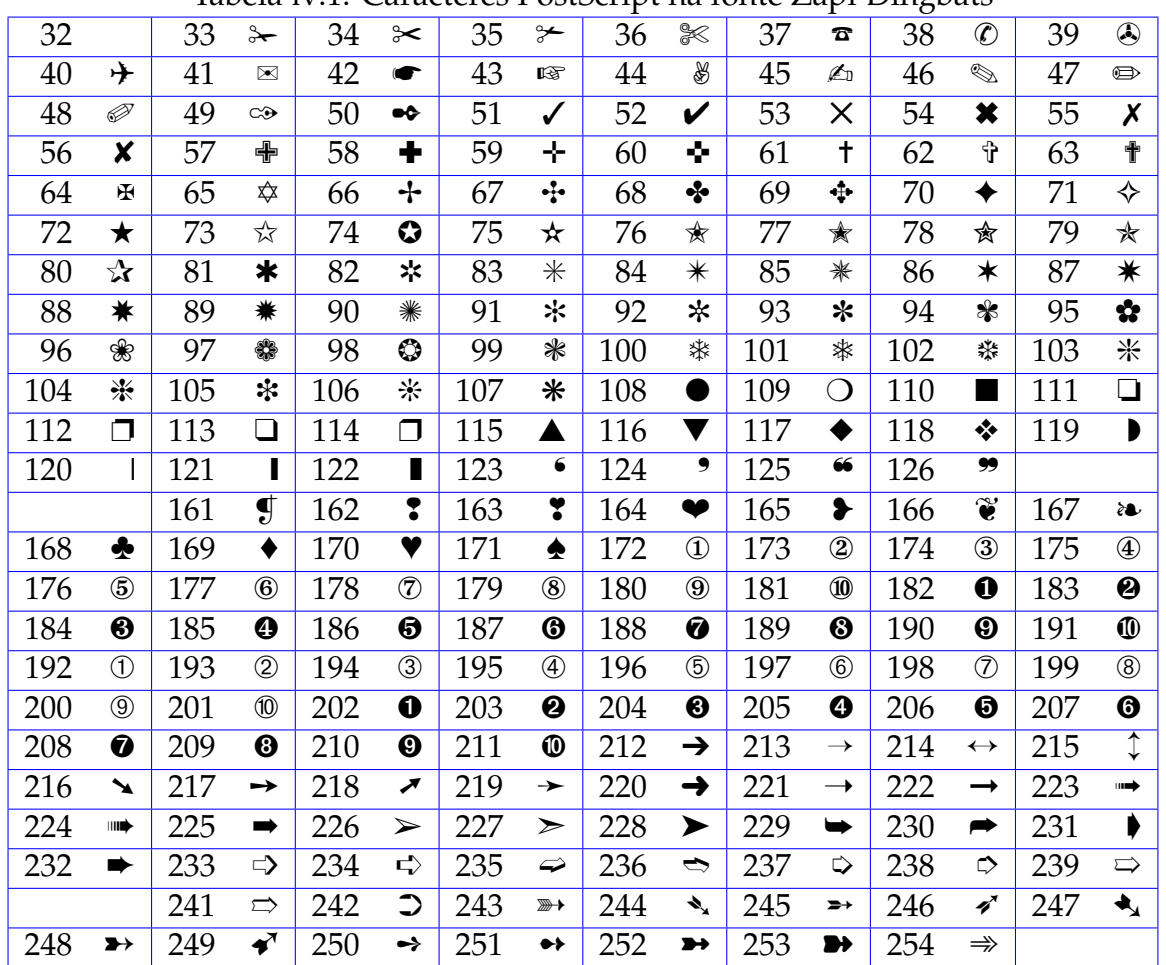

#### 12. Tabela com os caracteres da fonte Zapf Dingbats.

Tabela  $\overline{IV}$  1: Caracteres PostScript na fonte Zapf Dingbats

13. Para criar uma linha com um símbolo dado, com um pequeno espaço à esquerda e outra à direita, basta digitar:

#### \dingline{34}

✂ ✂ ✂ ✂ ✂ ✂ ✂ ✂ ✂ ✂ ✂ ✂ ✂ ✂ ✂ ✂ ✂ ✂ ✂ ✂ ✂ ✂ ✂

#### 14. Para inserir o símbolo □ em uma frase, digite

\ding{111}

15. Lista com um símbolo ding \ding{43} fixado, obtida com o ambiente **dinglist** da seguinte forma:

```
\begin{dinglist}{43}
\item O mesmo símbolo ding fixado em todos os ítens.
\item O mesmo símbolo ding fixado em todos os ítens.
\item O mesmo símbolo ding fixado em todos os ítens.
\end{dinglist}
```
- ☞ O mesmo s´ımbolo ding fixado em todos os ´ıtens.
- ☞ O mesmo s´ımbolo ding fixado em todos os ´ıtens.
- ☞ O mesmo s´ımbolo ding fixado em todos os ´ıtens.

16. Lista com um s´ımbolo inicial automatizado.

```
\begin{dingautolist}{192}
\item Símbolo inicial automatizado.
\item Símbolo inicial automatizado.
\item Símbolo inicial automatizado.
\end{dingautolist}
```
- ➀ S´ımbolo inicial automatizado.
- ➁ S´ımbolo inicial automatizado.
- ➂ S´ımbolo inicial automatizado.

17. Lista com letras gregas iniciando por uma letra grega fixada.

```
\begin{Piautolist}{psy}{'141}
\item Letras gregas iniciando por uma letra grega fixada
\item Letras gregas iniciando por uma letra grega fixada
\item Letras gregas iniciando por uma letra grega fixada
\end{Piautolist}
```
α Letras gregas iniciando por uma letra grega fixada

β Letras gregas iniciando por uma letra grega fixada

χ Letras gregas iniciando por uma letra grega fixada

18. Lista com desenhos começando com um símbolo fixado da fonte Zapt Dingbats,

\begin{Piautolist}{pzd}{'56} \item Desenhos começando com um desenho fixado. \item Desenhos começando com um desenho fixado. \item Desenhos comecando com um desenho fixado. \end{Piautolist}

<sup>●</sup> Desenhos começando com um desenho fixado.

⊕ Desenhos começando com um desenho fixado.

 $\mathcal O$  Desenhos começando com um desenho fixado.

## IV.9. TAMANHOS DE LETRAS

- 1. O tamanho normal das letras no LATEX é 10pt. Aumentamos o tamanho em 10% com a opção [11pt] ou em 20% com [12pt] na primeira linha do documento.
- 2. Uma situação típica usada nesta apostila é:

\documentclass[11pt,a4paper,colordvi]{article}

3. Podemos mudar o para uma letra ou frase. Na penúltima linha deste código, aparece  $\setminus$ [5pt] que adiciona 5 pontos tipográficos à altura da linha seguinte.

```
{\tiny Teste} - {\scriptsize Teste} Teste - Teste
{\footnotesize Teste} - {\small Teste} Teste - Teste
{\normalsize Normal} Normal
{\large Teste} Teste
{\Large Teste} Teste
{\LARGE Teste}\\[5pt] Teste
{\langle} \rangle Teste} \Gamma
```
4. Para criar uma nota de rodapé[<sup>0</sup>], basta digitar:

[\footnote{Como esta nota que você está vendo.}]

5. Se você não gosta do rodapé normal, crie o seu próprio rodapé com um texto, um símbolo ou com texto e símbolo.

<span id="page-39-0"></span><sup>&</sup>lt;sup>O</sup>Como esta nota que você está vendo.

6. No preâmbulo do documento, insira a primeira das linhas de código abaixo:

```
\renewcommand{\thefootnote}{\ding{182}}
\renewcommand{\thefootnote{Meu Rodapé}
\renewcommand{\thefootnote{{Meu Rodapé}\ding{36}}
\renewcommand{\thefootnote{{\tiny Meu rodapé}\ding{90}}
```
7. Inserimos a palavra **Deus** na margem com o comando marginpar. Basta digitar Deus \marginpar{Deus} em algum local da frase.

IV.10. TRAÇOS E ESPAÇOS NO LATEX

1. Em LATEX existem três tipos de traços ou travessões.

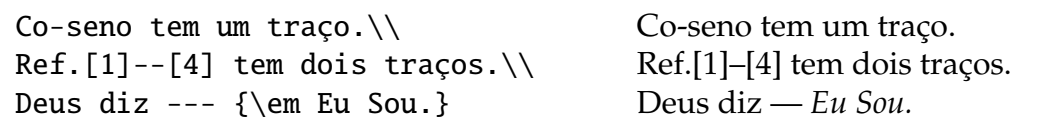

2. Os comandos quad e qquad inserem, respectivamente,  $4e8$  espaços entre palavras.

```
Palavra1 palavra2 \\
Palavra1 \quad palavra2 \\
Palavra1 \qquad palavra2
                                    Palavra1□palavra2
                                    Palavra1□□□□palavra2
                                    Palavra1popalavra2
```
3. O LATEX define automaticamente a distância entre as palavras, mas podemos alterar o espaço entre palavras com os comandos da tabela:

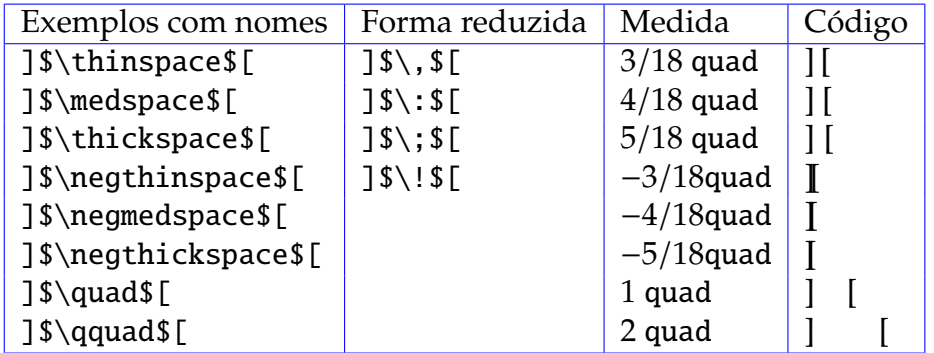

4. Para escrever um código e mostrar os espaços entre as palavras, use o código:

\verb\*|Texto1 Texto2 Texto3| Texto1\_Texto2\_Texto3

#### 5. Podemos reduzir o espaço entre letras com \!

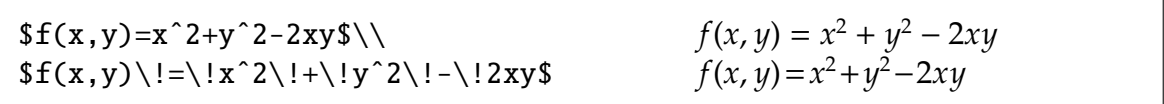

6. O comando hspace aumenta ou reduz o espaçamento horizontal entre palavras.

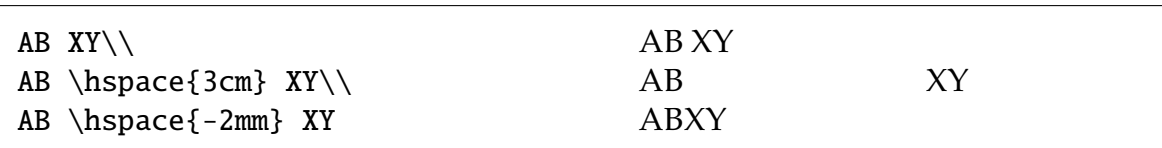

7. Mudamos o espaço vertical entre duas linhas com o comando vskip ou com o comando vspace.

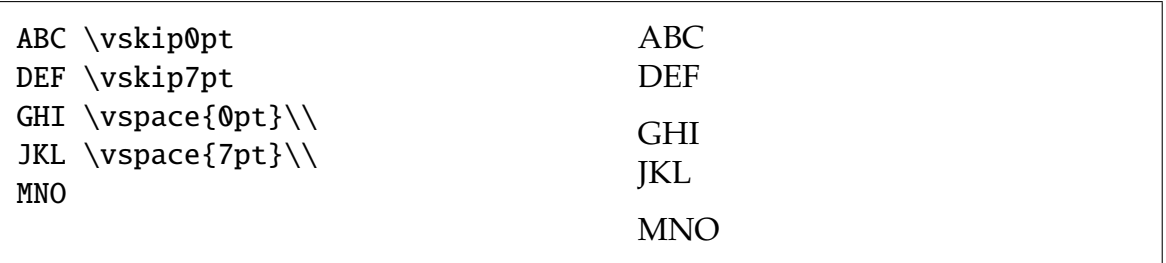

8. Espaços horizontais podem ser preenchidos com pontos, espaços vazios ou uma linha reta entre duas palavras com os comandos: hfill, dotfill e hrulefill.

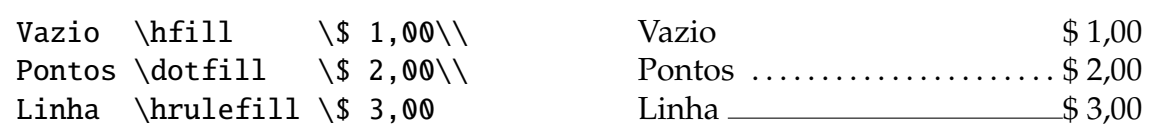

## CAPÍTULO V

# MATEMÁTICA NO LATEX

Aqui, construiremos expressões, equações, símbolos matemáticos, tabelas, matrizes, tabelas especiais com alguns pacotes, inserir numeros em equações de modo manual e automático bem como alinhar tais equações e construir macros no L'IFX.

#### V.1. EQUAÇÕES MATEMÁTICAS

- 1. No LATEX há dois tipos de textos. O texto normal e o texto matemático para equações. O texto matemático, possui fórmulas, símbolos, proposições, etc.
- 2. Um objeto matemático *inline* é construído dentro de frases e deve estar dentro de um par de \$ ou dentro dos códigos  $\setminus$  ( e  $\setminus$ ).

A expressão x+y=0 é diferente de \$x+y=0\$ que é igual a  $\setminus$ (x+y=0 $\setminus$ ).

A expressão  $x+y=0$  é diferente de  $x + y = 0$  que é igual a  $x + y = 0$ .

3. Um objeto matemático *displaystyle* é apropriado para equações centralizadas e deve estar dentro de um par de \$\$ ou entre os códigos  $\[ e \]$ .

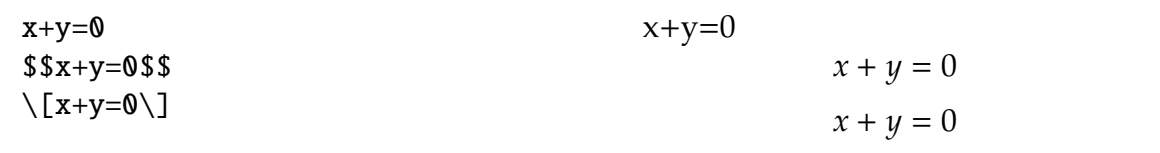

4. São obtidos diretamente do teclado os símbolos comuns:

+ − = < > [ ] ( ) | /

5. Uma expressão matemática comum é:

```
Exercício 3.2: Resolver a
desigualdade \frac{1}{2} | 2x-1| < x (x-3) $.
```
Exercício 3.2: Resolver a desigualdade  $|2x - 1| < x(x - 3)$ .

6. Obtemos potências e índices com o acento circunflexo e o sinal de sublinhado.

\$xˆ2n \neq xˆ{2n}\$ *x*  $x^2$ *n*  $\neq x^{2n}$ \$aˆ{2}\_n+1 \neq aˆ{2}\_{n+1}\$ *a*  $n^2 + 1 \neq a_n^2$ *n*+1

7. Podemos escrever um texto em uma equação matemática.

 $\mathbb{Q} = \{ a/b: b \neq 0; \text{ and } a,b \in Z \}$  $Q = \{a/b : b \neq 0; \text{ onde } a, b \in Z\}$ 

8. O texto do ítem anterior de modo diferente e com uma fração diferente.

 $\Q=\left\{\{\frac{a}{b}: b\neq 0; \mbox{onde } a, b\in Z \right\}$ 

$$
Q = \left\{ \frac{a}{b} : b \neq 0; \text{onde } a, b \in Z \right\}
$$

9. Raízes e Frações junto com *geq*, leq e neq.

 $\sqrt{\sqrt{x}\qquad 4 \neq \sqrt{x}\leq 4 \leq \sqrt{x}\leq \sqrt{x}}$  $\overline{x} \ge 4 \neq \sqrt[n]{x} \le n$ \$\sqrt[q]{aˆp} = aˆ{p/q}\$ <sup>√</sup>*<sup>q</sup>*  $\overline{a^p} = a^{p/q}$  $\sqrt{1+\sqrt{1-x}}\leq\frac{x+y}{z+w}$ 1 +  $\frac{v}{\sqrt{2}}$  $\overline{1-x} \leq \frac{x+y}{z+y}$ *z*+*w*

10. Quando escrevemos índices e potências para equações matyemáticas dentro de um parágrafo, tais objetyos ficam deslocados para a *direita* e o resultado fica ruim.

Em uma frase com a expressão de limite  $\lim_{x \to a} f(x)=f(a)$ pode-se observar como fica o resultado.

Em uma frase com a expressão de limite lim $_{x\rightarrow a} f(x) = f(a)$  pode-se observar como fica o resultado.

11. Para obter um resultado muito melhor, acrescentamos o comando displaystyle antes da expressão, como:

Na frase com o limite  $\displaystyle{\frac{x \to a}{f(x)=f(a)}$ pode-se observar como fica o resultado.

Na frase com o limite lim*x*→*<sup>a</sup> f*(*x*) = *f*(*a*) pode-se observar como fica o resultado.

12. Escrever o código \displaystyle\lim muitas vezes, é cansativo. Vá ao preâmbulo do documento e insira um novo comando **dlim** com o seguinte código:

```
\newcommand{\dlim}{\displaystyle\lim}
```
Na próxima vez que necessitar, basta digitar \dlim no lugar de lim. 13. Frações e Integrais no modo *displaystyle* são obtidas com:

 $\frac{d^2y}{dx^2} = \int_a^b f(x) dx$  $\int\int_D f \; dx dy = \oint_C u \, dx+v \, dy$  $\Delta^b$ 

$$
\frac{d^2y}{dx^2} = \int_a^b f(x) \, dx
$$
\n
$$
\int \int_D f \, dx dy = \oint_C u \, dx + v \, dy
$$

14. Ao escrever a proporção \$\frac{a}{b}=\frac{c}{d}\$ em um parágrafo obte- $\text{mos } \frac{a}{b} = \frac{c}{d}$  $\frac{c}{d}$ . Para obter  $\frac{a}{b}$ = *c* <del>-</del><br> *d* e as frações ficarem de tamanho normal, basta usar o comando dfrac que corresponde ao código \displaystyle\frac e que já está implementado no AMS-LaTeX, assim, basta digitar

 $\{\dagger\} = \frac{c}{d}\$ 

- 15. Não usamos o comando **displaystyle** se a expressão matemática já está em um ambiente displaystyle que é criado com dois pares de \$\$.
- 16. Escrevemos derivadas parciais com

 $\frac{\partial f}{\partial x}(a,b)$  $= \lim_{h \to 0} \frac{f(a+h,b)-f(a,b)}{h}$ 

$$
\frac{\partial f}{\partial x}(a,b) = \lim_{h \to 0} \frac{f(a+h,b) - f(a,b)}{h}
$$

17. Para criar Teoremas, insira no preâmbulo do documento a linha de código:

\usepackage{amsmath,amsthm}

#### **V.1. EQUAÇÕES MATEMÁTICAS** 41

18. Um *Teorema* pode ser criado com o código:

```
\begin{theorem}
Se $g$ é uma função contínua sobre o intervalo $[a,b]$ então
\{g(x)-g(a) = \int_a^x \frac{d}{ds} g(s) \; ds.
\end{theorem}
```
**1 Teorema.** *Se g ´e uma func¸ ˜ao cont´ınua no intervalo* [*a*, *b*] *ent˜ao*

$$
g(x) - g(a) = \int_a^x \frac{d}{ds} g(s) \ ds.
$$

19. Podemos melhorar este *Teorema*, alterando o código para:

\begin{theorem}[Nome do teorema] Se \$g\$ é uma função contínua sobre o intervalo \$[a,b]\$ então \begin{equation}  $g(x)-g(a) = \int_a^x \frac{d}{ds} g(s) \; ds.$ \end{equation} \end{theorem}

**2 Teorema** (Nome do teorema)**.** *Se g ´e uma func¸ ˜ao cont´ınua no intervalo* [*a*, *b*] *ent˜ao*

(v.1.1) 
$$
g(x) - g(a) = \int_{a}^{x} \frac{d}{ds} g(s) ds.
$$

20. Podemos alterar os Teoremas se inserirmos no preâmbulo o seguinte código:

\newtheorem{theorem}{Teorema SeuNome}

*Ap´os inserir esta linha no preˆambulo*, compile para ver os *novos* Teoremas.

21. Podemos criar um *lema* com o código:

```
\begin{lemma}[Ponto fixo]
Se f: [0,1] \to [0,1]$ é uma função contínua, então
existe x \in [0,1] tal que f(x)=x.
\end{lemma}
```
**1 Lemma** (Ponto fixo). *Se*  $f : [0,1] \rightarrow [0,1]$  é uma função contínua, então existe *x* ∈ [0, 1] *tal que*  $f(x) = x$ .

22. Podemos inserir símbolos empilhados sobre outros, como na notação de vetor.

\$\stackrel{superior}{inferior}(t)=(t,tˆ2)\$ *superior*  $\text{in}$  *f* erior (*t*) = (*t*, *t*<sup>2</sup>)

23. Somatórios e Produtos funcionam como as integrais.

```
$I=\int_{x=1}^{10} f(x)\;dx\int^{10}x=1
                                                f(x) dx
$%\sum_{n=1}^{10} x_n = 1010
                                         n=1
                                            x_n = 10$\prod_{n=1}^{10} x_n = 1010
                                         n=1
                                          x_n = 10$$\lim_{x \to 7_{-}} f(x)=1$$ limx→7−
                                             f(x) = 1$\\lim_{x \to 0} 7_{+}} f(x)=-1$$
                                        \lim f(x) = -1$ \inf_{x \in A} f(x) = 10\inf_{x \in A} f(x) = 10\sup_{x \not\in A} f(x)=10$$
                                        x<A
                                        \sup f(x) = 10$ \min_{x \in A} f(x) = 10x∈A
                                        f(x) = 10
$$\max_{x \in A} f(x) = 10x∈A
                                        max f(x) = 10$B=\bigbigcap_{i=1...10} A_{n}$$ B =\bigcapi=1...10
10
i=1An
                                                An
$$C=\oplus_{i=1}^{10} A_{n}$$
```
24. Embora  $\pm$  e ∓ não sejam símbolos matemáticos, estes objetos são representados pelos códigos  $\pm \mu \$  (plus-minus) e  $\mp \$  (minus-plus).

#### **V.1. EQUAÇÕES MATEMÁTICAS** 43

- 25. Parênteses, colchetes e chaves são obtidos com  $()$ ,  $[$ ] e  $\{\}$ , mas, às vezes, é necessario usar delimitadores com tamanhos diferentes. ´
- 26. O LATEX altera os tamanhos dos símbolos com os comandos left e right antes de um delimitador. Cada delimitador \left tem o respectivo \right.

 $\$(x)=\left\{\{1+\dfrac{\int a^x f(y)dy}{1+x^3}\ \right\}\$  $Q(x) =$  $\left\{\right.$  $\overline{\mathcal{L}}$ 1 +  $\int_a^x f(y) dy$  $1 + x^3$  $\Big\}$  $\int$ 

27. Usamos três pontos na horizontal com os comandos **ldots** ou **cdots**, sempre dentro de \$.

 $$x_1, x_2, \ldots, x_n, \qquad y_1, y_2, \cdots, y_n$ 

 $x_1, x_2, \ldots, x_n,$   $y_1, y_2, \cdots, y_n$ 

28. Uma matriz com pontos triplos com os comandos ldots, cdots, vdots e ddots.

 $$M = \left[\begin{array}{c} \text{array}\}$  {ccc} a\_{11} & \ldots & a\_{1n} \\ \vdots & \ddots & \vdots \\  $a_{n1}$  & \cdots &  $a_{nn}$  \\ \end{array}\right]\$\$

*M* =  $\begin{bmatrix} a_{11} & \cdots & a_{1n} \end{bmatrix}$  $\overline{\phantom{a}}$  $\vdots$  :  $a_{n1}$   $\cdots$   $a_{nn}$ 1 

29. Expressão matemática com os comandos *underbrace e ldots*.

 $$na = \underbrace{a + \ldots + a}_{\mbox{n vezes}}$  $na = a + \ldots + a$ n vezes

30. Alguns exemplos com símbolos matemáticos:

 $A = \pi r^2$  \$  $A = \pi r^2$  $\Delta = \sqrt{b^2-4ac}$  \$ *b* <sup>2</sup> − 4*ac*  $\lambda = \widehat{\ab}$  \$  $\alpha = ab$ <br>  $\ddot{a} = f(t, u, \dot{u})$  \$  $\ddot{a} = f(t, u, \dot{u})$  $\delta \dot{u} = f(t, u, \dot{u}) \$  $\vec{v} = 2\vec{i} -7\vec{j}$  \$  $2\vec{i} - 7\vec{j}$  $\sin^2(x)+\cos^2(x) \equiv 1 \$  $(x) + \cos^2(x) \equiv 1$  $\text{Sp}(\mu) = \det(A - \mu I) \$  *p*( $\mu$ ) = det(*A* −  $\mu I$ )  $\|x\| = \max \{ -x, x \} \$   $|x| = \max\{-x, x\}$ 

31. Usando o comando **equation**<sup>\*</sup> ou  $$$  obtemos a mesma equação:

\begin{equation\*} \| u \|\_2 = \left(\int\_{\Omega} u^2dx \right)^{1/2} \end{equation\*}  $$ \lvert u \lvert_2 = \left(\int_{\Omega} u^2dx \right)^{1/2}$ 

$$
||u||_2 = \left(\int_{\Omega} u^2 dx\right)^{1/2}
$$

$$
||u||_2 = \left(\int_{\Omega} u^2 dx\right)^{1/2}
$$

#### **V.2. TABELAS E MATRIZES**

1. Para construir as tabelas desta seção, você deve inserir no preâmbulo do documento:

\usepackage{color,colortbl,multirow}

- 2. Tabelas e Matrizes são criadas de modo normal nos ambientes matemáticos array ou tabular, entre outras possibilidades. Uma matriz é uma tabela especial posta entre parênteses ou colchetes.
- 3. A mudança de coluna ocorre com o símbolo & e a mudança de linha com o  $símbolo \ \ \ \ \ \ \ \$

4. Matriz sem linhas verticais e horizontais

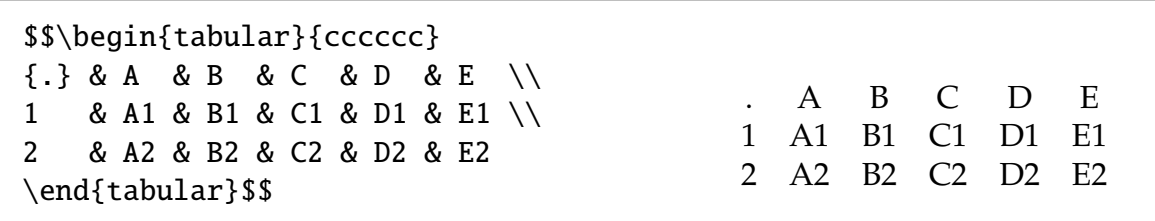

5. Matriz com linhas verticais, sem linhas horizontais

\$\$\begin{tabular}{|c|c|c|c|c|c|} {.} & A & B & C & D & E \\ 1 & A1 & B1 & C1 & D1 & E1 \\ 2 & A2 & B2 & C2 & D2 & E2 \end{tabular}\$\$

6. Matriz com linhas horizontais, sem linhas verticais

\$\$\begin{tabular}{cccccc} \hline {.} & A & B & C & D & E \\\hline 1 & A1 & B1 & C1 & D1 & E1 \\\hline 2 & A2 & B2 & C2 & D2 & E2 \\\hline \end{tabular}\$\$

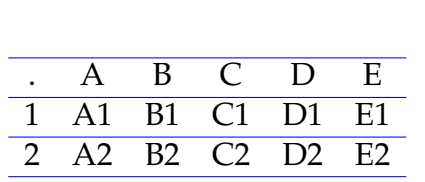

. | A | B | C | D | E 1 A1 B1 C1 D1 E1 2  $A2$  B2 C2 D2 E2

7. Matriz com linhas horizontais e verticais

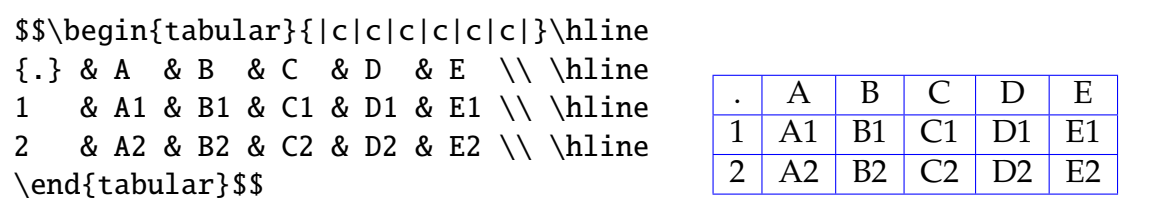

8. Matrizes com expressões matemáticas no ambiente array são construídas sem inserir \$ em cada expressão matemática.

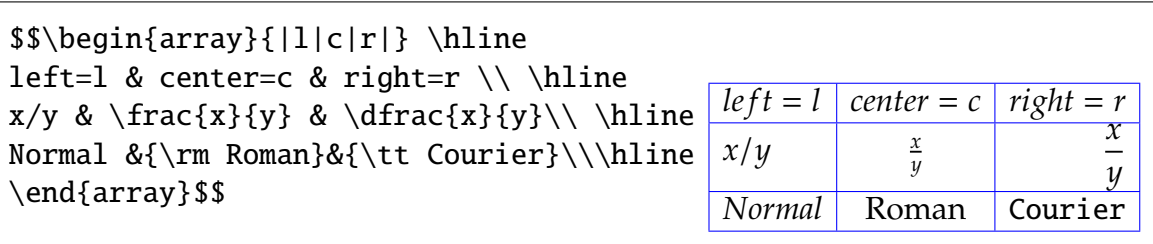

9. Matriz com expressões matemáticas no ambiente **tabular**, são tabelas e exigem  $$$  nas expressões matemáticas.

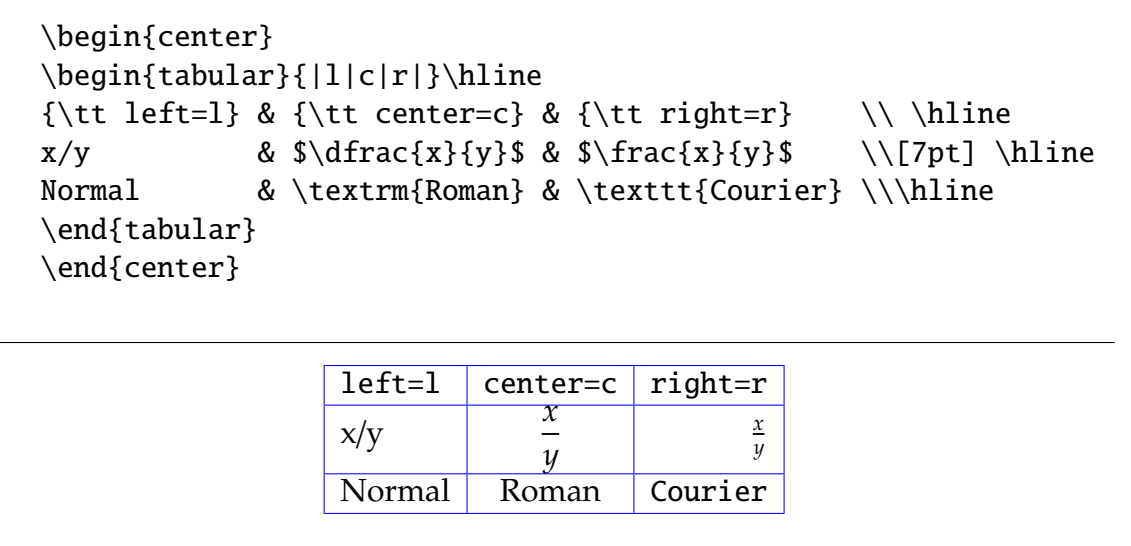

- 10. Na terceira linha do código acima, foi posto o código  $\setminus$ [7pt] que amplia a altura da próxima linha em 7pt. Troque o 7 pelo 15 para ver o resultado.
- 11. Eliminamos as linhas horizontais da tabela acima, retirando todos os comandos **hline** e o  $\setminus \setminus$  da última linha.
- 12. Para colocar 2 barras verticais ao invés de 1, substitua o fragmento de código {|l|c|r|} por {||l||c||r||}.
- 13. Outro modo para escrever trabalhos matemáticos, é mudar a primeira linha para:

\documentclass[12pt]{amsart}

14. Para obter uma matriz pequena dentro de parágrafo, devemos exigor que estejam inseridos no preâmbulo do documento os pacotes da AMS. Para ver como fica uma matriz pequena como [ $\frac{a}{c}\frac{b}{d}$ ] use o código:

 ${\begin{matrix} a & b \ \ c & d \end{matrix}} \mathbb{S}$ 

- 15. No exemplo acima, substitua agora o par de colchetes [ ] por um par de parênteses  $( )$ .
- 16. Para matrizes no ambiente **displaystyle**, existem outras formas com tamanho maior, como: \big\(, \big\), \big\[, \big\] ou \big\{ e \big\}.

17. Uma matriz sem parênteses para uso matemático:

```
$$\begin{array}{clrr}
a+b+c & uv & x-y & 99 \\
x+y & w & z & 265
\end{array}$$
```
*a* + *b* + *c uv x* − *y* 99  $x + y$  *w*  $z$  265

18. Uma matriz com parênteses para uso matemático

```
$$\left( \begin{array}{clrr}
a+b+c & uv & x-y & 99\%x+y & w & z & 265<br>\end{array}\right)$$
```

```
a + b + c uv x − y 99<br>x + y w z 265
```
19. O par ( ) pode ser trocado por qualquer um dos pares:  $[$   $]$   $|$   $|$   $\setminus$   $\setminus$   $\setminus$   $\rbrace$ . 20. A função modular, pode ser construída como

```
$$\vert x \vert
= \left\{\begin{array}{c} \frac{array}{rll} \end{array} \right\}x \& \hbox{hbox{se}} \& x \geq 0 \ \ \ \ \-x \& \hbox{hbox{se}} \& x<0\end{array}\right.$$
```

```
|x| = \begin{cases} x & \text{se} & x \ge 0 \\ x & \text{se} & x < 0 \end{cases}−x se x < 0
```
21. Usando o código \right. a função sinal pode ser escrita como:

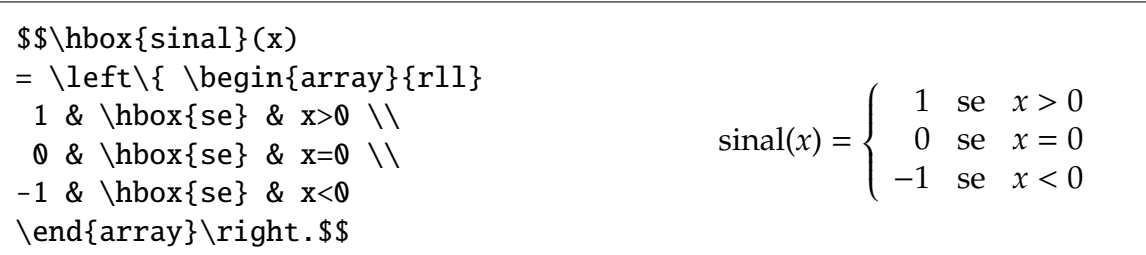

22. O conhecido determinante de Vandermonde de ordem n

 $$V = \left|\begin{array}{c} \frac{array}{c} \end{array} \right\}$ 1 & a\_1 & a\_1^2 & \cdots & a\_1^n \\ 1 & a\_2 & a\_2^2 & \cdots & a\_2^n \\ \vdots &\vdots &\vdots &\ddots &\vdots\\ 1 & a\_n & a\_nˆ2 & \cdots & a\_nˆn \end{array}\right|\$\$  $V =$  1 *a*<sub>1</sub>  $a_1^2$  $\frac{2}{1}$  ...  $a_1^n$  $\begin{array}{ccccccccc}\n1 & a_1 & a_1 & a_1 & a_1 \\
1 & a_2 & a_2^2 & \cdots & a_2^n\n\end{array}$  $a_2^{\frac{1}{2}}$   $\cdots$   $a_2^{\frac{1}{n}}$  $\therefore$   $\therefore$   $\therefore$   $\therefore$   $\therefore$ 1  $a_n \, a_n^2 \, \cdots \, a_n^n$  

23. O alinhamento de equações pode ser feito com o ambiente **eqnarray** (ou **eqnarray**\*) de modo diferente do ambiente array. O ambiente eqnarray não usa \$, gera o alinhamento em relação ao sinal que fica entre dois &, mas exige o uso cuidadoso dos sinais &.

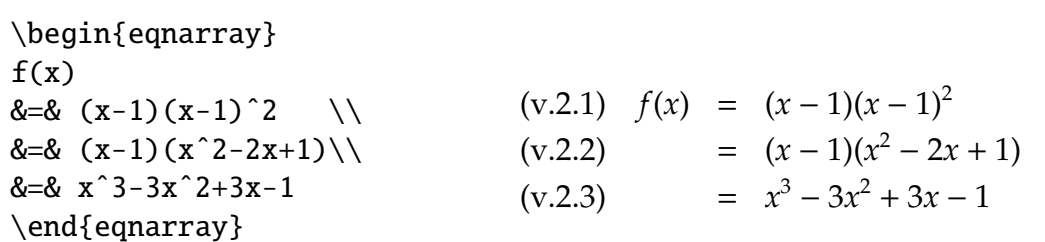

24. Altere o código anterior para:

\begin{eqnarray}  $f(x)$ &=&  $(x-1)(x-1)^2$  \\ &=&  $(x-1)(x^2-2x+1)\}\$ &=& xˆ3-3xˆ2+3x-1\nonumber \end{eqnarray}  $f(x) = (x-1)(x-1)^2$  $(x-2.5)$  =  $(x-1)(x^2-2x+1)$  $= x^3 - 3x^2 + 3x - 1$ 

25. Altere o código anterior tendo cuidado com o código eqnarray\*

```
\begin{eqnarray*}
f(x)&=8 (x-1)(x-1)^2 \\
&=& (x-1)(x^2-2x+1)&=8 x^3-3x^2+3x-1\end{eqnarray*}
                                    f(x) = (x-1)(x-1)^2=(x-1)(x^2-2x+1)= x^3 - 3x^2 + 3x - 1
```
V.3. TABELAS ESPECIAIS: PACOTES COLOR, COLORTBL E MULTIROW

1. Para construir algumas tabelas especiais, devemos incluir no preâmbulo do documento os pacotes de estilos: color, colortble multirow, com a linha de código:

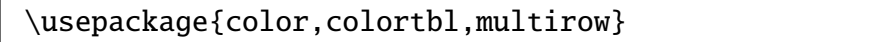

2. Níveis de tonalidade da cor cinza

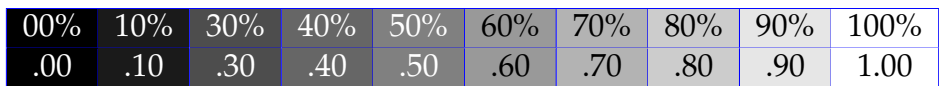

#### 3. Barra lateral à esquerda com texto à direita

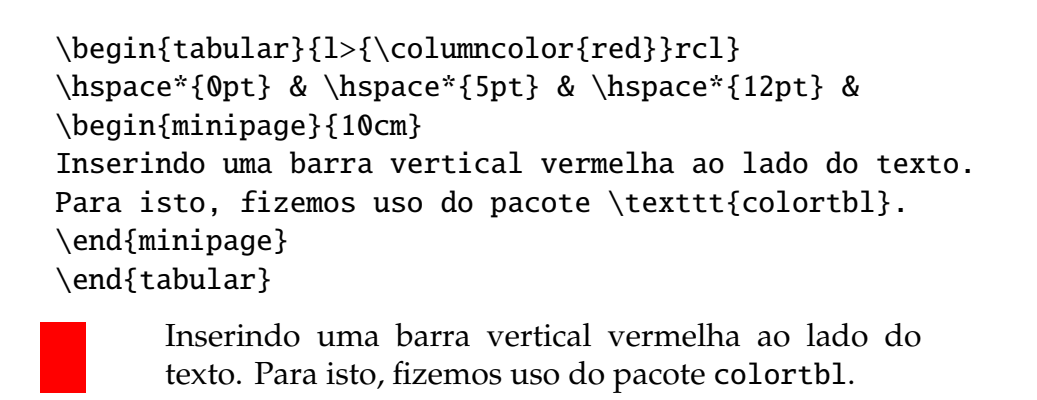

4. Primeira coluna totalmente em cor cinza

\$\$\begin{tabular}{|>{% \columncolor[gray]{.7}}c|c|c|c|}\hline {.} & A & B & C \\\hline 1 & A1 & B1 & C1 \\\hline 2 & A2 & B2 & C2 \\\hline \end{tabular}\$\$

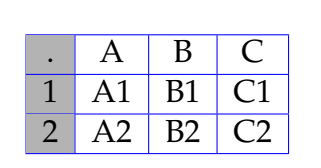

5. Segunda coluna totalmente em cor cinza

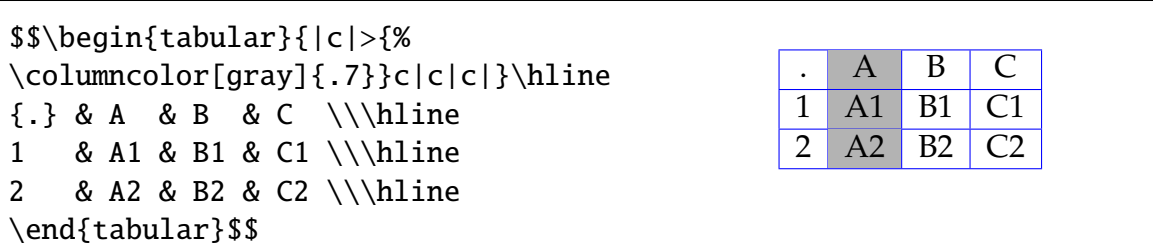

6. Uma coluna em cinza leve, outra coluna em cinza forte com letras em branco

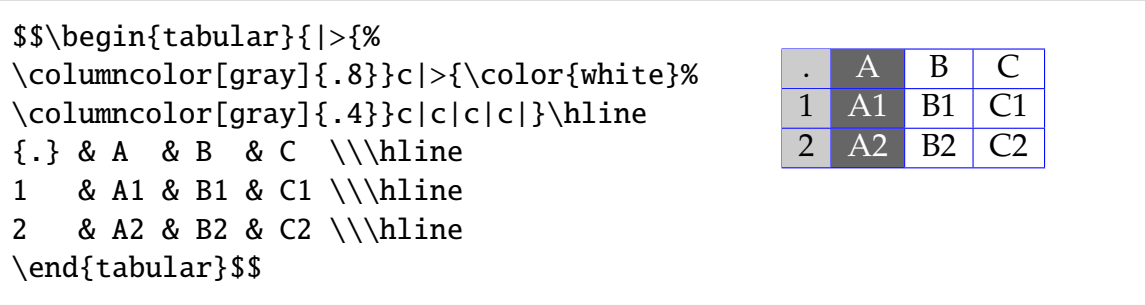

7. Primeira linha em cor cinza

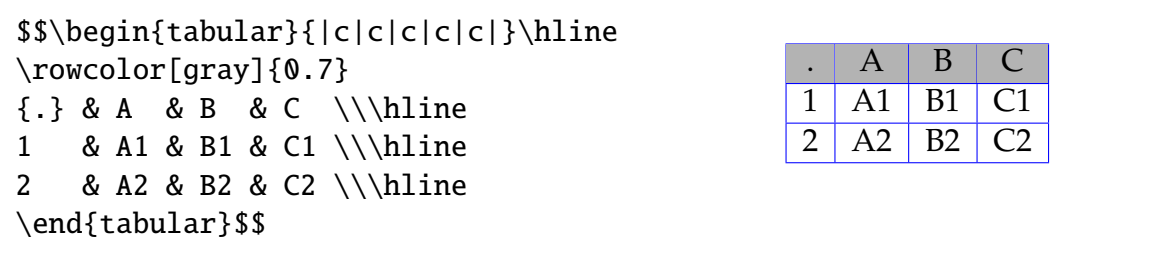

8. Primeira linha e primeira coluna em cor cinza

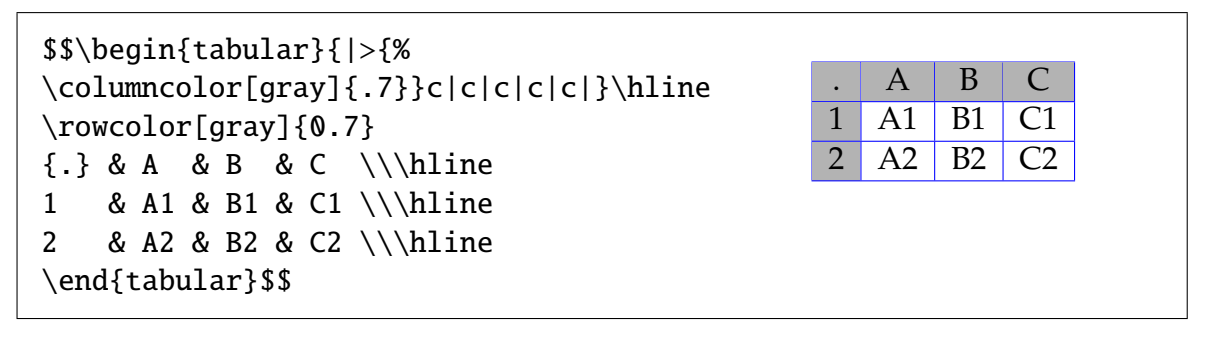

9. Uma ou mais colunas com o mesmo alinhamento

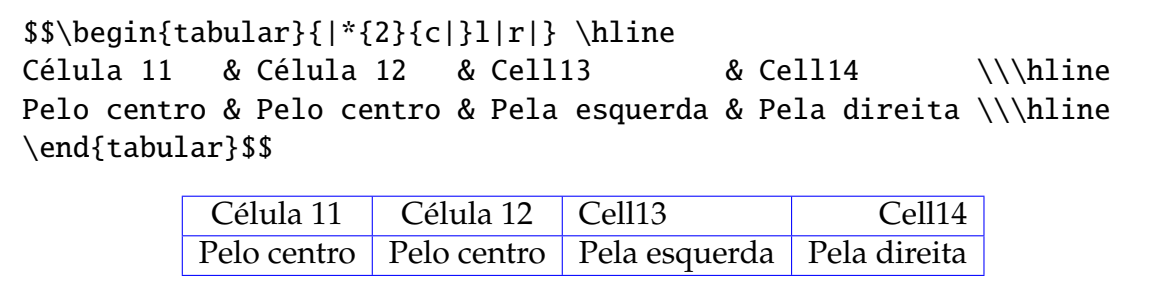

10. Fontes diferentes nas colunas com alinhamentos diferentes.

\$\$\begin{tabular}{|>{\bfseries}l|>{\slshape}r|c|} \hline Pela esquerda & Pela direita & Pelo centro \\\hline negrito & inclinado & normal \\\hline \end{tabular}\$\$ **Pela esquerda** Pela direita Pelo centro

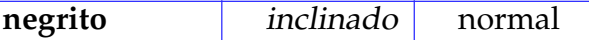

11. Para mudar as cores das linhas nas tabelas, deve-se inserir as duas linhas abaixo no preambulo do documento: ˆ

\arrayrulecolor{red} % cor da linha simples na tabela \doublerulesepcolor{blue} % cor da linha dupla separante

12. Texto distribuído em várias colunas

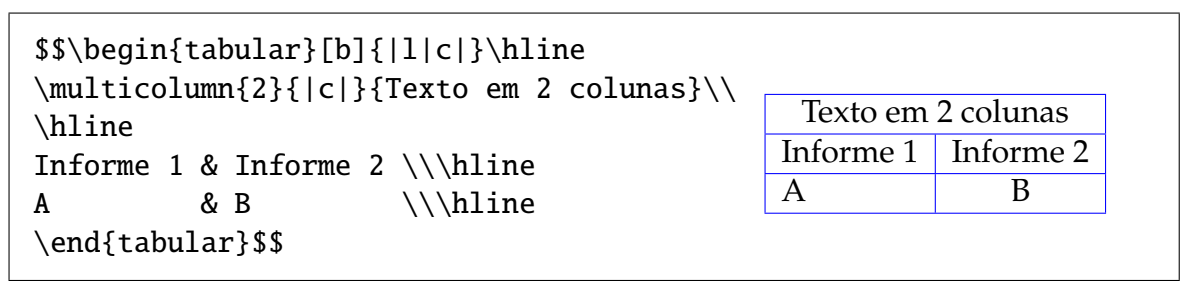

13. Fundo colorido, letra em tom claro

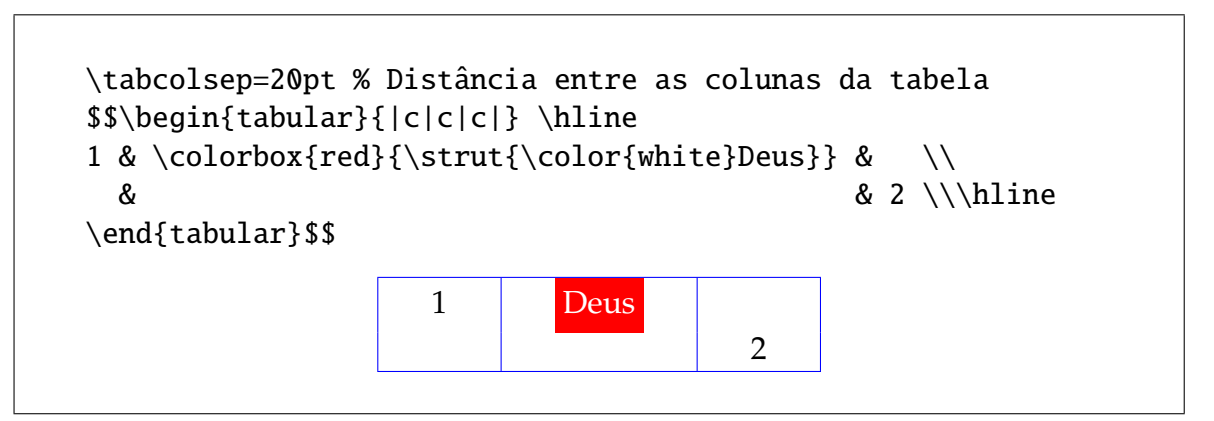

14. Fundo colorido, letra em tom claro e palavras distribuídas

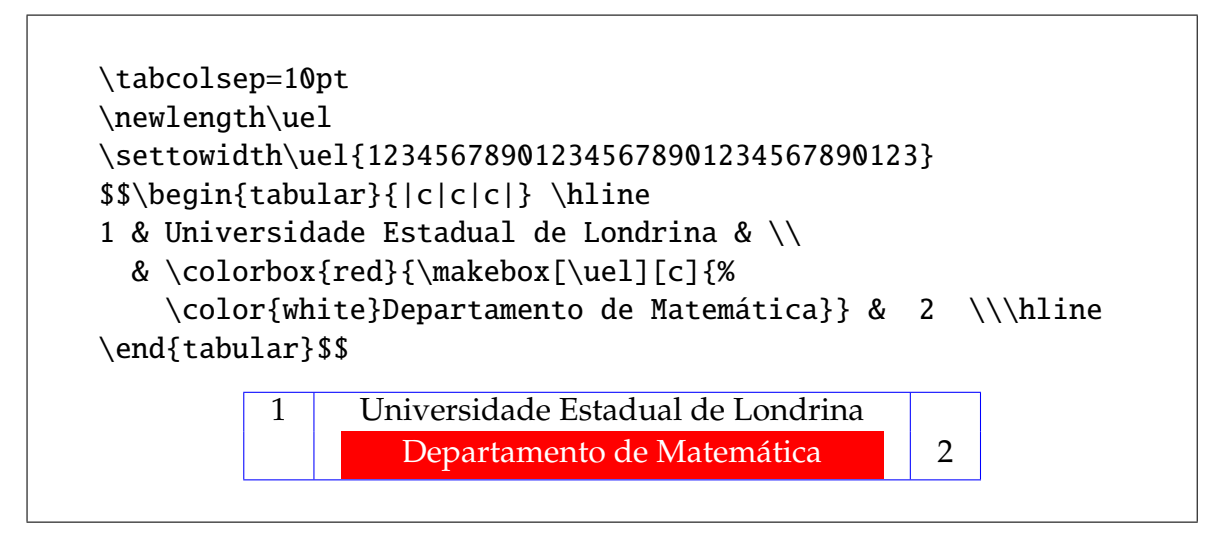

15. Usamos a medida p para fixar a largura de uma coluna e justificar o texto pela esquerda.

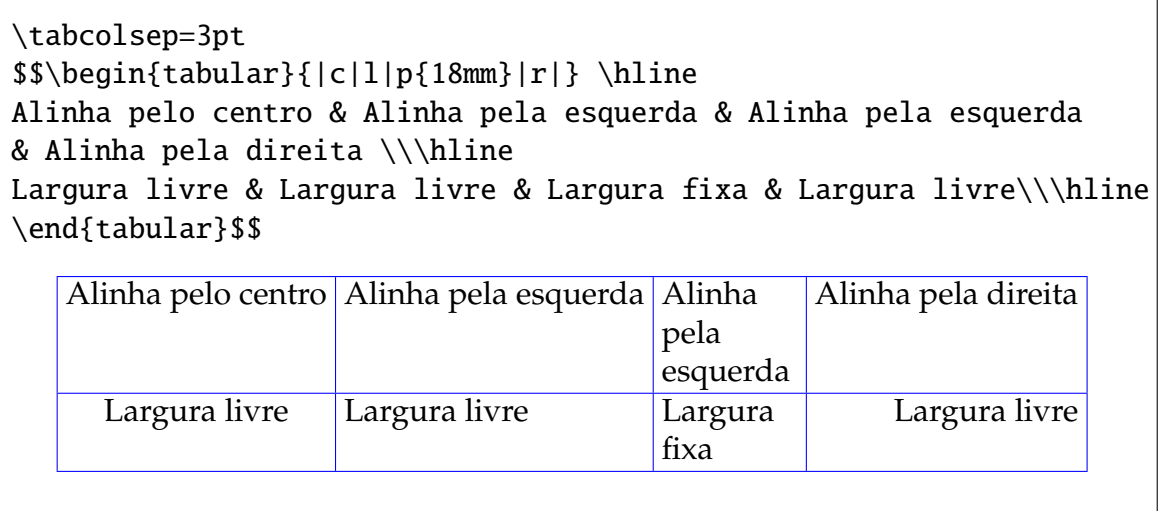

16. Definimos um texto como separador de colunas com o símbolo @texto entre dois descritores de colunas que substitui a barra vertical |.

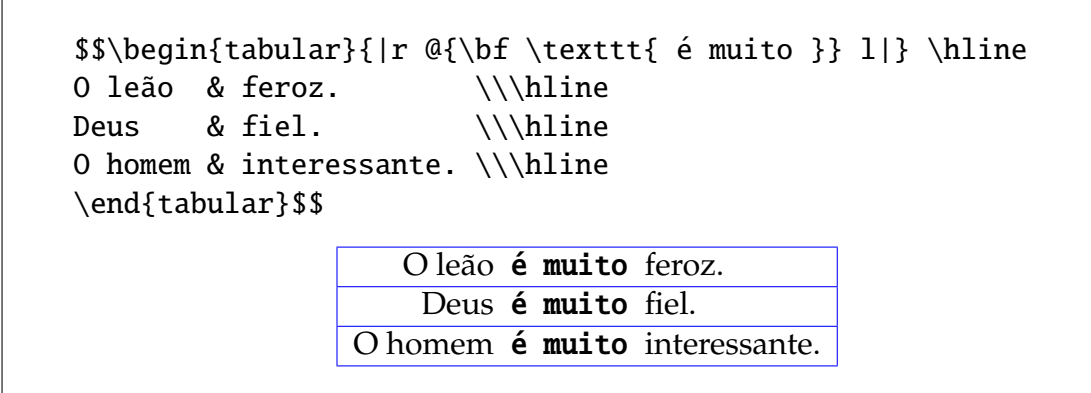

17. Linhas sublinhando uma ou mais colunas na tabela sao obtidas com ˜ cline.

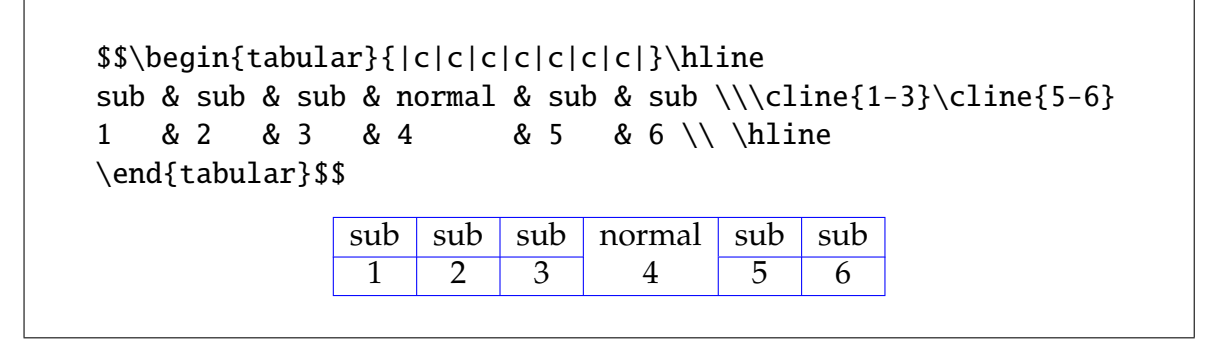

18. Mudando a fonte e usando o comando strut podemos simular um objeto vertical invisível, evitando que o texto ultrapasse o espaço reservado para a altura da celula. ´

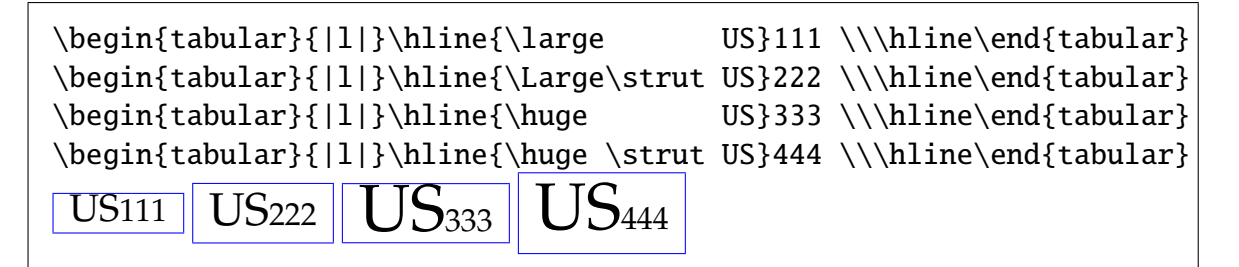

19. Para ver a lista de tabelas com os números das páginas das mesmas, insira o código abaixo no corpo do documento, após \begin{document}. Compile pelo menos 2 vezes para ver o resultado.

\listoftables

## V.4. NUMERANDO EQUAÇÕES MANUALMENTE E ALINHANDO EQUAÇÕES

- 1. O LaTeX numera automaticamente as equações, com um contador interno, mas podemos realizar numeração manual, que só funciona entre dois pares de \$\$.
- 2. A equação numerada manualmente pela direita, usa o comando **eqno**:

$$
\lambda u, v \rangle = \int_{\mu} u(x)v(x)\; dx \equiv(5.32)
$$

$$
\langle u, v \rangle = \int_{\mu} u(x)v(x) \, dx \tag{5.32}
$$

3. A equação numerada manualmente pela esquerda, usa o comando leqno:

$$
\lambda u, v \rangle = \int_{\mu} u(x)v(x), dx \leq(5.32)
$$

(5.32) 
$$
\langle u, v \rangle = \int_{\mu} u(x) v(x) dx
$$

4. Equação centralizada no espaço livre, com um texto pela *esquerda*.

\$\$|x+y| \leq |x|+|y| \leqno \mbox{Desigualdade Triangular}\$\$

Desigualdade Triangular  $|x + y| \le |x| + |y|$ 

5. Equação centralizada no espaço livre, com um texto pela *direita*.

\$\$|x+y| \leq |x|+|y| \eqno \textrm{Desigualdade Triangular}\$\$

 $|x + y| \le |x| + |y|$  Desigualdade Triangular

6. Para alinhar expressões matemáticas muito longas como:

 $\theta = a + b + c + d + e + f + g + h + i + j + k + l + m + n + o + p + q + r + s + t + u + v + w + x + y + z + 1 + 2 + 3$ 

eu recomendo o código:

```
\begin{eqnarray*}
\theta &=& a+b+c+d+e+f+ \\
       & & g+h+i+j+k+l+m+n+ \setminus& & o+p+q+r+s+t+u+v+w+x+y+z+1+2+3
\end{eqnarray*}
```
que gera a seguinte saída:

$$
\theta = a + b + c + d + e + f +
$$
  
 
$$
g + h + i + j + k + l + m + n +
$$
  
 
$$
o + p + q + r + s + t + u + v + w + x + y + z + 1 + 2 + 3
$$

## V.5. NUMERAÇÃO AUTOMÁTICA EM EQUAÇÕES

- 1. No LaTeX existem vários ambientes para equações. Alguns deles são: **equation**, eqnarray, equation\* e eqnarray\*. Os ambientes equation e eqnarray numeram automaticamente as equações mas os dois últimos (com estrelas) não. Estes quatro ambientes não usam o símbolo \$ para cada elemento interno.
- 2. Uma equação matemática nestes ambientes recebe um número, exceto se você não deseja numerar.
- 3. Para não numerar, inserimos o comando nonumber, como abaixo:

\begin{eqnarray} y &=&  $ax+b$  \\ y &=& axˆ2+bx+c \nonumber \\ y &=& axˆ3+bxˆ2+cx+d \end{eqnarray}  $(v.5.1)$   $y = ax + b$  $y = ax^2 + bx + c$  $(y.5.2)$   $y = ax^3 + bx^2 + cx + d$ 

- 4. Ao escrever uma equação numerada no documento, os números são atualizados automaticamente. Tais números podem depender do capítulo do livro ou seção. Observe os números nas equações!
- 5. A mesma expressão usada antes, agora com *estrelas*:

\begin{eqnarray\*} y &=&  $ax+b$  \\ y &=& axˆ2+bx+c \\ y &=& axˆ3+bxˆ2+cx+d \end{eqnarray\*}

- *y* = *ax* + *b*  $y = ax^2 + bx + c$  $y = ax^3 + bx^2 + cx + d$
- 6. Um exemplo de equation sem estrela.

\begin{equation} xˆ2-yˆ2 \equiv (x-y)(x+y) \end{equation}

(v.5.3) 
$$
x^2 - y^2 \equiv (x - y)(x + y)
$$

7. Um exemplo de equation com estrela.

\begin{equation\*} xˆ2-yˆ2 \equiv (x-y)(x+y) \end{equation\*}

$$
x^2 - y^2 \equiv (x - y)(x + y)
$$

## **V.5. NUMERAÇÃO AUTOMÁTICA EM EQUAÇÕES** 56

- 8. O LATEX possui comandos para identificar equações como o comando label que dá um nome para uma equação e um outro comando **ref** que é usado para linkar e recuperar a equação com o número referido.
- 9. No ambiente **equation** o comando label indica um número e cria uma etiqueta que pode ser usada em referências. O código \label{prima} não é visto no documento de saída. Por exemplo:

<span id="page-60-0"></span>\begin{equation}\label{prima} xˆn+yˆn=zˆn \end{equation}  $(v.5.4)$  $y^n + y^n = z^n$ 

10. A *etiqueta* pode ser usada como referência no documento. Por exemplo:

... a equação \ref{prima} é famosa.

- 11. Você deve compilar 2 ou 3 vezes para que o  $E_{\rm F}$ X atualize as referências no documento de saída.
- 12. Para incluir o número da página onde está a equação ou a etiqueta, devemos incluir o comando pageref com o nome da *etiqueta*.

```
A equação \ref{prima} que está na página \pageref{prima} é famosa.
.5.456 é famosa.
```
13. Ao iniciar um novo capítulo ou nova seção, podemos zerar o contador de equações, inserindo

```
\chapter{Capítulo Nada Espacial}
\setcounter{equation}{0}
Este capítulo trata sobre ...
...
\section{Esta é uma seção}
\setcounter{equation}{0}
Esta seção está sendo ...
...
```
# v.6. MACROS NO LATEX

- 1. É importante saber construir macros em  $E E K$ . Quando uma expressão como *Universidade Estadual de Londrina* aparece muitas vezes em seu texto, voce pode ˆ simplificar a digitação destas palavras com uma macro.
- 2. Criaremos uma macro denominada \Uel, que deve ser inserida no preâmbulo do documento, com o seguinte código:

\newcommand{\Uel}{Universidade Estadual de Londrina\xspace}

```
3. Quando escrevi \Uel, veja o que aconteceu.
```
Quando escrevi Universidade Estadual de Londrina, veja o que aconteceu.

- 4. Em Álgebra Linear, aparece muitas vezes um vetor como  $x = (x_1, x_2, \ldots, x_n)$ . Criaremos uma macro para substituir todos estes caracteres por poucos caracteres.
- 5. A macro \vetx que gerou  $x = (x_1, x_2, \ldots, x_n)$  deverá ficar no preâmbulo do documento e foi construída com o código:

 $\newcommand{\v0}{\text{st.1,x_2,\ldots,x_n)}$ 

- 6. Ao digitar \vetx em uma frase, aparecerá a expressão  $x = (x_1, x_2, \ldots, x_n)$ .
- 7. Nem sempre o vetor usa a letra *x*. Para usar letras diferentes de *x* para vetores, construímos uma outra macro que aceita outras letras. Esta macro, denominada \veti, pode ser criada com:

\newcommand{\veti}[1]{\$#1=(#1\_1,#1\_2,\ldots,#1\_n)\$}

- 8. Com \veti{u} obtemos  $u = (u_1, u_2, \ldots, u_n)$  e com \veti{w} muda a letra mas a forma do vetor é a mesma  $w = (w_1, w_2, \ldots, w_n)$ .
- 9. Para escrever uma letra antes do vetor, criaremos uma macro com o nome \vet, que deve ser posta no preâmbulo do documento, com a forma geral:

\newcommand{\vet}[1]{(#1\_1,#1\_2,\ldots,#1\_n)}

10. Podemos usar a macro  $u = (u_1, u_2, \dots, u_n)$  dentro de uma frase como a que você está vendo aqui. A forma de uso é  $u=\vee t{u}$  s.

11. Também podemos usar esta mesma macro em uma forma centralizada, mas devemos envolver a macro com um par de \$\$.

 $$\\vet{u} + \vet{v} = \vet{w}$ 

$$
(u_1, u_2, \ldots, u_n) + (v_1, v_2, \ldots, v_n) = (w_1, w_2, \ldots, w_n)
$$

12. Criaremos agora uma macro que aceita três parâmetros.

\newcommand{\mat}[3]{\fbox{\$#1\!\equiv\!#2\;\textrm{mod}(#3)\$}}

Esta macro aceita três parâmetros e produz  $a \equiv b \mod(c)$ . Para usar esta macro em um parágrafo, basta digitar \mat abc ou \mat ${a}{b}{c}.$ 

- 13. A macro anterior foi construída para ser posta em um parágrafo. Agora, construiremos uma macro com o nome \mac com a mesma função que a macro \mat mas com a finalidade de ser centralizada como uma equação.
- 14. O código para a macro  $\text{mac}$  é:

\newcommand{\mac}[3]{\[#1\equiv#2\;\textrm{mod}(#3)\]}

15. A macro \mac pode ser inserida de vários modos, de acordo com:

Propr.1: Se \mac{a}{b}{p} e \mat acp então \mac{b}{c}{p}\\ Propr.2: Se \mac abp e \mac bcp então \mac acp

 $a \equiv b \mod(p)$ 

 $b \equiv c \mod(p)$ 

 $a \equiv b \mod(p)$ 

 $b \equiv c \mod(p)$ 

 $a \equiv c \mod(p)$ 

Propr.1: Se

e *a*≡*c* mod(*p*) então

Propr.2: Se

e

então

16. Algumas macros usadas nesta apostila que estão no preâmbulo do documento.

```
\newcommand{\bb}[1]{\mathbb{#1}}
\newcommand{\beq}{\begin{eqnarray}}
\newcommand{\eeq}{\end{eqnarray}}
\newcommand{\nl}{\newline}
\newcommand{\veta}{\text{s}x=(x_1,x_2,\ldots,x_n)\newcommand{\veti}[1]{$#1=(#1_1,#1_2,\ldots,#1_n)$}
\newcommand{\vet}[1]{(#1_1,#1_2,\ldots,#1_n)}
\newcommand{\mat}[3]{\mbox{$#1\!\equiv\!#2\;\textrm{mod}(#3)$}}
\newcommand{\mac}[3]{\[#1\equiv#2\;\textrm{mod}(#3)\]}
\newcommand{\wi}[1]{\index{#1}#1} % Indice e palavra no texto
\newcommand{\pai}[1]{\index{pacote!#1@#1}\index{#1@#1}#1}
\newcommand{\graf}[1]{\index{gráfico!#1@\textsf{#1}}#1}
\newcommand{\ei}[1]{\index{ambiente!\texttt{#1}}#1}
\newcommand{\ci}[1]{\index{comando!\texttt{#1}}#1}
```
# CAPÍTULO VI

# **INSERINDO FIGURAS NO LATEX**

Aqui mostraremos como inserir figuras dos tipos permitidos. Analisaremos alguns programas de para editar, visualizar e converter graficos de diversos tipos diferentes. ´

## VI.1. TIPOS DE FORMATOS GRÁFICOS PERMITIDOS

Para produzir um arquivo *pvi* a partir de um arquivo L<sup>AT</sup>EX, *pelo que eu saiba*, até o momento **n˜ao** podemos inserir muitos tipos de figuras em nosso documento, mas alguns poucos como: EPS (Encapsulate Post Script), BMP (BitMap) ou FIG. As figuras com extensão EPS são padrões para inserção no L'IEX, mas também podemos inserir figuras com extensão BMP.

Para construir um arquivo *PDF* a partir de um arquivo LATEX, os tipos gráficos permitidos são: JPG, PNG e GIF além do próprio formato PDF. Os dois primeiros tipos gráficos são de uso gratuito, mas o padrão GIF, apesar de muito usado, parece que ainda está sendo tratado judicialmente pela Compuserve.

## VI.2. EDITORES E VISUALIZADORES GRÁFICOS (GRATUITOS)

Não é fácil obter um conversor gratuito de arquivos **BMP** para **EPS**, pois as empresas precisam de \$\$, mas ainda existem alguns excelentes programas gratuitos:

- 1. GIMP é um editor gráfico (para Unix e Windows) com muitas funções. Converte arquivos BMP para PS ou EPS. Este programa é comparado ao Adobe Photoshop pelas suas qualidades.
- 2. IMAGEMAGICK é um programa gráfico (para Windows) que permite converter mais de 200 tipos de arquivos gráficos. Este programa possui alguns programas acessórios para melhorar os seus gráficos.
- 3. GNUPLOT é um programa (para Windows) próprio para plotar gráficos de funções e de equações (que nem sempre são funções). Gnuplot possui um dispositivo interno que permite salvar o gráfico com diversas extensões, inclusive **EPS**.
- 4. IRFANVIEW é um programa (para Windows) para visualizar gráficos e permite converter uma enorme gama de tipos de arquivos gráficos, além de ter recursos para melhorar a saída gráfica dos arquivos.

5. XNVIEW é um programa (para Windows) para editar gráficos e que permite converter uma grande gama de tipos de tais arquivos, além de ter recursos para melhorar a saída gráfica dos arquivos. Possui um interface em Português.

VI.3. PREPARANDO A INSERÇÃO DE FIGURAS NO LATEX

O processo de inserir figuras de todos os tipos *permitidos*, independente do fato que se queira gerar uma saída dvi ou pdf, pode ser facilitado com alguns poucos códigos.

- 1. Para inserir figuras com a extensão EPS, devemos anexar no preâmbulo do documento o pacote graphics e para figuras com as extensões BMP, PNG e JPG, devemos anexar no preâmbulo do documento o pacote graphicx.
- 2. Para usar os dois formatos, digite no preâmbulo do documento o código:

\usepackage{graphics,graphicx}

- 3. O código do ítem seguinte, informa ao L<sup>AT</sup>EX que ao compilar com a opção  $|LaTeX \Rightarrow DVI$  serão reconhecidos arquivos com extensões EPS e ao compilar com  $\text{LaTeX} \Rightarrow \text{PDF}$  serão reconhecidos arquivos com extensões: PDF, PNG e JPG. Isto facilita a inserção de figuras, pois não há necessidade de acrescentar a extensão de cada arquivo gráfico.
- 4. Insira no preâmbulo do documento o código de programação em L<sup>AT</sup>EX:

```
\newif\ifpdf
\ifx\pdfoutput\undefined
    \pdffalse
  \else
    \pdfoutput=1
  \pdftrue
\chifi
\ifpdf
  \usepackage{hyperref}
  \usepackage[pdftex]{graphicx}
  \DeclareGraphicsExtensions{.pdf,.png,.jpg}
\else
  \usepackage{graphics}
  \DeclareGraphicsExtensions{.eps}
\setminusfi
```
## **VI.4. PREPARANDO A INSERC¸ AO DE FIGURAS COM A EXTENS ˜ AO PNG62 ˜**

VI.4. PREPARANDO A INSERÇÃO DE FIGURAS COM A EXTENSÃO PNG

- 1. SUGIRO FORTEMENTE que instale o MiKTeX na pasta c: \texmf.
- 2. Instale em seu computador o Acrobat Reader, se já não tem instalado.
- 3. Instale o TeXnicCenter depois da instalação do MiKTeX.
- 4. Ao executar o programa ebb. exe sobre um arquivo gráfico PNG ou JPG, ele fornece a medida correta (BoundingBox) da figura. Para executar o programa ebb.exe sobre a figura.jpg, basta digitar na linha de comando do DOS:

c:\texmf\miktex\bin\ebb.exe figura.jpg

5. Após executar a linha de comando acima, obteremos o arquivo figura.bb:

```
%%Title: figura.jpg
%%Creator: ebb Version 0.5.2
%%BoundingBox: 0 0 93 96
%%CreationDate: Tue Jun 29 19:03:26 2004
```
6. O código %%BoundingBox: 0 0 93 96 indica uma figura tem a forma retangular com um vértice em  $(0, 0)$  e o vértice diagonalmente oposto em  $(93, 96)$ . A figura mede 93pt de comprimento e 96pt de altura.

VI.5. INSERINDO FIGURAS COM A EXTENSÃO PNG

Em arquivos PDF podemos inserir figuras com extensões PNG, JPG e PDF, mas usaremos o formato PNG, pois inserimos os outros tipos do mesmo modo.

1. Inserindo a figura uel.png, alinhada pela esquerda no espaço disponível em sua digitação e apropriado para a referida inserção.

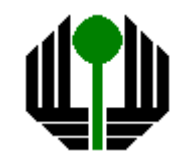

\includegraphics{uel}

2. Inserindo a figura uel.png alinhada pelo centro com o comando centering.

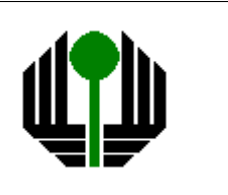

\centering{\includegraphics{uel}}

3. Inserindo a figura uel.png pelo centro com o ambiente center.

\begin{center}\includegraphics{uel}\end{center}

4. Pondo uma caixa em volta da figura centralizada uel.png.

\centering{\fbox{\includegraphics{uel}}}

- 5. Centralizando a figura uel.png com uma caixa em volta, sendo o comprimento 53pt e altura 53pt indicadas em unidades pt.
- \centering{\fbox{\includegraphics[% width=53pt,height=53pt]{uel}}}
- 6. O código [htb] que será usado na sequência, é uma parte do código [htbp!] que serve para posicionar uma figura com o ambiente figure em um certo local.

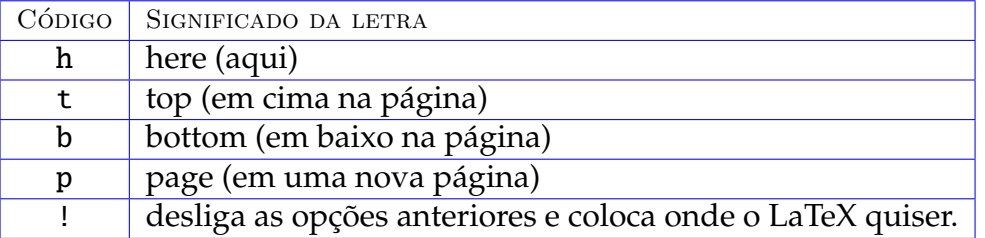

7. Algumas palavras em baixo da mesma figura do ítem anterior. O código:

```
\begin{figure}[ht]
\centering{\fbox{\includegraphics[width=53pt,height=53pt]{uel}}}
\caption{Figura com as medidas em pt}
\end{figure}
```
gera o seguinte resultado gráfico:

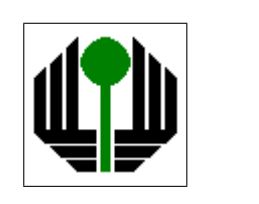

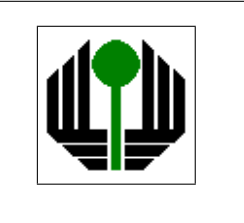

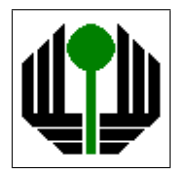

Figura vi.1: Figura com as medidas em pt

8. Inserimos a figura uel.png centralizada, com borda, tendo o comprimento medindo 24%(=0.24) de \hsize e altura medindo 30%(=0.30) de \hsize. No  $\langle \text{E}\rangle$ , \hsize representa a medida horizontal da folha do documento.

```
\begin{figure}[ht]
\centering{\fbox{%
\includegraphics[width=.24\hsize,height=.30\hsize]{uel}}}
\caption{PNG com width e height proporcionais a hsize}
\end{figure}
```
O código anterior produz o seguinte resultado gráfico:

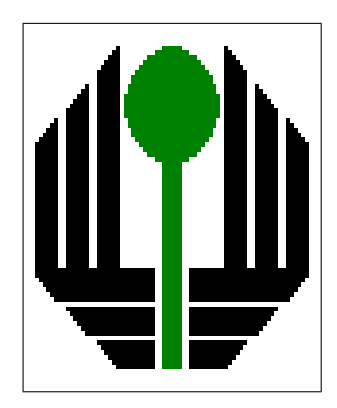

Figura vi.2: PNG com width e height proporcionais a hsize

9. Inserindo a figura uel.png centralizada, com borda, escalonada com o comando scale. Observamos que scale=1.35 representa uma figura que possui largura ( e também altura) 35% a mais que a figura normal.

```
\begin{figure}[ht]\centering{%
\fbox{\includegraphics[scale=1.35]{uel}}}
\caption{PNG ampliada com a escala 135\%=(1.35)}
\end{figure}
```
O código anterior produz o seguinte resultado gráfico:

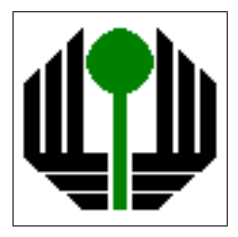

Figura vi.3: PNG com a escala  $135\% = (1.35)$ 

VI.6. INSERINDO FIGURAS COM A EXTENSÃO EPS

Para construir arquivos com a extensão DVI, você deve utilizar figuras EPS ou FIG. Embora seja mais delicado que figuras PNG, produz alguns efeitos interessantes. Neste trabalho, utilizei as figuras PNG e gerei um arquivo PDF.

1. Inserindo a figura paranah.eps quando geramos uma saída dvi.

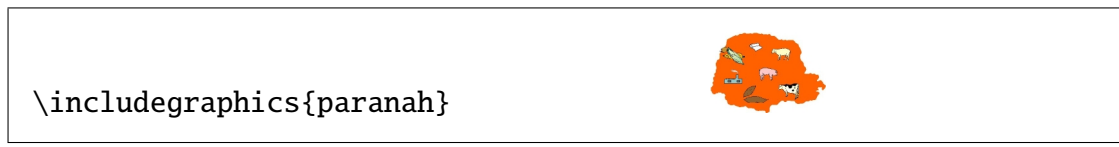

2. Inserindo a figura em um ambiente figure ocorrem mudanças nas posições e tamanho da figura fig.eps que será mostrada com as medidas na unidade pt.

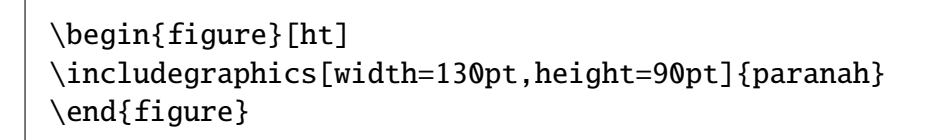

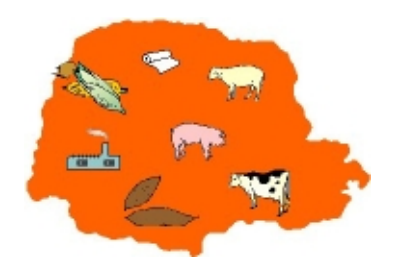

3. Para centralizar a figura paranah.eps e colocar uma caixa em volta da mesma, volte ao código anterior e substitua o código \begin{figure}[ht] pelo código

\begin{figure}[ht]\centering{\fbox{%

Você verá a figura centralizada com uma borda:

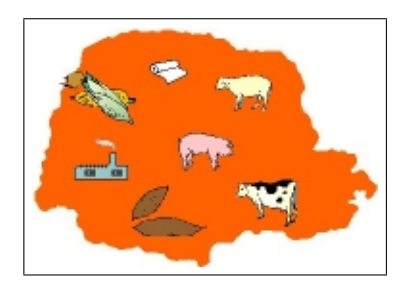

4. A mesma figura paranah.eps na escala normal, com uma chamada descritiva.

```
\begin{figure}[ht]\centering{\fbox{%
\includegraphics[scale=1.0]{paranah}}}
\caption{EPS normal, centralizada com borda}
\end{figure}
```
O código acima produz o seguinte gráfico

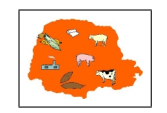

Figura vi.4: EPS normal, centralizada com borda

5. Inserindo figuras (lado a lado) com escalas percentuais diferentes.

```
\begin{figure}[htb]\centering{%
\includegraphics[scale=0.50]{paranah}
\includegraphics[scale=0.75]{paranah}
\includegraphics[scale=1.00]{paranah}}
\caption{EPS com escalas de 50\%, 75\% e 100\%}
\end{figure}
```
O código acima produz o seguinte gráfico

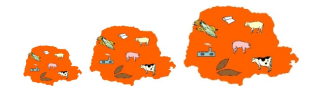

Figura vi.5: EPS com escalas de 50%, 75% e 100%

6. No  $\triangle E\rightarrow \triangle E$  a palavra \linewidth significa a medida da linha no documento e \textwidth significa a medida do texto do documento. Tais medidas são usadas de modo bastante livre no LAT<sub>E</sub>X.

## **VI.6. INSERINDO FIGURAS COM A EXTENSÃO EPS** 67

- 7. O ambiente **minipage** permite criar uma miniatura de página completa com os seus rodapés, etc. Ele pode ser criada com uma dada medida de comprimento. Pode-se criar duas mini-páginas lado a lado.
- 8. Na sequência, usamos o ambiente minipage para inserir figuras lado a lado, com um maior controle sobre os locais onde são postas as figuras. O código

```
\begin{figure}[htb]\begin{center}
\begin{minipage}[b]{0.4\linewidth}
\centering{\fbox{\includegraphics[width=.45\textwidth]{fig1}}}
\end{minipage}
%
\begin{minipage}[b]{0.4\linewidth}
\centering{\fbox{\includegraphics[width=.45\textwidth]{fig2}}}
\end{minipage}
\end{center}\caption{Duas figuras postas lateralmente}\end{figure}
```
produz o seguinte grafico ´

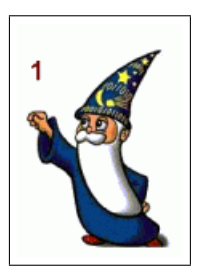

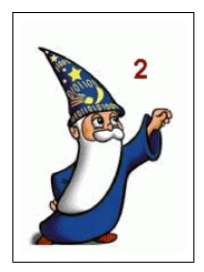

Figura vi.6: Duas figuras postas lateralmente

9. O código

```
\begin{figure}[htb]
\begin{minipage}[b]{0.45\linewidth}
\centering{\fbox{\includegraphics[scale=2.0]{img/paranah}}}
\end{minipage}
%
\begin{minipage}[b]{0.45\linewidth}
\begin{turn}{180}
\centering{\fbox{\includegraphics[scale=2.0]{img/paranah}}}
\end{turn}
\end{minipage}
\caption{Duas figuras rodadas de 180 graus}\end{figure}
```
produz

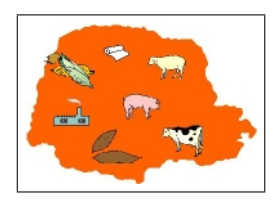

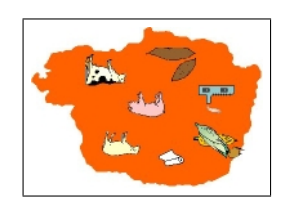

Figura vi.7: Duas figuras rodadas de 180 graus

- 10. Através da opção angle, podemos rotacionar uma figura com um ângulo tomado em graus, sendo que não é necessário que a medida do ângulo seja um valor classico como 30, 60, 90. ´
- 11. Ao indicar a opção height=75mm, o L<sup>AT</sup>EX é suficientemente *inteligente* para redimensionar completamente a figura de uma forma vetorial para não ocorrer deformação.
- 12. Mesmo que você veja na tela a figura deformada, no processo de impressão você verá a figura muito bem definida. O código

```
\begin{figure}[htb]\centering{\fbox{%
\includegraphics[height=30mm,angle=43.5]{paranah}}}
\caption{Figura rodada de 43.5 graus}
\end{figure}
```
produz

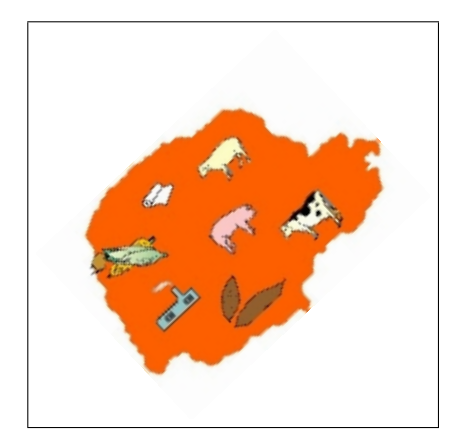

Figura vi.8: Figura rodada de 43.5 graus

#### VI.6. INSERINDO FIGURAS COM A EXTENSÃO EPS 69

- 13. Como ficam muitos espaços vazios em volta da figura, pois a rotação depende do raio do círculo que contem a figura, podemos reduzir tais espaços vazios com a linha de código \vspace{-NNmm} onde NN é o número de milímetros.
- 14. Volte ao código e acrescente as linhas com os comentários. O código ficará como:

```
\vspace{-12mm} % <-- Retrocede verticalmente 12mm
\begin{figure}[htb]\centering{\fbox{%
\includegraphics[height=39mm,angle=43.5]{fig}}}
\vspace{-15mm} % <-- Retrocede verticalmente 15mm
\caption{Figura rodada de 43.5 graus}
\end{figure}
```
# CAPÍTULO VII

# GRÁFICOS COM O PACOTE EPIC

Com o pacote epic, criamos gráficos sem construir figuras com editores gráficos.

VIL1. PREPARANDO O LATEX PARA TRABALHAR COM O PACOTE EPIC

No preâmbulo do documento, insira a linha de comando:

\usepackage{epic}

#### VII.2. VETORES, LINHAS HORIZONTAIS, VERTICAIS E INCLINADAS

1. Segmentos de reta e vetores com espessura \thinlines.

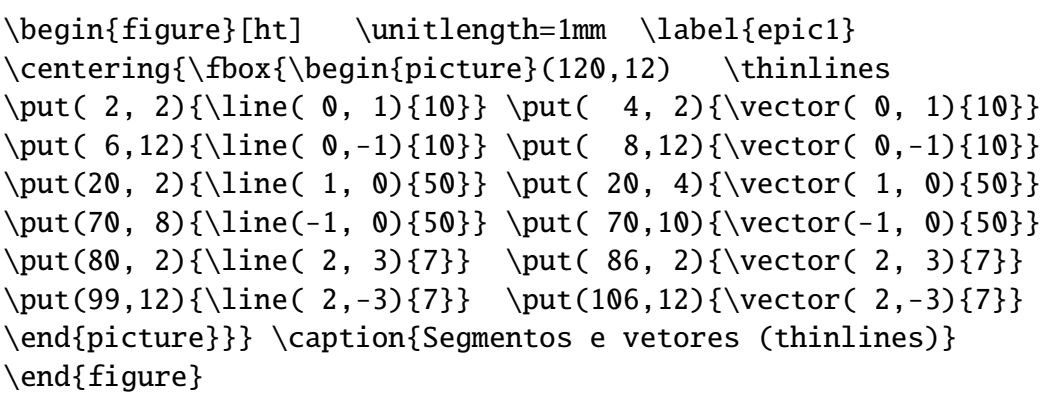

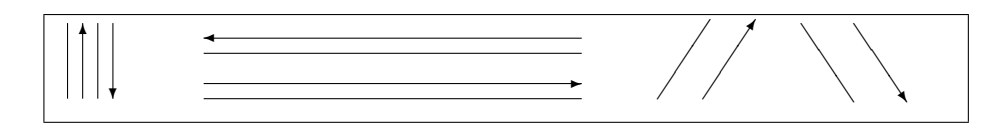

Figura vII.1: Segmentos e vetores (thinlines)

2. Copie o código anterior, trocando a espessura das linhas \thinlines pela nova espessura \thicklines, para obter:

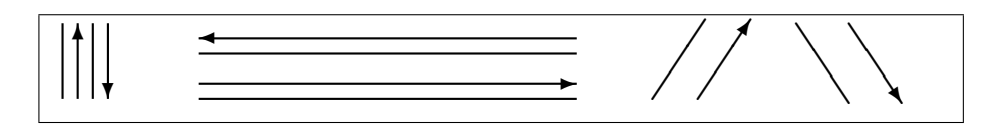

Figura vII.2: Segmentos e vetores (thicklines)

3. Diagonais em uma caixa retangular.

```
\begin{figure}[ht] \unitlength=1cm \label{epic5}
\centering{\fbox{\begin{picture}(7,2)
\drawline(0,0)(7,2) \drawline(0,2)(7,0)
\end{picture}} \caption{Diagonais em um retângulo}
\end{figure}
```
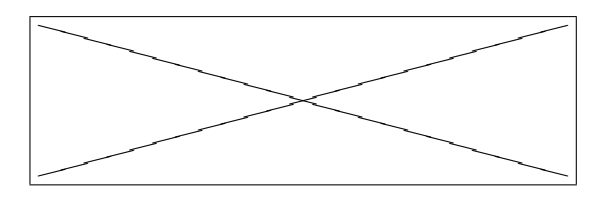

Figura vII.3: Diagonais em um retângulo

4. Linhas com símbolos diferentes.

```
\begin{figure}[ht] \unitlength=1mm \label{epic3}
\centering{\fbox{\begin{picture}(80,15)(0,0)
\dottedline[$\bullet$]{2}(5,12)(75,12)
\dottedline[$\bullet$]{4}(5, 9)(75, 9)
\dottedline[$\diamond$]{4}(5,6)(75, 6)
\dottedline[\ding{100}]{4}(5,3)(75, 3)
\end{picture}}}\caption{Linhas com símbolos diferentes}
\end{figure}
```
•••••••••••••••••••••••••••••••••••• • • • • • • • • • • • • • • • • • • • ❄ ❄ ❄ ❄ ❄ ❄ ❄ ❄ ❄ ❄ ❄ ❄ ❄ ❄ ❄ ❄ ❄ ❄ ❄

Figura vII.4: Linhas com símbolos diferentes

5. Linhas tracejadas.

```
\begin{figure}[ht] \unitlength=1mm \label{epic4}
\centering{\fbox{\begin{picture}(60,17)(0,-1) \thicklines
\dashline{3}[0.7](0,15)(60,15)
\dashline{3}[0.7](0,12)(60,12)
\dashline[-25]{3}(0, 9)(60, 9)
\dagger (0, 6)(60, 6)
\dashline[+10]{3}(0, 3)(60, 3)
\dashline[+50]{3}(0, 0)(60, 0)
\end{picture}}}
\caption{Linhas tracejadas}
\end{figure}
```

| <br> | <br> | <br> | <br> | <br> |
|------|------|------|------|------|
| <br> | <br> | <br> | <br> | <br> |
|      |      |      |      |      |
|      |      |      |      |      |
|      |      |      |      |      |
|      |      |      |      |      |

Figura vII.5: Linhas tracejadas

## 6. Função sinal.

```
\begin{figure}[ht] \unitlength=1mm
\centering{\fbox{\begin{picture}(70,27)
\put( 5,5){\line(1,0){30}} \put(35,25){\line(1,0){30}}\put(35,1){\vector(0,1){34}} \put( 5,15){\vector(1,0){60}}\put(29,24){+1} \put(31,17){0} \put(36,4){-1}\end{picture}}} \caption{Funcุão sinal} \label{Sinal}
\end{figure}
```
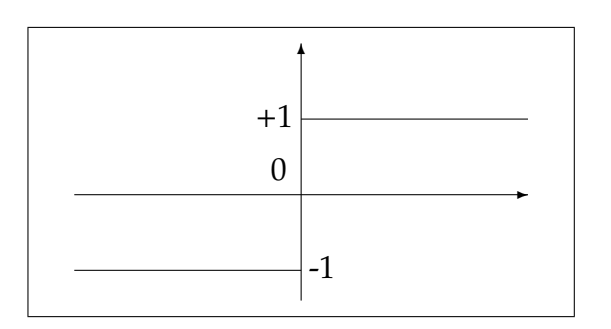

Figura vII.6: Função sinal

7. Retângulos e círculos (vazios e cheios).

```
\begin{figure}[ht] \unitlength=1mm \label{retcirc}
\centering{\fbox{\begin{picture}(130,10)
\put(10,0){\framebox(30,10)}
\put(50,0){\rule{30\unitlength}{10\unitlength}}
\put(100,5){\circle{10}} \put(120,5){\circle*{10}}
\end{picture}}} \caption{Retângulos e círculos (vazios e cheios)}
\end{figure}
```
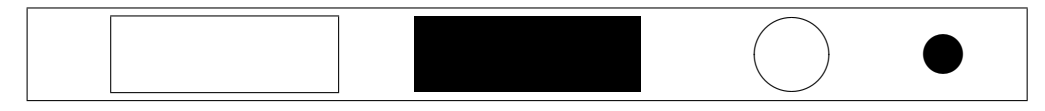

Figura vII.7: Retângulos e círculos (vazios e cheios)

8. Caixas retangulares contendo textos.

```
\begin{figure}[ht] \unitlength=1mm
\thicklines \centering{\begin{picture}(110,6)
\put( 0,0){\frac{30, 6}} \put(3,2) {\text{arguivo.tex}}\put(30,3){\vector(1,0){10}}\put(40,0){\frac{\ranh\cos(30, 6)} \put(42,2){\text{P}XnicCenter}}\put(70,3){\vector(1,0){10}}\put(80,0){\frac{1}{\text{30, 6}}} \put(82,2){Arguivo.pdf}\end{picture}} \caption{Como gerar um arquivo pdf no TeXnicCenter}
\end{figure}
```
 $\Box$ arquivo.tex  $\rightarrow$  TeXnicCenter  $\rightarrow$  Arquivo.pdf

Figura vII.8: Como gerar um arquivo pdf no TeXnicCenter

9. Curvas de Bezier com a envoltória convexa poligonal.

```
\begin{figure}[htb] \unitlength=1mm \label{Bezier}
\centering{\fbox{\begin{picture}(60,33)
\drawline( 2, 2)(20,30) \drawline(20,30)(60,20)
\drawline( 2, 2)(40, 5) \drawline(40, 5)(60,20)
\qquad(2,2)(20,30)(60,20) \qbezier(2,2)(40, 5)(60,20)\end{picture}}} \caption{Curva de Bezier}
\end{figure}
```
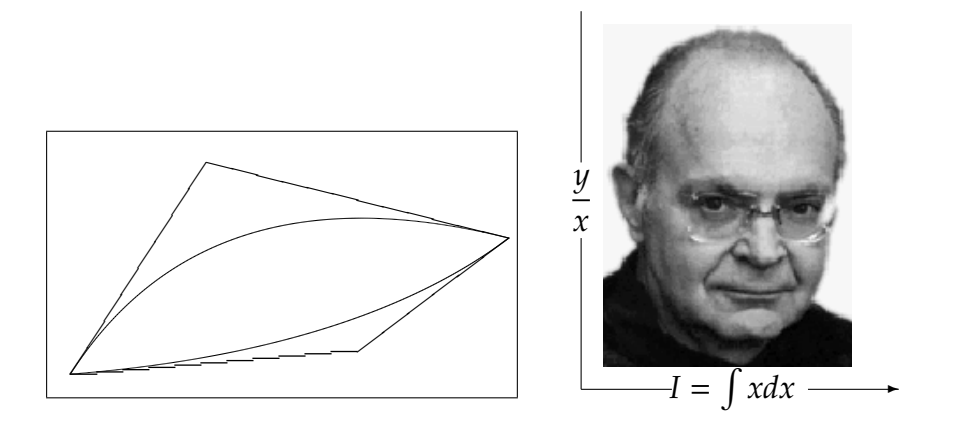

Figura vII.9: Curvas de Bezier e Donald Knuth no sistema de eixos

10. Gráfico com um sistema de eixos com equações matemáticas.

```
\begin{figure}[ht] \unitlength=1mm
\centering{\begin{picture}(42,50)(0,0)
\put( 3, 3){\includegraphics[scale=0.75]{img/knuth}}
\put( 0, 0){\line(0,1){20}}
\put( 0,25 {\makebox(0,0)[c]{\;$\dfrac{y}{x}$\;}}
\put( 0,30 {\line(0,1){20}} \put(0,0){\line(1,0){12}}
\put(20,0){\makebox(0,0)[c]{\;$I=\int{x}dx$\;}}
\put(30,0){\vector(1,0){12}}\end{picture}} \end{figure}
```
11. Caixa contendo textos e equações com espaços controlados.

```
\begin{figure}[htb] \unitlength=1mm \label{texto3}
\centering{\fbox{\begin{picture}(115,12)
\put(3,8){\parbox[t]{42\unitlength}{Uma equação e algumas palavras}}
\put(50,8){\parbox[h]{30\unitlength}{Integral real}}
\put(85,6){\parbox[h]{25\unitlength}{$$F(x)=\int_0ˆx f(t)dt$$}}
\end{picture}}} \caption{Textos e equações controlados por espaços}
\end{figure}
```
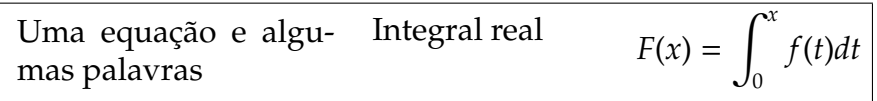

Figura vII.10: Textos e equações controlados por espaços

12. Fluxo de caixa usado em Matemática Financeira.

```
\begin{figure}[ht] \label{fluxo}
\unitlength=1mm \caption{Fluxo de caixa}
\centering{\fbox{\begin{picture}(100,50)
\drawline(10,25)(90,25)
\put(10,25){\vector(0, 1){20}}
\put(20,25){\vector(0,-1){15}}
\put(30,25){\vector(0,-1){15}}
\put(40,25){\vector(0,-1){15}}
\put(50,25){\vector(0,-1){15}}
\put(70,25){\vector(0,-1){15}}
\put(80,25){\vector(0,-1){15}}
\put(90,25){\vector(0,-1){15}}
\put( 6, 40){P} \put( 16, 20){R}\put(26,20){R} \put(36,20){R}\put(46,20){R} \put(57,20){...}\put(76,20){R} \put(86,20){R}\put(50,40){i=5\%} \put(5,27){0}
\put(19,27){1} \put(29,27){2}\put(39,27){3} \put(49,27){4}\put(67,27){n-2} \put(77,27){n-1} \put(89,27){n}\end{picture}}}
\end{figure}
```
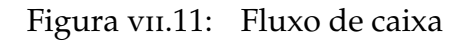

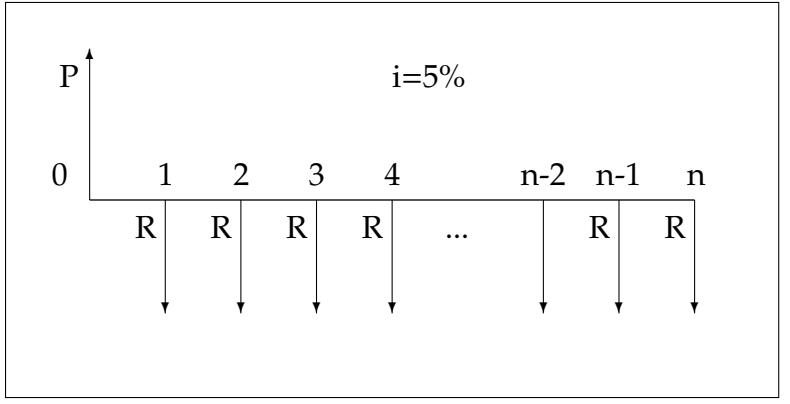

# CAPÍTULO VIII

# **ARTIGOS NO LATEX**

<span id="page-80-0"></span>Um artigo pode ser usado para publicar ou divulgar um resultado científico. Em geral, os periódicos internacionais exigem artigos em língua inglesa e possuem formatos próprios, que variam de acordo com a revista. Um artigo não possui capítulos mas pode ter algumas divisões como: section (seções), subsection (subseções) e subsubsection (subsubseções), seguidos de seus respectivos títulos entre chaves.

VIII.1. A CONSTRUÇÃO DE UM TÍPICO ARTIGO

1. Em um artigo podemos inserir um resumo no ambiente abstract com:

```
\begin{abstract}
In this paper we are concerned com poucas palavras ...
escreva aqui o seu abstract...
\end{abstract}
```
- 2. Classes de trabalhos em LATEX são: article, book, letter e report. Para construir papers de Matemática, pode-se usar o pacote *amsart*.
- 3. As opções citadas possuem: Partes, Capítulos, Seções e Subseções. O esquema de criação é análogo: \part e \chapter seguidos dos títulos entre chaves.
- 4. Existem comandos para incluir o **author** (autor), o **title** (título) e **date** (data de hoje) do documento, com o código abaixo posto no preâmbulo.

```
\author{Autor da Silva}
\title{Título do trabalho}
\date{Londrina-PR, \today}
```
5. Logo depois de \begin{document}, insira:

\maketitle

6. O comando \date{30/06/2004} inclui exatamente a data 30/06/2004.

<span id="page-81-1"></span>7. Para criar uma lista com o conteúdo do documento (sumário), lista das figuras e lista das tabelas do documento, insira logo após o código \begin{document}, as seguintes linhas de comando:

\tableofcontents \listoffigures \listoftables

8. Podemos criar ambientes próprios para teoremas, corolários, lemas, etc, e nestes ambientes, pode-se usar códigos em Português. Embora o L<sup>AT</sup>EX já realize a tradução de algumas palavras básicas, você pode inserir no preâmbulo do seu documento, o seu *tradutor*:

\newtheorem{theorem}{Teorema Portugalia}

9. Por causa do código, as palavras Teorema Portugalia substituem a palavra theorem. Vejamos um exemplo com o Teorema [3.](#page-81-0)

\begin{theorem}[Pitágoras] Se  $H\$  é um espaço de Hilbert e  $x \in H\$  e  $y \in H\$ são elementos ortogonais, então  $$\\Vert x+y \Vert^2 = \Vert x \Vert^2 + \Vert y \Vert^2$ \end{theorem}

<span id="page-81-0"></span>**3 Teorema** (Pitágoras). Se H é um espaço de Hilbert e x ∈ H e y ∈ H são elementos *ortogonais, ent˜ao*

 $||x + y||^2 = ||x||^2 + ||y||^2$ 

10. Esta apostila não está mostrando a modificação, pois não incluímos este código no preâmbulo do documento.

## 11. **Um típico artigo de Matemática**

```
\documentclass[11pt]{article}
\begin{document}
\newtheorem{lemma}{Lemma}[section]
\newtheorem{proposition}[lemma]{Proposition}
\newtheorem{theorem}[lemma]{Theorem}
\newtheorem{corollary}[lemma]{Corollary}
\newtheorem{definition}[lemma]{Definition}
\renewcommand{\theequation}{\arabic{section}.\arabic{equation}}
\title{Nonlinear wave equation\thanks{modelo.} }
\author{{Jo˜ao Botina}\\ {\small Rua Bota,144. Londrina-PR, Brazil}
\setminus {\mathsf{S}} \setminus {\mathsf{Maria Bota}} \setminus {\mathsf{Small endereço, Brazil}}\date{\today}
\maketitle
\begin{abstract}
\noindent In this paper we are concerned ...
\end{abstract}
\noindent
{\bf Key words:} Nonlinear Wave, Global solution, Exponential
decay.\\ {\bf AMS Subject Classification:} 35B40, 35G30.
% secao 1
\section{Introduction}
\setcounter{equation}{0}%% zera as equacoes
Escreva o seu trabalho aqui.
\begin{thebibliography}{999}
\bibitem{deF} de Figueiredo, D. G., {An´alise de Fourier
     e Equações Diferenciais Parciais}, Coleção Euclides,
     IMPA/CNPq, Rio de Janeiro, 1986.
\bibitem[Jtatu]{Jeca} Tatu, J., {Trabalho sentado},
     Coleção Nada Faz, Aqui Editora, Rio Paulo, 1976.
\bibitem ...
     ...
\end{thebibliography}
\end{document}
```
# CAPÍTULO IX

# **MONOGRAFIA NO LATEX**

Este capítulo é uma das razões que me levou a reunir este material dos mais diversos locais, para atender às necessidades de alunos do Curso de Matemática e da área de Ciências Exatas. Há pelo menos duas opções básicas para as saí das de documentos criados em LAT<sub>E</sub>X sendo a mais comum a saída pvi e a outra mais refinada *PDF*.

#### IX.1. APROVEITAMENTO DO MATERIAL ESCRITO EM  $\rm LaTeX$

QUASE TUDO O que é feito no L'ATEX para produzir um arquivo DVI pode ser aproveitado para gerar o arquivo PDF. Arquivos PDF (Portable Document Format) representam o que existe de mais comum nos dias atuais, pois eles permitem uma enorme gama de possibilidades gráficas, além de formatar documentos com ó tima aparência, embutindo as fontes usadas nos próprios documentos de saída.

## IX.2. ALGUMAS COMPARAÇÕES E PROBLEMAS GRÁFICOS

- 1. Os códigos escritos em LATEX para gerar um arquivo pvi são aproveitados integralmente na criação do arquivo PDF. São necessários pequenos ajustes.
- 2. Para gerar um arquivo PDF, as figuras devem ser tratadas com mais cuidado e *segundo o meu julgamento*, de uma forma melhor, pois existe uma infinidade de editores gráficos para os tipos de arquivos permitidos, o que não acontece ainda com o padrão EPS na geração do arquivo DVI.
- 3. Pelo que sabemos, para produzir um arquivo *PDF* com o L<sup>AT</sup>EX, não podemos inserir figuras com o formato **EPS** (Encapsulate Post Script), mas são permitidas inserções de figuras: PDF, JPG (Joint Photographic Experts Group JFIF format), PNG (Portable Network Graphics) e GIF (CompuServe graphics interchange format). Os dois primeiros tipos gráficos são de uso gratuito, mas o padrão GIF, apesar de muito usado, ainda está sendo questionado judicialmente pela Compuserve.
- 4. Se você já possui um arquivo **EPS**, pode converter o mesmo para o formato: **PDF**, JPG, PNG ou GIF. Cada um deles possui uma característica especial.

#### IX.3. ELEMENTOS GERAIS DE UMA MONOGRAFIA

- <span id="page-84-0"></span>1. Textos grandes como teses, monografias e livros, podem ser digitados em partes em arquivos menores como: capa, capítulos, resumo, bibliografia.
- 2. Dois comandos ajudam a montar o documento. (Não precisa a extensão .tex)
- $3. \int \infty$  arquivo} inclui um arquivo. tex em uma nova página.
- 4. \input{arquivo} inclui arquivo.tex no mesmo local, sem começar uma nova página. *\input é bom para inserir figuras ou pequenos textos.*
- 5. Criaremos um documento SeuNome.tex, que será salvo em uma certa pasta.

```
\documentclass[12pt,a4paper]{report} % tipo de documento
\usepackage[T1]{fontenc} % acentuação
\usepackage[brazil]{babel} % hifenização
\usepackage{amssymb,amsfonts} % símbolos da AMS
\usepackage{graphicx} % para gráficos bmp
\usepackage{latexsym} % símbolos do LaTeX
\pagestyle{empty} % não numera esta página
\begin{document} % Inicia corpo do TCC
\include{capa1} % Capa externa do TCC
\include{capa2} % Folha de rosto
\tableofcontents % \tableofcontents
\include{resumo} % Resumo do TCC
\include{cap1} % Capítulo 1
\include{cap2} % Capítulo 2
\include{bib} % Bibliografia
\end{document} % Encerra corpo do TCC
```
6. Você pode substituir as duas primeiras linhas do código acima por:

```
\documentclass[11pt,a4paper]{book} % tipo de documento
\usepackage[ansinew]{inputenc} % acentuação
```
7. Com a mudança apresentada acima, cada capítulo deve começar por

\chapter{Nome do capítulo}

#### IX.4. UMA CAPA EXTERNA PARA A MONOGRAFIA

O arquivo capa1.tex é mais ou menos padronizado e em geral, inclui o nome da instituição, Centro, Departamento, Título do trabalho, Nome do autor, Local e Data. Uma típica capa para um TCC tem a forma:

```
\thispagestyle{empty} % Não numera esta página
\begin{figure}[htb]
\begin{center}
\begin{minipage}[b]{0.2\linewidth}
    \begin{center}
    \includegraphics[width=53pt,height=53pt]{img/uel}
    \end{center}
  \end{minipage}
  \begin{minipage}[b]{0.7\linewidth}
    {\large \bf Universidade Estadual de Londrina\\[5pt]
    Centro de Ciências Exatas\\[5pt]
    Departamento de Matemática}
  \end{minipage}
\end{center}
\end{figure}
\vspace*{\stretch{1}}
\begin{center}
{\hbox{\rm\AA}} \huge \bf O título do trabalho aparece aqui e\\[7pt]
pode ser distribuído em 2 ou 3 linhas}
\end{center}
\vspace*{\stretch{1}}
\begin{center}
{\Large \bf Nome completo do autor do trabalho}
\end{center}
\vspace*{\stretch{3}}
\centerline{\bf Londrina-PR, \today}
\vspace*{\stretch{1}}
```
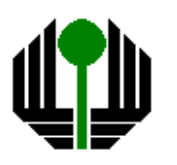

**Universidade Estadual de Londrina Centro de Ciências Exatas Departamento de Matemática** 

# O título do trabalho aparece aqui e pode ser distribuído em 2 ou 3 linhas

**Nome completo do autor do trabalho**

**Londrina-PR, 21 de Agosto de 2006**

#### IX.5. UMA FOLHA DE ROSTO PARA A MONOGRAFIA

O arquivo capa2.tex, denominado folha de rosto, inclui o nome da Instituição, Centro, Departamento, Título do trabalho, Nome do discente, Nome do orientador, Motivo do trabalho, Local e Data. Um exemplo de uma folha de rosto:

```
\thispagestyle{empty}
\begin{center}
{\Large \bf Universidade Estadual de Londrina\\[5pt]
Centro de Ciências Exatas\\[5pt] Departamento de Matemática}
\end{center}
\vspace*{\stretch{1}}
\begin{center}
{\hbox{\rm\AA}} \bidubb{\mbatho do trabalho aparece aqui e\\[7pt]
pode ser distribuído em 2 ou 3 linhas}
\end{center}
\vspace*{\stretch{1}}
\begin{flushright}
Discente: Nome completo do aluno\\
Orientador: Prof. Dr. Orientador com Nome Completo
\end{flushright}
\vspace*{\stretch{1}}
\begin{center}\begin{minipage}{12cm}
Monografia orientada pelo Prof. Dr. Orientador com o Nome
Completo e apresentada à Universidade Estadual de Londrina,
como parte dos requisitos necessários para a conclusão do
curso de Matemática, Modalidade: Bacharelado.
\end{minipage}\end{center}
\vspace*{\stretch{1}}
\centerline{\bf Londrina-PR, \today}
\vspace*{\stretch{1}}
```
**Universidade Estadual de Londrina Centro de Ciências Exatas Departamento de Matemática** 

# **O** título do trabalho aparece aqui e pode ser distribuído em 2 ou 3 linhas

Discente: Nome completo do aluno Orientador: Prof. Dr. Orientador com Nome Completo

Monografia orientada pelo Prof. Dr. Orientador com o Nome Completo e apresentada a Universidade Estadual de Londrina, ` como parte dos requisitos necessários para a conclusão do curso de Matematica, Modalidade: Bacharelado. ´

**Londrina-PR, 21 de Agosto de 2006**

IX.6. CAPÍTULOS, SEÇÕES, SUBSEÇÕES,... DA MONOGRAFIA

- <span id="page-89-0"></span>1. Capítulos podem conter seções e subseções. Para criar estas divisões, devemos usar \chapter, \section e \subsection seguidos de títulos dentro das chaves.
- 2. Um título muito longo gera uma saída ruim nos cabeçalhos, mas existe uma forma opcional.

\chapter[Título pequeno]{Título contendo muitas palavras}

3. Se cap1.tex é o capítulo sobre *Linguagem Básica da Topologia*, temos algo como:

```
\chapter{Linguagem Básica da Topologia}
\setcounter{equation}{0}
\chapter{Conjuntos Abertos}
   Escreva aqui a seção de conjuntos abertos.
```

```
\setcounter{equation}{0}
\section{Conjuntos Fechados}
   Escreva aqui a seção de conjuntos fechados.
```

```
\subsection{Conjuntos fechadinhos}
  Escreva aqui a sub-seção de conjuntos fechadinhos.
```

```
\subsection{Conjuntos abertinhos}
   Escreva aqui a sub-seção de conjuntos abertinhos.
```
# $\overline{\text{Capitulo 1}}$

# Linguagem Básica da Topologia

```
1.1. Conjuntos Abertos
     Escreva aqui a seção de conjuntos abertos.
1.2. Conjuntos Fechados
```
- Escreva aqui a seção de conjuntos fechados.
- 1.2.1. Conjuntos fechadinhos Escreva aqui a sub-seção de conjuntos fechadinhos. 1.2.2. Conjuntos abertinhos

Escreva aqui a sub-seção de conjuntos abertinhos.

# IX.7. ÍNDICE REMISSIVO NO TEXNICCENTER

<span id="page-90-0"></span>Podemos criar um índice remissivo no documento para indicar as páginas onde estão localizadas as informações mais importantes.

1. Para criar no LATEX o índice no processo de compilação, devemos inserir no preâmbulo do documento, a linha:

\usepackage{makeidx}

2. A seguinte linha de código permite criar um arquivo de índices. Escreva este código *exatamente* uma linha antes de begin{document}.

\makeindex

3. A seguinte linha de código imprime o arquivo de índices no documento. *Exatamente* uma linha antes \end{document}, insira a linha de comando

\printindex

4. Para indicar o local onde aparece o nome do criador do T<sub>E</sub>X, devemos escrever o código abaixo que fica escondido quando se visualiza o documento.

O criador do TeX \index{Knuth, Donald E.} foi Donald Knuth.

O criador do TeX foi Donald Knuth.

- 5. Para ver funcionando tudo isto dentro do TeXnicCenter, acione os menus **Build**,  $|$  Current File  $|$  e depois  $|$  MakeIndex  $|$ .
- 6. Compile PELO MENOS DUAS VEZES com  $|Ctrl+F7|$  e veja que foi criado um arquivo de índices (uma folha no final do documento) com a forma abaixo, indicando que as referências ao Knuth estão na páginas número 1 e 94 do documento.

Knuth, Donald E.,1,94

- 7. Insira o seguinte código em algum local do seu documento:
	- \index{comentários}

8. Você verá a criação de uma entrada no arquivo de índice com a forma

comentários. 7

indicando que a palavra comentários está na página 7 do nosso documento. 9. Se escrevermos

\index{espaço!no início da linha}

será criada uma entrada no arquivo de índice com a forma

espac¸o no início da linha, 5

indicando que espaço!no início da linha está na página 5 do documento. O tópico espaço à esquerda do ponto de exclamação indica que existe um certo subtópico no início da linha à direita do tópico.

10. Para incluir referências em locais diferentes, com alguma formatação do texto, poderemos escrever:

```
\index{estilo de página!plain@\texttt{plain}}
\index{estilo de página!headings@\texttt{headings}}
\index{estilo de página!empty@\texttt{empty}}
\index{plain@\texttt{plain}}
\index{headings@\texttt{headings}}
\index{empty@\texttt{empty}}
```
para obter seis tipos de referências que ficarão no índice remissivo, no padrão de letra typewriter na forma

```
estilo de página
   plain, 3
   headings, 3
   empty, 3
```
11. Ao construir o índice, são criados alguns arquivos em sua pasta de trabalho. Se o documento principal é doc.tex, aparecem os arquivos doc.idx, doc.ilx, doc.ilg e doc.ind.

<span id="page-92-0"></span>12. Para inserir palavras simples no ´ındice, crie uma macro que deve ser posta no preâmbulo do documento com a seguinte linha de código:

 $\newcommand{\\wi}{ii}[1]{\index{#1}{#1} % = \newcommand{\v}{\def}{\eqref{eq:1}$ 

Esta macro escreve a palavra no índice e também escreve a palavra no texto normal do documento. Ganha-se um tempo enorme com esta macro.

# IX.8. BIBLIOGRAFIA NO LATEX

1. A bibliografia básica é montada com o ambiente thebibliography, criada entre

\begin{thebibliography} ...

\end{thebibliography}

- 2. Cada referência bibliográfica deverá ser posta no texto com um \bibitem.
- 3. Para que o título da bibliografia seja REFERÊNCIAS PARA ESTA APOSTILA, deve-se inserir o código:

\def\refname{\sc Referências para esta apostila}

- 4. Se for omitida a linha acima, será produzida a saída padrão do L'IFX.
- 5. Uma das três notações: {999}, {abc} ou {123} informa que existe espaço para três números ou letras para se realizar o alinhamento pela esquerda.
- 6. Os códigos dentro de colchetes servem para ordenar as referências. Se os colchetes forem omitidos, então aparecerá de forma automática uma numeração padrão.
- 7. Os códigos dentro de chaves servem como rótulos para citações referidas no corpo do documento.

8. Uma parte da bibliografia usada neste trabalho:

```
\def\refname{\Large Referências para esta apostila}
\begin{thebibliography}{99}
% Se você usa a classe article, digite:
% \addcontentsline{toc}{section}{\numberline{}\bibname}
% Se você usa a classe book, digite:
% \addcontentsline{toc}{chapter}{\numberline{}\bibname}
\bibitem{medio} Tobias Oetiker et alli. \newblock \emph{The
Not So Short Introduction to \L{aTeX2e}, é a fonte mais
importante de onde extraímos os materiais para esta apostila.
Disponível online em diversas línguas em:
\url{CTAN:/tex-archive/info/}
\bibitem{texbook} Donald˜E. Knuth. \newblock \textit{ The
\TeX{}book,} Volume˜A di \textit{Computers and Typesetting},
Addison-Wesley, Reading, Massachusetts, $2ˆ\mathrm{a}$ ed.,
1984, ISBN˜0-201-13448-9.
\bibitem[Bd]{companion} Michel Goossens, Frank Mittelbach and
Alexander Samarin. \newblock \emph{The \LaTeX{} Companion}
\newblock Addison-Wesley, Reading, Massachusetts, 1994,
ISBN˜0-201-54199-8.
\bibitem{catalogue} Graham˜Williams. \newblock \emph{ The
TeX Catalogue} é uma lista bem completa de vários pacotes
relacionados de \text{?}e \text{?}. Disponível em
\url{CTAN:/tex-archive/help/Catalogue/catalogue.html}
\end{thebibliography}
```
9. Para citar um livro que esteja posto na Bibliografia como o livro *Bd*:

```
\bibitem[Bd]{companion} Michel Goossens, Frank Mittelbach and
Alexander Samarin. \newblock \emph{The \LaTeX\ Companion}.
\newblock Addison-Wesley, Reading,
Massachusetts, 1994, ISBN˜0-201-54199-8.
```
escreva no corpo do texto, no local desejado o código \cite{companion} para produzir o símbolo  $[Bd]$  que você vê no texto.

- 10. Você deve compilar duas (ou mais) vezes para que as referências mostrem um bom funcionamento dos materiais citados no trabalho com \cite.
- 11. Retirando a palavra Bd, o seu código ficará na forma

\bibitem{companion} Michel Goossens, Frank Mittelbach and Alexander Samarin. \newblock \emph{The {\LaTeX} Companion}. \newblock Addison-Wesley, Reading, Massachusetts, 1994, ISBN˜0-201-54199-8.

- 12. Quando você escrever \cite{companion} obterá apenas um número no texto, indicando a ordem deste livro na bibliografia.
- 13. Compare o seu estudo sobre bibliografia com a bibliografia desta apostila.
- 14. Existem muitas formas de obter bibliografias no L<sup>AT</sup>EX.

# CAPÍTULO X

# ANEXO COM MATERIAIS ESSENCIAIS

## x.1. Símbolos matemáticos

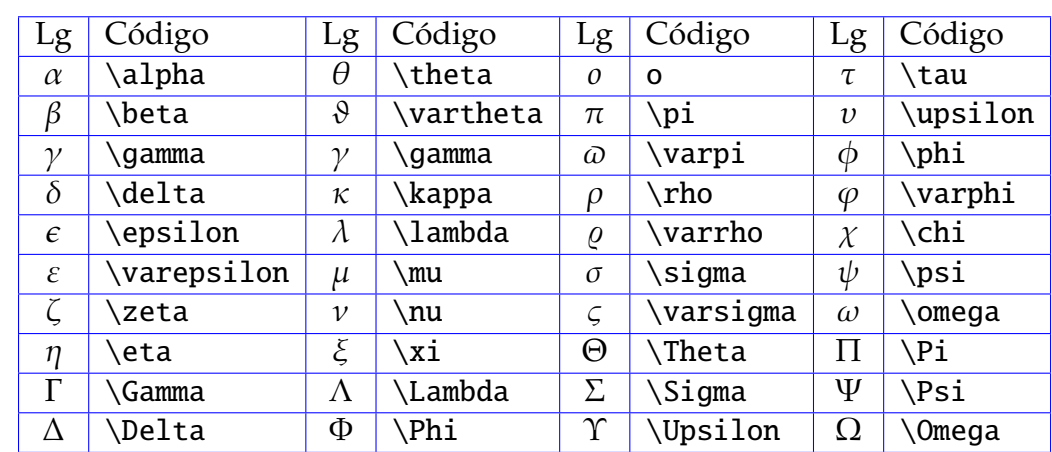

# 1. Letras gregas devem inseridas com um \$ antes e um \$ depois

#### 2. Delimitadores

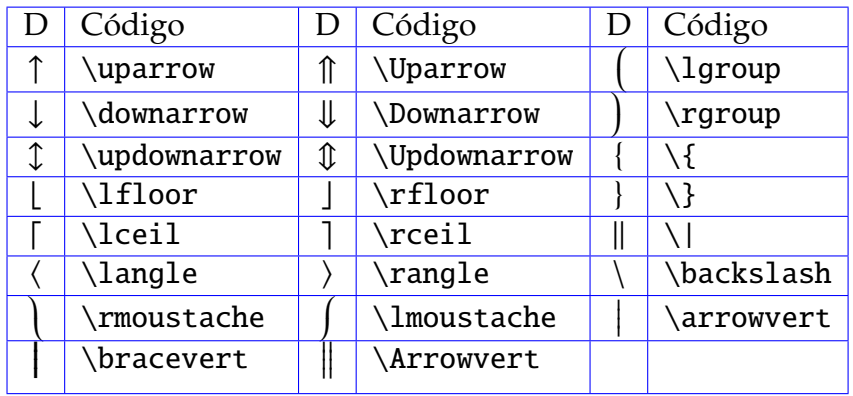

3. Símbolos de pontuação

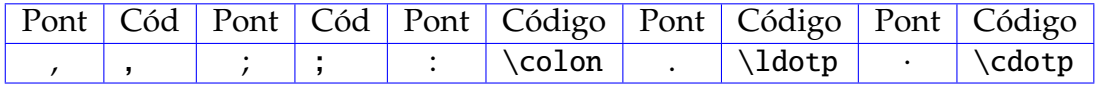

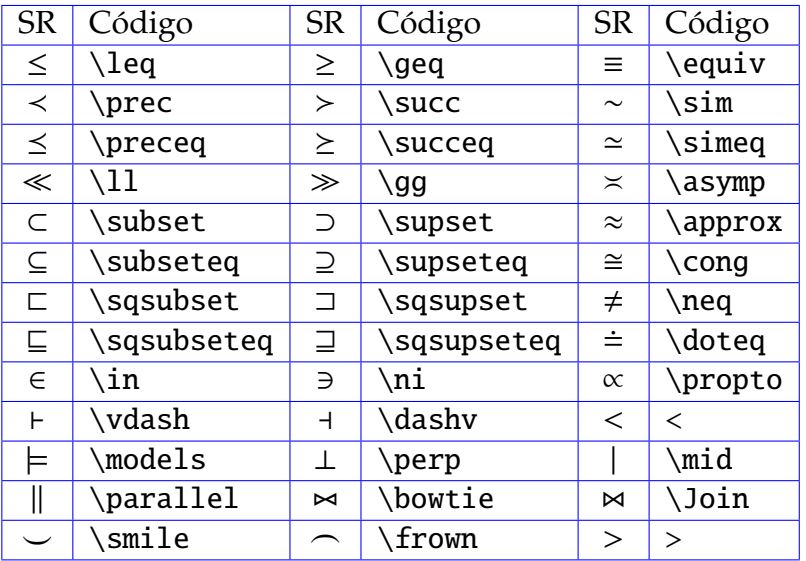

# 4. Símbolos de relações

5. Símbolos de Operações Binárias

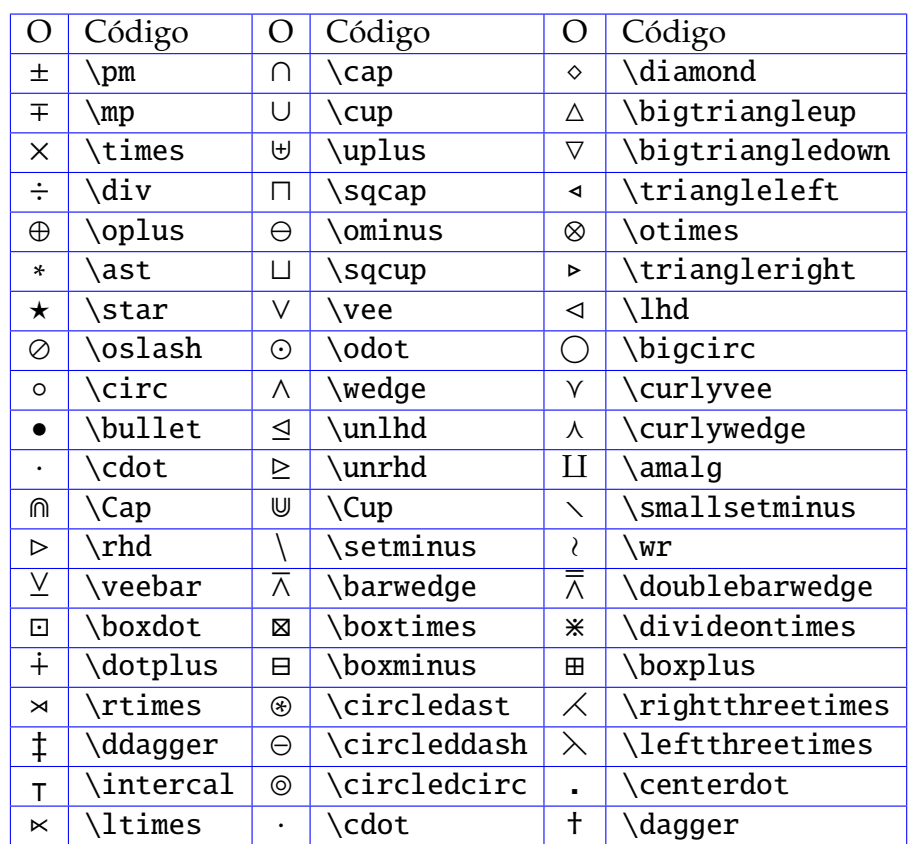

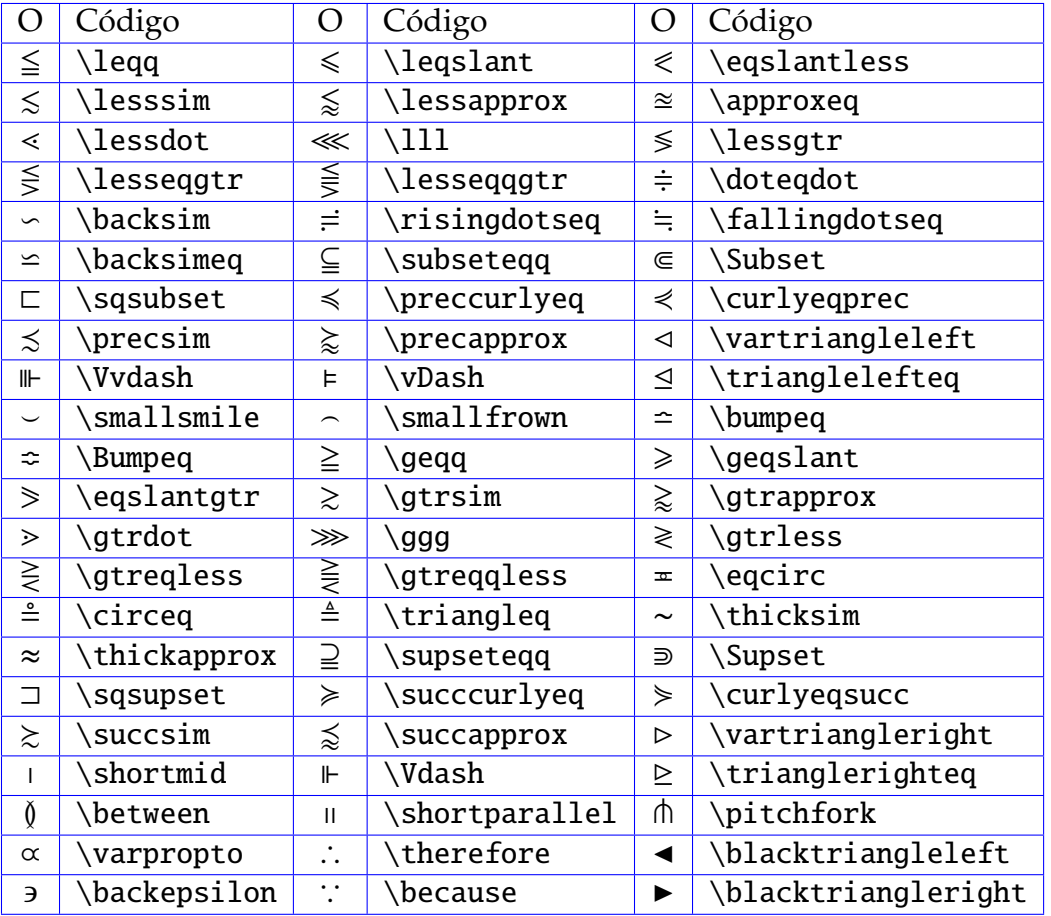

# 6. Símbolos de Relações Binárias

#### 7. Acentos no modo matematico ´

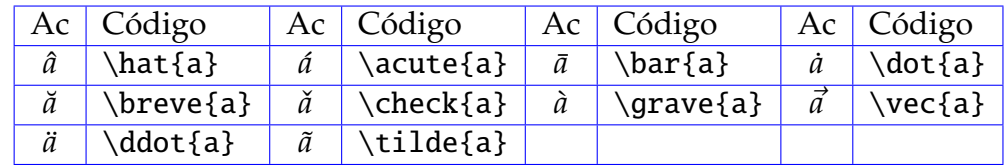

#### 8. Funções matemáticas

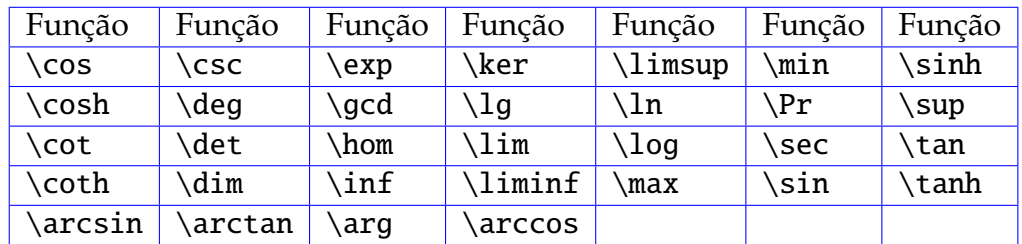

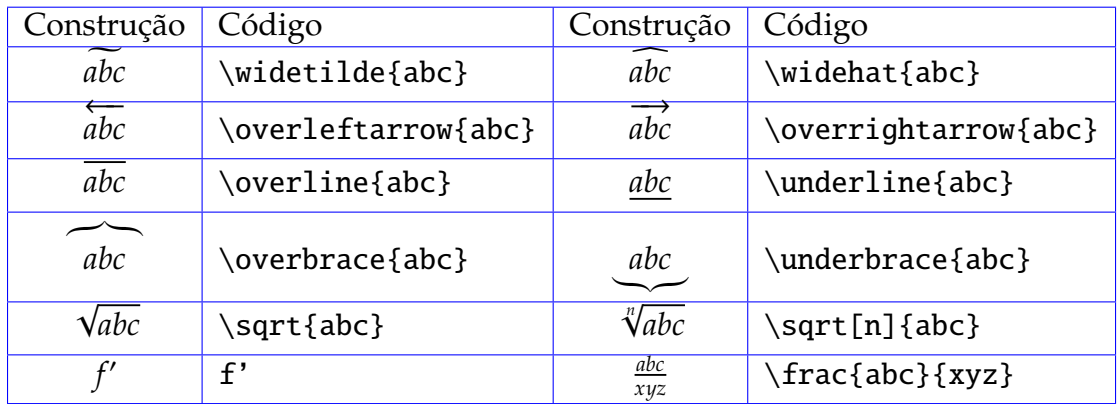

9. Símbolos especiais da Matemática

#### 10. Símbolos de tamanho variável

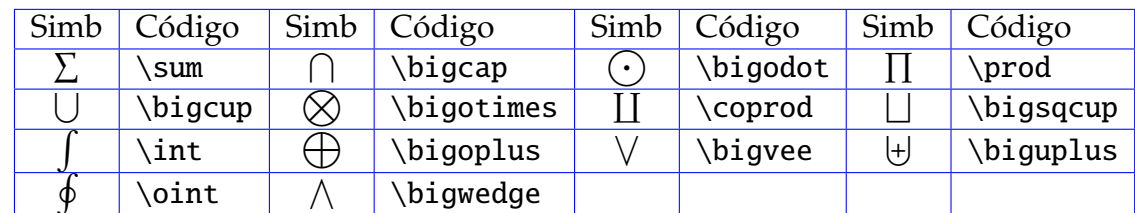

11. Tabela de fontes tipográficas no modo matemático

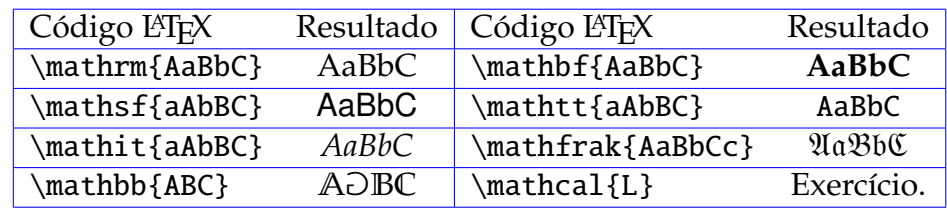

#### 12. Símbolos de setas

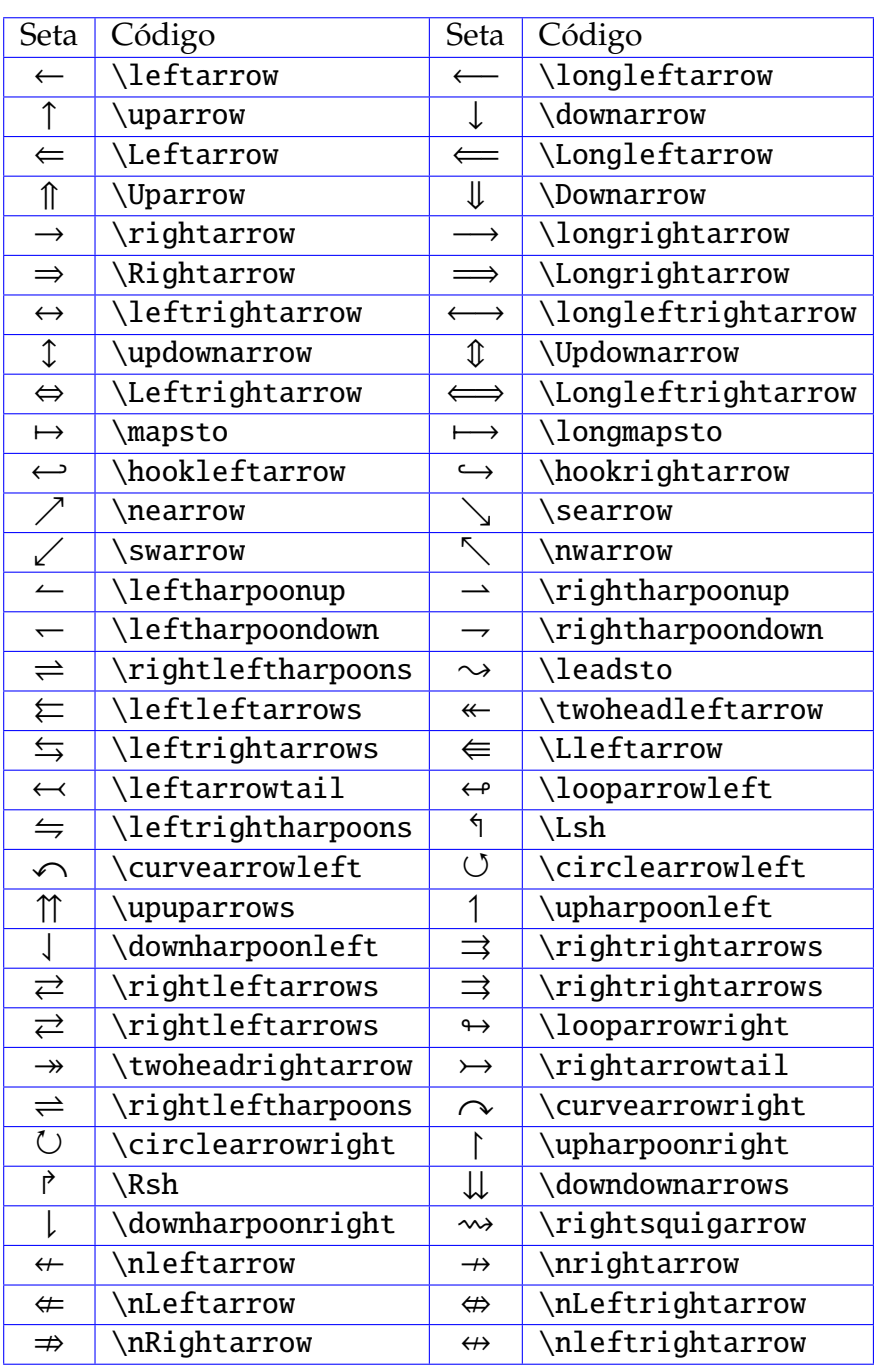

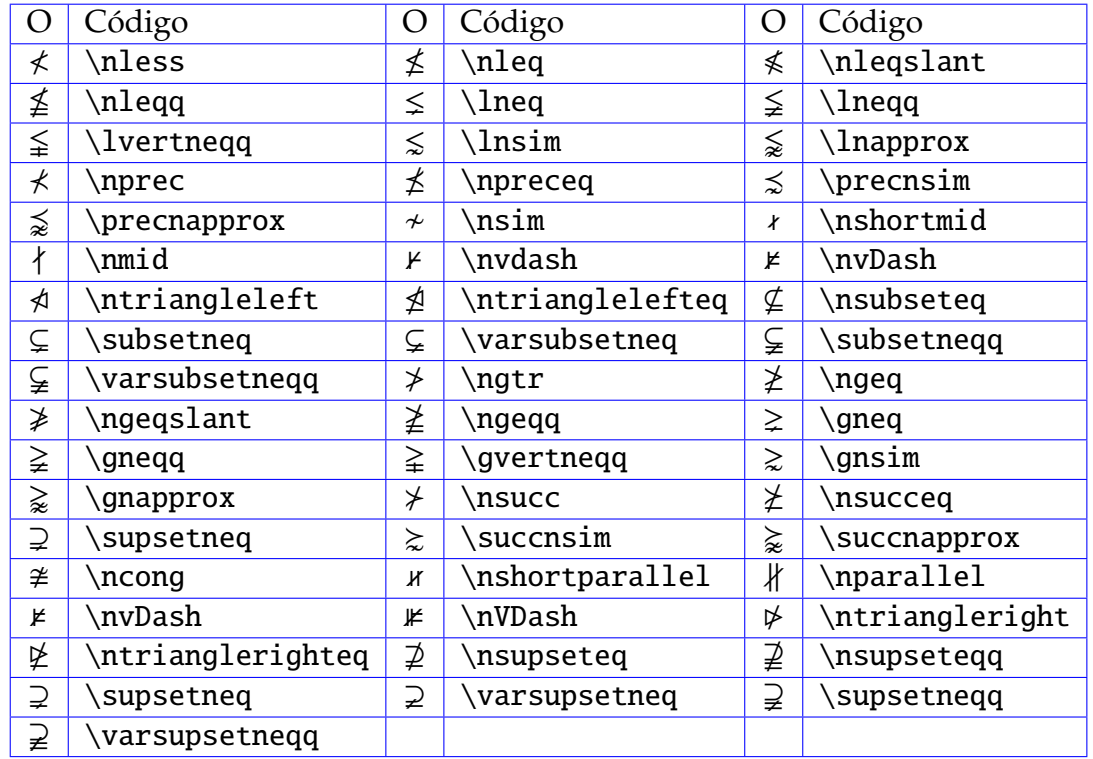

13. Relações binárias de negação

14. Miscelânea de Símbolos

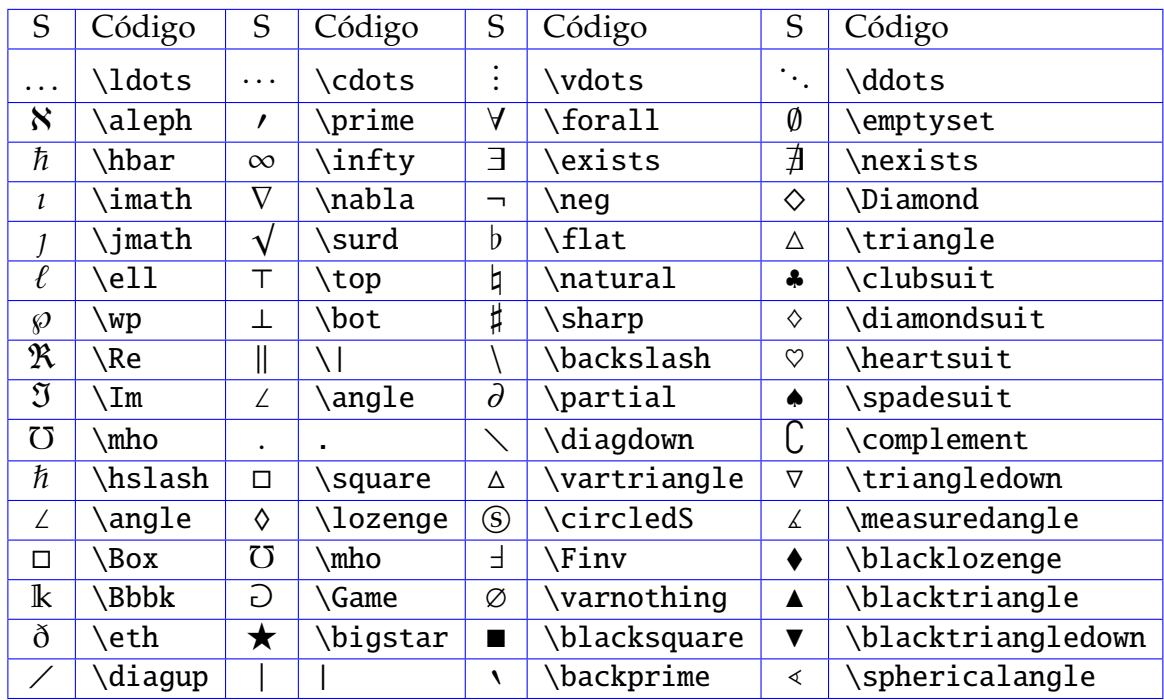

## x.2. LAYOUT DE PÁGINA

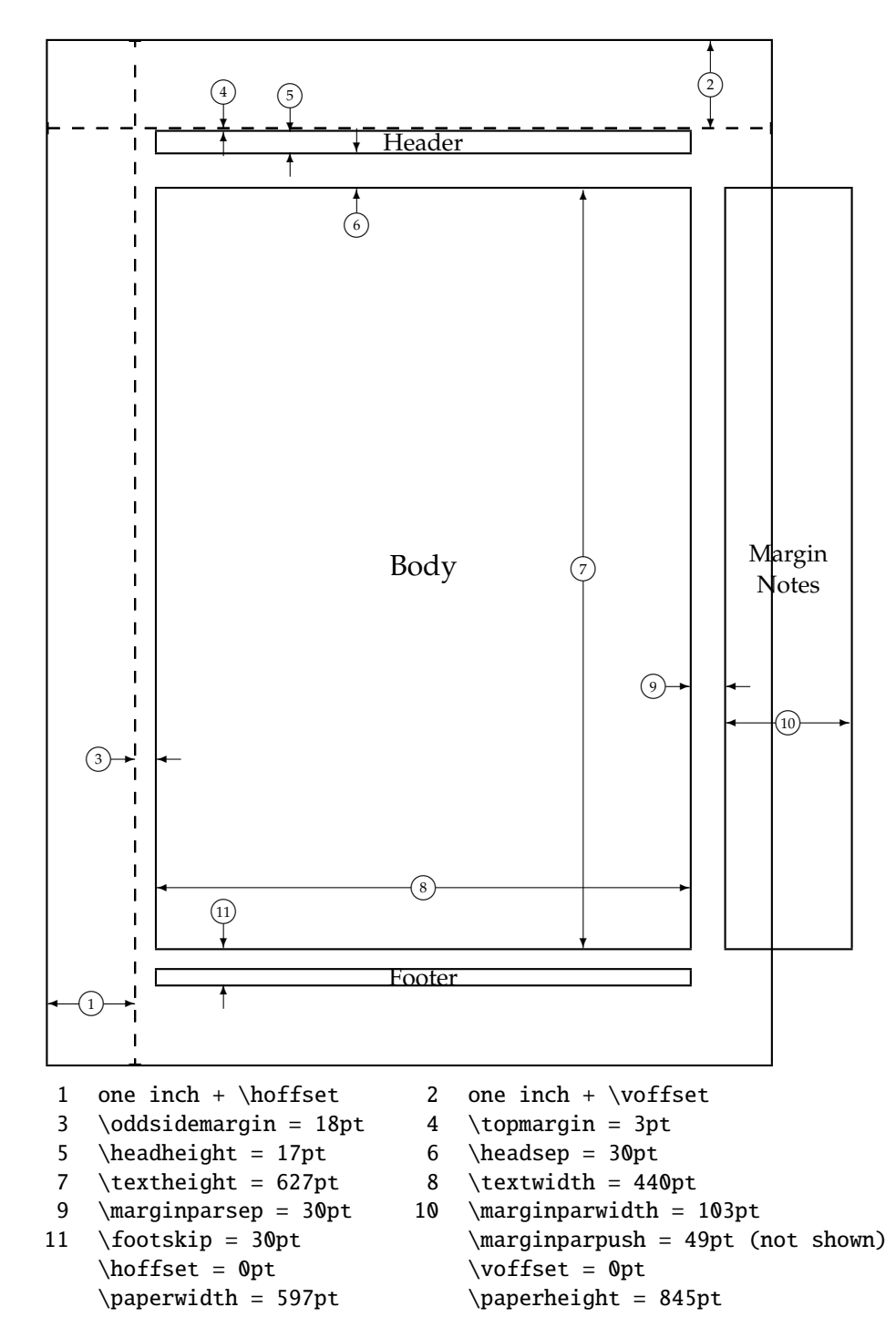

#### x.3. Preparando-se para converter arquivos gráficos

- InfanView Instale o programa IrfanView em seu sistema, pois ele é ótimo para converter arquivos graficos em outros formatos comuns. ´
- **MiKTeX small** Instale a distribuição small do MiKTeX em seu sistema. Sugiro fortemente que instale no endereço C:\texmf, seguindo a recomendação de quem fez o sistema.
- **Caminhos** Para executar os programas: ebb.exe, mp.exe, latex.exe, tex.exe, pdftex.exe, dvips.exe,... de algum local do sistema, insira um path no arquivo autoexec.bat do seu sistema com a seguinte forma:

PATH=C:\texmf\miktex\bin;%PATH%;

Perl Instale o interpretador de comandos perl em seu sistema, se possível na pasta C: \perl e depois você deve inserir um path no arquivo autoexec.bat do seu sistema com a linha:

PATH=C:\perl\bin;%PATH%;

**Ghost** Instale na pasta c:\gs de seu computador, os programas GhostView e o GhostScript e depois insira alguns path no arquivo autoexec.bat do seu sistema na forma:

PATH=C:\gs\gs8.50\bin;%PATH%; PATH=C:\gs\gs8.50\lib;%PATH%; PATH=C:\gs\gsview;%PATH%;

## x.4. CONVERTENDO UM ARQUIVO JPG PARA EPS

- 1. Para converter um arquivo JPG em EPS, existe um pequeno programa jpeg2ps.exe que faz um trabalho muito bom. Em seu sistema, crie a pasta jpeg2eps e copie o programa jpeg2ps.exe na mesma.
- 2. Edite (e salve) o arquivo BAT denominado 001.bat com o código abaixo.

```
echo Modo de usar: 001 FiguraSemExtensao
ebb.exe %1.jpg
jpeg2ps.exe %1.jpg > %1.eps
```
3. Na linha de comando, execute o arquivo 001.bat sobre figura.jpg com:

## 001.bat figura

para obter o arquivo gráfico figura.eps.

## x.5. CONVERTENDO UM ARQUIVO EPS PARA JPG

- 1. Para converter um arquivo EPS em JPG, usaremos um script produzido em Perl. O script eps2png.pl, construído em Perl, serve para converter um arquivo EPS em JPG, de modo simples com a mesma qualidade gráfica.
- 2. Sugiro que o arquivo eps2png.pl seja posto na pasta c:\eps2jpg\.
- 3. Com um editor ASCII, crie o arquivo 002.bat, com o código:

```
echo Converte EPS para JPG - Modo de usar: 002 figuraSemExtensao
copy "%1".eps z.eps
perl.exe c:\eps2jpg\eps2png.pl -scale 1 -jpg z.eps
ebb.exe z.jpg
```
4. Execute o arquivo 002.bat sobre arquivo.eps para obter o arquivo gráfico arquivo.jpg, com a linha de comando:

002.bat arquivo

# x.6. CONVERTENDO UM ARQUIVO EPS PARA PNG

- 1. O formato PNG é mais novo, mais leve e mais rápido para carregar. Usaremos o script eps2png.pl de Johan Vromans, escrito em Perl para esta conversão. Copie este script na pasta C:\eps2png do seu computador.
- 2. Edite o script eps2png.pl com um editor ASCII e encontre a linha:

my \$gs0 = "gs -q -dNOPAUSE -r\$res -g\${width}x\$height";

3. Substitua as letras **gs** que estão *após a primeira aspa dupla* pelo endereço completo do programa gswin32c.exe em seu computador. No meu computador e:´

```
C:\gs\gs8.50\bin\gswin32c.exe
```
4. Tomando Cuidado com as **duas barras invertidas**, a linha de código ficará bem maior, razão pela qual ela foi *quebrada*, mas tudo deve ficar em apenas uma linha.

my  $sgs0 = "C:\\gs\\gs8.50\\binom{gswin32c.exe}{}$ -q -dNOPAUSE -r\$res -g\${width}x\$height";

5. Salve o arquivo eps2png.pl recentemente modificado.

6. Na pasta  $C:\epsilon$  ps2png, crie o arquivo 003.bat com o código:

```
echo Converte EPS para PNG - Modo de usar: 003 figuraSemExtensao
copy "%1".eps z.eps
perl.exe eps2png.pl -scale 1 -png256 -output %11.png z.eps
perl.exe eps2png.pl -scale 1 -png16m -output %12.png z.eps
ebb.exe %11.png
```
7. Copie o arquivo figura.eps para a pasta C:\eps2png e na linha de comando do DOS, execute:

003 figura

para obter: figura1.png e figura2.png. Escolha uma delas para o seu trabalho.

x.7. CONVERTENDO UM AROUIVO EPS PARA PDF

- 1. O formato PDF é o formato natural que pode ser inserido em um arquivo PDF. Na sequência, apresentamos um script para converter um arquivo EPS em PDF.
- 2. Crie a pasta C:\epstopdf em seu HD e nela insira o script epstopdf.pl de Sebastian Rahtz et al. escrito em Linguagem Perl.
- 3. Com um editor puro, edite o script epstopng.pl e encontre as linhas:

```
# ghostscript command name
# my SGS = "gs";
```
4. Tomando muito cuidado com as \\, você deverá substituir as letras **gs** da linha

my  $SGS = "gs";$ 

pelo endereço completo do programa gswin32c.exe.

#### **X.7. CONVERTENDO UM ARQUIVO EPS PARA PDF 101**

5. A linha deverá ficar na forma:

my \$GS = "C:\\gs\\gs8.50\\bin\\gswin32c.exe";

6. Ainda no editor de textos, substitua a linha

\$GS = "gswin32c" if \$ˆO eq 'MSWin32';

pela linha contendo o endereço completo

 $SGS = "C:\\gs\\gs8.50\\bin\gswin32c.exe" if $^0 eq 'MSWin32';$ 

- 7. Feche o editor e salve o arquivo epstopdf.pl.
- 8. Na pasta C:\epstopdf, use um editor textos, para construir o arquivo 004.bat com o seguinte texto:

echo Converte EPS para PDF - Use com: 004 figura perl.exe epstopdf.pl -o=%1.pdf %1.eps ebb.exe %1.pdf

- 9. Copie um arquivo EPS para a pasta C: \epstopdf, como por exemplo, o arquivo figura.eps.
- 10. Na linha de comando do DOS, execute:

004 figura

para obter o arquivo gráfico figura.pdf

# BIBLIOGRAFIA

- <span id="page-106-0"></span>[Bd] Michel Goossens, Frank Mittelbach e Alexander Samarin. *The L<sup>A</sup>TEX Companion*. Addison-Wesley, Reading, Massachusetts, 1994, ISBN 0-201-54199-8.
	- [1] Tobias Oetiker et alli. *The Not So Short Introduction to L<sup>I</sup>TEX2e* Fonte de onde extraímos alguns materiais para esta apostila. Disponível on-line em diversas línguas, inclusive em Português, em: <CTAN:/tex-archive/info/>
	- [2] Leslie Lamport. *ET<sub>F</sub>X* : A Document Preparation System. Addison-Wesley, Reading, Massachusetts, 2a. ed., 1994, ISBN 0-201-52983-1.
	- [3] Donald E. Knuth. *The T<sub>F</sub>X book*, Volume *Computers and Typesetting*, Addison-Wesley, Reading, Massachusetts, 2nd. ed., 1984, ISBN 0-201-13448-9.
	- [4] L<sup>A</sup>TEX3 Project Team. LATEX 2<sub>ε</sub>for authors. Incluído na distribuição do LATEX 2<sub>ε</sub> como usrguide.tex.
	- [5] L<sup>AT</sup>EX<sup>3</sup> Project Team. L<sup>AT</sup>EX 2<sub>ε</sub>*Font selection*. Incluído na distribuição do LATEX 2<sub>ε</sub> como fntguide.tex.
	- [6] D. P. Carlisle. *Packages in the 'graphics' bundle*. Vem com o *conjunto* 'graphics' como grfguide.tex, disponível da mesma forma que a distribuição do L'TEX.
	- [7] Graham Williams. *The TeX Catalogue* Lista bem completa de vários pacotes relacionados de T<sub>E</sub>X e L<sup>A</sup>T<sub>E</sub>X. Disponível on-line em <CTAN:/tex-archive/help/Catalogue/catalogue.html>
	- [8] Keith Reckdahl. *Using EPS Graphics in LATEX 2*ε *Documents*, Explica quase tudo que você deseja conhecer sobre arquivos EPS e o seu uso em documentos L<sup>e</sup>T<sub>E</sub>X. Disponível online em <CTAN:/tex-archive/info/epslatex.ps>
- [9] Ulysses Sodré. *Editoração Científica com o L<sup>A</sup>TEX* , Apostila com elementos básicos para gerar trabalhos de Matemática com o L'TEX. Departamento de Matemática. UEL. Londrina-PR. 2003.
- [10] Ulysses Sodre.´ *LATEX Essencial com o TeXnicCenter*, Apostila de um curso sobre LATEX utilizando o ambiente TeXnicCenter. Departamento de Matematica. UEL. ´ Londrina-PR. 2005.

# ÍNDICE

´ındice, [86](#page-90-0) índice remissivo, [86](#page-90-0) índices, [39](#page-43-0) acentos, [22](#page-26-0) Acrobat Reader, [2](#page-1-0) alinhamento de colunas, [50](#page-54-0) de equações, [48,](#page-52-0) [53](#page-57-0) de texto, [19](#page-23-0) matemático, [48](#page-52-0) pela direita, [25](#page-29-0) pela esquerda, [25](#page-29-0) pelo centro, [25](#page-29-0) altura da linha, [35](#page-39-0) ambiente abstract, [76](#page-80-0) array, [45](#page-49-0) center, [25](#page-29-0) comment, [12](#page-16-0) corolários, [77](#page-81-1) dinglist, [34](#page-38-0) displaystyle, [40,](#page-44-0) [46](#page-50-0) enumerate, [30](#page-34-0) eqnarray\*, [48,](#page-52-0) [55](#page-59-0) eqnarray, [48,](#page-52-0) [55](#page-59-0) equation\*, [55](#page-59-0) equation, [55,](#page-59-0) [56](#page-60-0) figure, [65](#page-69-0) flushleft, [25](#page-29-0) flushright, [25](#page-29-0) itemize, [30](#page-34-0) lemas, [77](#page-81-1) minipage, [67](#page-71-0) quotation, [26](#page-30-0) quote, [26](#page-30-0) tabular, [46](#page-50-0) teoremas, [77](#page-81-1)

amsart, [76](#page-80-0) amsmath, [13](#page-17-0) amsthm, [13](#page-17-0) arquivo de índices, [86](#page-90-0) arquivos menores, [80](#page-84-0) array, [44](#page-48-0) artigo, [14,](#page-18-0) [76](#page-80-0) ASCII, [9](#page-13-0) barra invertida, [11](#page-15-0) Bd, [88](#page-92-0) Beamer, [14](#page-18-0) bibliografia, [80](#page-84-0) Bloco de notas, [2](#page-1-0) cabecalho, [17](#page-21-0) caixas coloridas, [27](#page-31-0) Caixas escalonadas, [28](#page-32-0) Caixas redimensionadas, [28](#page-32-0) Caixas refletidas e simétricas, [29](#page-33-0) Capítulos, [85](#page-89-0) capítulos, [80](#page-84-0) capa, [80](#page-84-0) caracter de tabulação, [9](#page-13-0) caracteres reservados, [10,](#page-14-0) [22](#page-26-0) Chaves, [22](#page-26-0) chaves, [11,](#page-15-0) [13,](#page-17-0) [43](#page-47-0) classe article, [14,](#page-18-0) [15,](#page-19-0) [76](#page-80-0) book, [14,](#page-18-0) [15,](#page-19-0) [76](#page-80-0) letter, [76](#page-80-0) report, [14,](#page-18-0) [15,](#page-19-0) [76](#page-80-0) slides, [14](#page-18-0) classe de documento, [14](#page-18-0) classes de documentos, [9,](#page-13-0) [14](#page-18-0) colchetes, [11,](#page-15-0) [13,](#page-17-0) [43](#page-47-0) color, [48](#page-52-0) colortbl, [48](#page-52-0) comando, [10,](#page-14-0) [11](#page-15-0)
array, [48](#page-52-0) author, [76](#page-80-0) backslash, [10](#page-14-0) cdots, [43](#page-47-0) centering, [62](#page-66-0) clearpage, [21](#page-25-0) date, [76](#page-80-0) ddots, [43](#page-47-0) dfrac, [40](#page-44-0) displaystyle, [39,](#page-43-0) [40](#page-44-0) dlim, [40](#page-44-0) documentclass, [16](#page-20-0) dotfill, [37](#page-41-0) eqno, [53](#page-57-0) equation\*, [44](#page-48-0) fbox, [26](#page-30-0) framebox, [26](#page-30-0) hfill, [37](#page-41-0) hline, [46](#page-50-0) hrulefill, [37](#page-41-0) hspace, [37](#page-41-0) include, [18](#page-22-0) label, [56](#page-60-0) ldots, [43](#page-47-0) left, [43](#page-47-0) leqno, [53](#page-57-0) linebreak, [11,](#page-15-0) [21](#page-25-0) marginpar, [36](#page-40-0) newline, [11,](#page-15-0) [21](#page-25-0) newpage, [21](#page-25-0) nonumber, [55](#page-59-0) pagebreak, [21](#page-25-0) pageref, [56](#page-60-0) qquad, [36](#page-40-0) quad, [36](#page-40-0) ref, [56](#page-60-0) right, [43](#page-47-0) scale, [64](#page-68-0) section, [76](#page-80-0) strut, [53](#page-57-0) subsection, [76](#page-80-0) subsubsection, [76](#page-80-0) title, [76](#page-80-0)

underbrace, [43](#page-47-0) usepackage, [16](#page-20-0) vdots, [43](#page-47-0) vskip, [37](#page-41-0) vspace, [37](#page-41-0) comandos, [9](#page-13-0) comandos especiais, [10](#page-14-0) comentário, [12](#page-16-0) cor da página, [27](#page-31-0) cor do texto, [27](#page-31-0) cores, [27](#page-31-0) cores das linhas nas tabelas, [51](#page-55-0) definir as suas próprias cores, [27](#page-31-0) delimitadores, [43](#page-47-0) description, [32](#page-36-0) dimensão carta, [15](#page-19-0) doc, [16](#page-20-0) dual, [8](#page-12-0) duas colunas, [15](#page-19-0) Editor ASCII Bloco de notas, [2](#page-1-0) Pfe, [2](#page-1-0) editor de textos, [2](#page-1-0) editor puro, [9](#page-13-0) eliminar a indentação, [20](#page-24-0) eliminar o número em uma página, [21](#page-25-0) empty, [17](#page-21-0) empty, [17](#page-21-0) encerra uma página, [21](#page-25-0) epic, [70](#page-74-0) epic, [70](#page-74-0) Equação centralizada, [54](#page-58-0) equação numerada, [53,](#page-57-0) [55](#page-59-0) equações, [38](#page-42-0) equation, [55](#page-59-0) escrever equações, [13](#page-17-0) espaçamento horizontal, [37](#page-41-0) espaço depois de um comando, [11](#page-15-0) duplo, [20](#page-24-0) em branco, [9](#page-13-0) entre letras, [37](#page-41-0)

entre palavras, [19,](#page-23-0) [36](#page-40-0) entre parágrafos, [21](#page-25-0) horizontal, [37](#page-41-0) no início da linha, [9](#page-13-0) octuplo, [36](#page-40-0) preenchido, [37](#page-41-0) quádruplo, [36](#page-40-0) vazio, [12](#page-16-0) vertical, [37](#page-41-0) espaço em branco, [9](#page-13-0) espaço vazio, [9](#page-13-0) estilo de página empty, [17](#page-21-0) headings, [17](#page-21-0) plain, [17](#page-21-0) estilos de página, [17](#page-21-0) estrutura, [13](#page-17-0) estrutura lógica, [3](#page-2-0) expressão matemática, [38](#page-42-0) exscale, [13,](#page-17-0) [16](#page-20-0) extensão .tex, [2](#page-1-0) aux, [17](#page-21-0) bat, [98](#page-102-0) cls, [16](#page-20-0) dtx, [16](#page-20-0) dvi, [17,](#page-21-0) [60,](#page-64-0) [65,](#page-69-0) [79](#page-83-0) idx, [17](#page-21-0) ilg, [17](#page-21-0) ind, [17](#page-21-0) ins, [16](#page-20-0) lof, [17](#page-21-0) log, [17](#page-21-0) lot, [17](#page-21-0) pdf, [60,](#page-64-0) [62,](#page-66-0) [65,](#page-69-0) [79](#page-83-0) sty, [16](#page-20-0) tex, [16,](#page-20-0) [17](#page-21-0) toc, [17](#page-21-0) extensão gráfica BMP, [60,](#page-64-0) [61](#page-65-0) EPS, [60,](#page-64-0) [61,](#page-65-0) [65,](#page-69-0) [79,](#page-83-0) [99](#page-103-0)[–101](#page-105-0) FIG, [60,](#page-64-0) [65](#page-69-0) GIF, [60,](#page-64-0) [79](#page-83-0)

JPG, [60](#page-64-0)[–62,](#page-66-0) [79,](#page-83-0) [99](#page-103-0) PDF, [60–](#page-64-0)[62,](#page-66-0) [79,](#page-83-0) [100](#page-104-0) PNG, [60](#page-64-0)[–62,](#page-66-0) [65,](#page-69-0) [79,](#page-83-0) [99](#page-103-0) PS, [60](#page-64-0) extensões, [16](#page-20-0) fórmulas matemáticas, [10](#page-14-0) face dupla, [15](#page-19-0) face simples, [15](#page-19-0) fancyheadings, [17](#page-21-0) figuras, [60](#page-64-0) final de um parágrafo, [9](#page-13-0) Foiltex, [14](#page-18-0) folha de papel A4, [15](#page-19-0) A5, [15](#page-19-0) B5, [15](#page-19-0) executive, [15](#page-19-0) legal, [15](#page-19-0) letter, [15](#page-19-0) folha de rosto, [83](#page-87-0) fonte de codificação, [16](#page-20-0) fonte grande, [30](#page-34-0) fonte padrão, [22](#page-26-0) fontenc, [16](#page-20-0) fontes, [10,](#page-14-0) [14](#page-18-0) fontes tipográficas, [94](#page-98-0) formatar parágrafos, [19](#page-23-0) fração, [39](#page-43-0) Frações, [39,](#page-43-0) [40](#page-44-0) graphics, [61](#page-65-0) graphicx, [61](#page-65-0) gratuitos, [4](#page-3-0) headings, [17](#page-21-0) ifthen, [16](#page-20-0) impressora, [2](#page-1-0) início de outro parágrafo, [9](#page-13-0) indentação, [20](#page-24-0) indentação nula, [20](#page-24-0) iniciar uma nova linha, [21](#page-25-0) inputenc, [16](#page-20-0)

inserir figuras, [61](#page-65-0) inserir um gráfico, [15](#page-19-0) Integrais, [40](#page-44-0) justificado, [19](#page-23-0) Knuth, Donald E., [1,](#page-0-0) [86](#page-90-0) label, [56](#page-60-0) Lamport, Leslie, [2](#page-1-0)  $LFT$ <sub>F</sub> $X$ , [1](#page-0-0) latexsym, [16](#page-20-0) layout, [2,](#page-1-0) [3](#page-2-0) linha de comando, [13](#page-17-0) linha vazia, [9](#page-13-0) Lista com enumerate, [30](#page-34-0) Lista com itemize, [31,](#page-35-0) [32](#page-36-0) lista de tabelas, [53](#page-57-0) Lista enumerate em outro enumerate, [31](#page-35-0) Listas, [30](#page-34-0) Listas com description, [32](#page-36-0) livros, [80](#page-84-0) macros, [57](#page-61-0) makeidx, [16](#page-20-0) matriz com parênteses, [47](#page-51-0) matriz pequena, [46](#page-50-0) matriz sem parênteses, [47](#page-51-0) Matrizes, [44](#page-48-0) Mittelbach, Frank, [2](#page-1-0) monografias, [80](#page-84-0) mudança de coluna, [44](#page-48-0) mudança de linha, [44](#page-48-0) multirow, [48](#page-52-0) número da página, [56](#page-60-0) nota de rodapé, [35](#page-39-0) Numerando equações, [53](#page-57-0) opções, [14](#page-18-0) pacote amsart, [76](#page-80-0) amsmath, [13](#page-17-0) amsthm, [13](#page-17-0)

Beamer, [14](#page-18-0) color, [48](#page-52-0) colortbl, [48](#page-52-0) doc, [16](#page-20-0) epic, [70](#page-74-0) exscale, [13,](#page-17-0) [16](#page-20-0) fancyheadings, [17](#page-21-0) Foiltex, [14](#page-18-0) fontenc, [16](#page-20-0) graphics, [61](#page-65-0) graphicx, [61](#page-65-0) ifthen, [16](#page-20-0) inputenc, [16](#page-20-0) latexsym, [16](#page-20-0) makeidx, [16](#page-20-0) multirow, [48](#page-52-0) pifont, [32](#page-36-0) Seminar, [14](#page-18-0) syntonly, [16](#page-20-0) pacotes, [1,](#page-0-0) [13,](#page-17-0) [15](#page-19-0) pacotes adicionais, [9](#page-13-0) parâmetro, [11](#page-15-0) Parênteses, [43](#page-47-0) Pfe, [2](#page-1-0) pifont, [32](#page-36-0) plain, [17](#page-21-0) potências, [39](#page-43-0) preâmbulo, [24](#page-28-0) Produtos, [42](#page-46-0) PSNFSS, [32](#page-36-0) quebra de linha, [21](#page-25-0) quebra de página, [21](#page-25-0) quebrar a linha justificando, [21](#page-25-0) Raízes, [39](#page-43-0) referências, [87](#page-91-0) resumo, [80](#page-84-0) rodapé, [17,](#page-21-0) [35](#page-39-0) símbolos, [10](#page-14-0) símbolos especiais, [13](#page-17-0) símbolos matemáticos, [24](#page-28-0) Seminar, [14](#page-18-0)

Servant Salamander, [8](#page-12-0) slides, [14](#page-18-0) Somatórios, [42](#page-46-0) syntonly, [16](#page-20-0) Título, [15](#page-19-0) Tabelas, [44](#page-48-0) tabular, [44](#page-48-0) tamanho da fonte no documento, [15](#page-19-0) padrão, [15,](#page-19-0) [35](#page-39-0) teses, [80](#page-84-0)  $T_FX$ , [1](#page-0-0) texto colorido, [15](#page-19-0) texto em uma equação, [39](#page-43-0) texto matemático, [38](#page-42-0) texto normal, [38](#page-42-0) tipos de arquivos, [16](#page-20-0) três pontos, [43](#page-47-0) traços, [36](#page-40-0) várias linhas vazias, [9](#page-13-0) vários caracteres seguidos, [9](#page-13-0) vários parâmetros, [11](#page-15-0) vantagens do L<sup>AT</sup>E<sup>X</sup>, [3](#page-2-0) Windows, [2](#page-1-0) WYSIWYG, [2](#page-1-0)

Yap, [2](#page-1-0)